การสร้างต้นแบบลักษณะทดสอบได้โดยอัตโนมัติจากข้อกำหนดความต้องการที่ถูกเก็บเกี่ยว

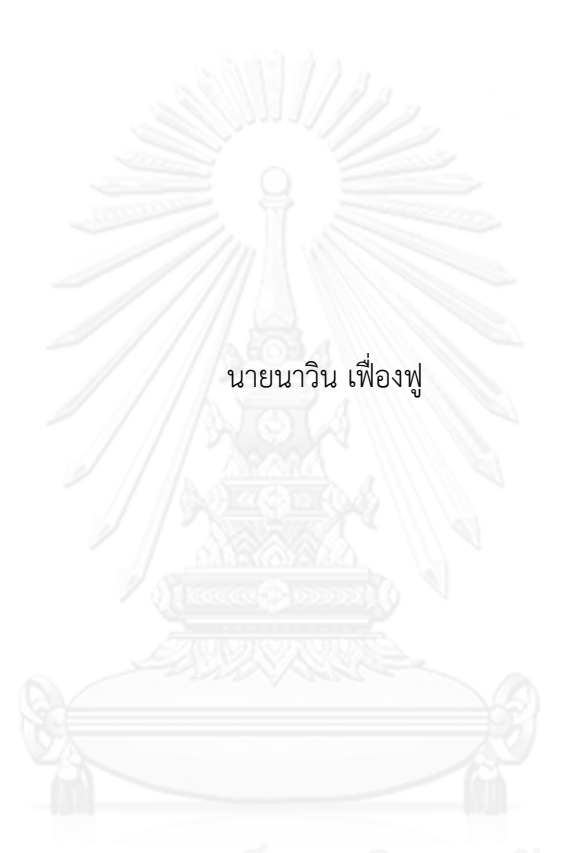

วิทยานิพนธ์นี้เป็นส่วนหนึ่งของการศึกษาตามหลักสูตรปริญญาวิศวกรรมศาสตรมหาบัณฑิต สาขาวิชาวิศวกรรมคอมพิวเตอร์ภาควิชาวิศวกรรมคอมพิวเตอร์ คณะวิศวกรรมศาสตร์จุฬาลงกรณ์มหาวิทยาลัย ปีการศึกษา 2556 ลิขสิทธิ์ของจุฬาลงกรณ์มหาวิทยาลัย

ี บทคัดย่อและแฟ้มข้อมูลฉบับเต็มของวิทยานิพนธ์ตั้งแต่ปีการศึกษา 2554 ที่ให้บริการในคลังปัญญาจุฬาฯ (CUIR) ้เป็นแฟ้มข้อมูลของนิสิตเจ้าของวิทยานิพนธ์ ที่ส่งผ่านทางบัณฑิตวิทยาลัย The abstract and full text of theses from the academic year 2011 in Chulalongkorn University Intellectual Repository (CUIR) are the thesis authors' files submitted through the University Graduate School.

## AUTOMATED TESTING FEATURING PROTOTYPE GENERATION FROM HARVESTED REQUIREMENTS SPECIFICATION

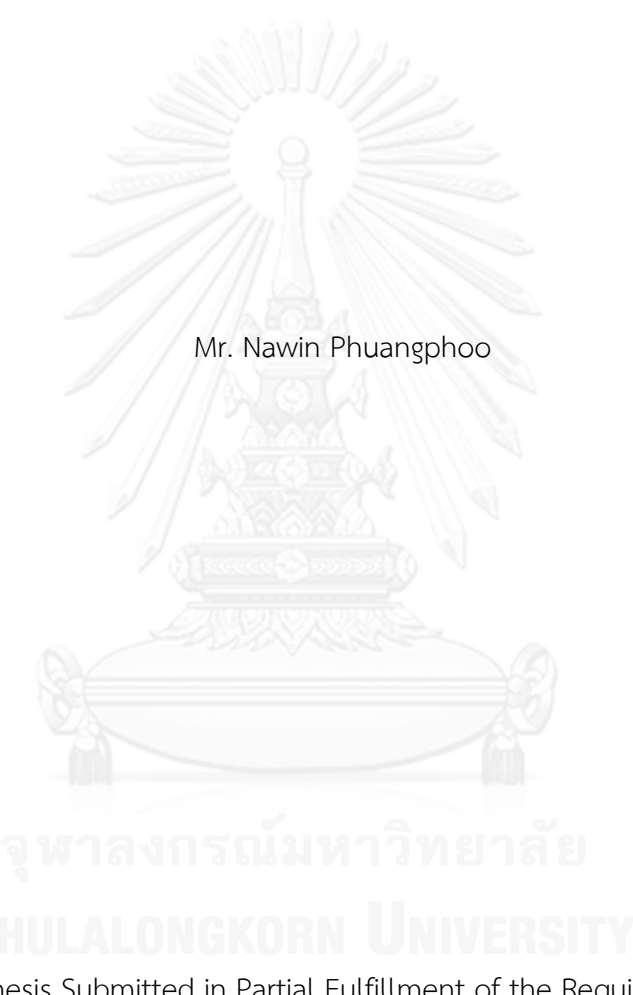

A Thesis Submitted in Partial Fulfillment of the Requirements for the Degree of Master of Engineering Program in Computer Engineering Department of Computer Engineering Faculty of Engineering Chulalongkorn University Academic Year 2013 Copyright of Chulalongkorn University

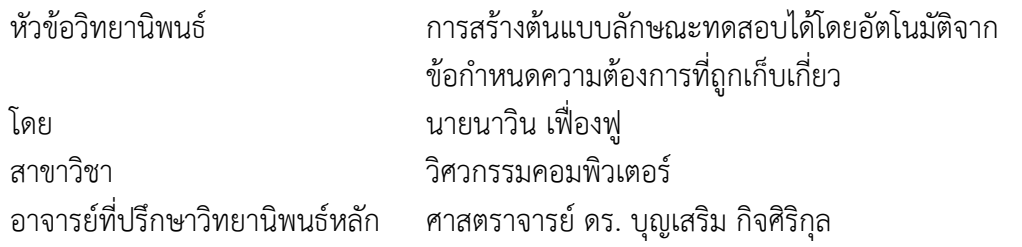

คณะวิศวกรรมศาสตร์ จุฬาลงกรณ์มหาวิทยาลัย อนุมัติให้นับวิทยานิพนธ์ฉบับนี้เป็นส่วน หนึ่งของการศึกษาตามหลักสูตรปริญญามหาบัณฑิต

คณบดีคณะวิศวกรรมศาสตร์

(ศาสตราจารย์ ดร. บัณฑิต เอื้ออาภรณ์)

คณะกรรมการสอบวิทยานิพนธ์

ประธานกรรมการ

(ผู้ช่วยศาสตราจารย์ ดร. สุกรี สินธุภิญโญ)

อาจารย์ที่ปรึกษาวิทยานิพนธ์หลัก

(ศาสตราจารย์ ดร. บุญเสริม กิจศิริกุล)

กรรมการภายนอกมหาวิทยาลัย

(อาจารย์ ดร. ภาสกร อภิรักษ์วรพินิต)

นาวิน เฟื่องฟู : การสร้างต้นแบบลักษณะทดสอบได้โดยอัตโนมัติจากข้อกำหนดความ ต้องการที่ถูกเก็บเกี่ยว. (AUTOMATED TESTING FEATURING PROTOTYPE GENERATION FROM HARVESTED REQUIREMENTS SPECIFICATION) อ.ที่ปรึกษา วิทยานิพนธ์หลัก: ศ. ดร. บุญเสริม กิจศิริกุล, 64 หน้า.

้ต้นแบบเป็นวิธีการโดยทั่วไปที่แนะนำสำหรับการยันสอบใช้งานได้จริงของความต้องการ ระหว่างขั้นต้นๆ ของโครงการซอฟต์แวร์ อย่างไรก็ตาม การสร้างต้นแบบด้วยบุคคลนั้นใช้ ทรัพยากรด้านต่างๆ อยู่มาก นอกจากนั้นต้นแบบที่พัฒนาได้ตามการเปลี่ยนแปลงความต้องการ ้อาจก่อให้เกิดความไม่ถูกต้องตรงกันระหว่างสิ่งต่างๆ ที่เกี่ยวข้อง งานวิจัยนี้จึงได้นำเสนอวิธีการ ่ เพื่อสร้างต้นแบบลักษณะทดสอบได้โดยอัตโนมัติจากข้อกำหนดความต้องการที่ถูกเก็บเกี่ยว การ พัฒนาระบบเป็นส่วนหนึ่งของกระบวนการเก็บเกี่ยวความต้องการ ซึ่งเป็นระบบบูรณาการเพื่อ อ านวยความสะดวกต่อกิจกรรมการควบคุมคุณภาพที่มีความสามารถในการจัดการความต้องการที่ จัดเตรียมมาจากเมทริกซ์ตามรอย โดยต้นแบบที่สร้างขึ้นนั้นสามารถต่อยอดนำไปสร้างเป็นตัว ระบบจริงได้ สามารถทดสอบตนเองได้และสามารถปรับปรุงเพื่อรักษาความสัมพันธ์ระหว่าง ี่ชิ้นงานที่เกี่ยวข้อง วิธีการดังกล่าวสนับสนุนสภาพการทำงานแบบชาญฉลาด ซึ่งช่วยพัฒนาขีด ความสามารถและสมรรถภาพของกระบวนการ

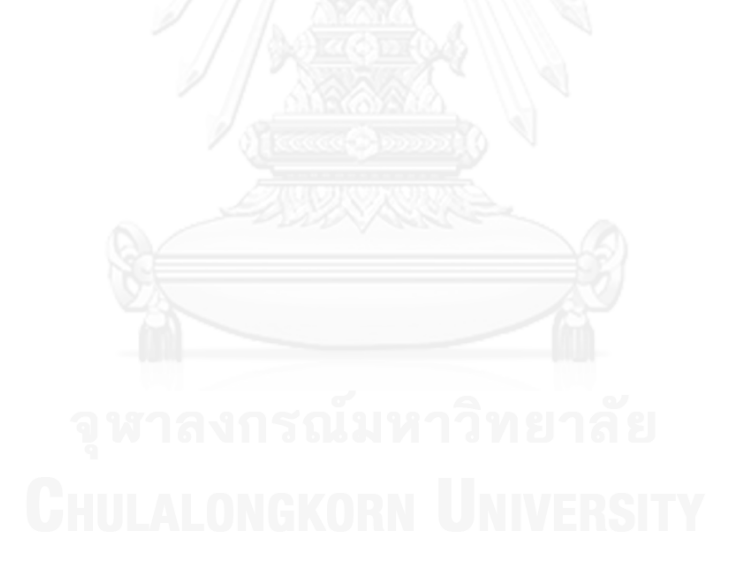

ภาควิชา วิศวกรรมคอมพิวเตอร์ สาขาวิชา วิศวกรรมคอมพิวเตอร์ ปีการศึกษา 2556

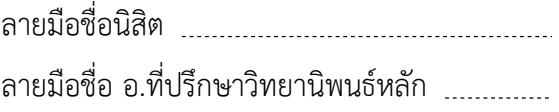

# # 5470247021 : MAJOR COMPUTER ENGINEERING KEYWORDS: PROTOTYPE / USER INTERFACE TESTING / REQUIREMENTS SPECIFICATION / CONTENT HARVESTER / PROCESS IMPROVEMENT

> NAWIN PHUANGPHOO: AUTOMATED TESTING FEATURING PROTOTYPE GENERATION FROM HARVESTED REQUIREMENTS SPECIFICATION. ADVISOR: PROF. BOONSERM KIJSIRIKUL, Dr., 64 pp.

Prototyping is a common technique suggested for requirements validation during the early phase of software project. However, manually develop a prototype is resource consuming. In addition, the evolving prototype due to requirements changes may cause inconsistencies among associated artifacts. This paper thus presents an approach to automated testing featuring prototype generation from harvested requirements specification. The implementation is part of Requirements Harvester— RH, which is a system to facilitate integrating quality control activities with requirements management ability provided by a traceability matrix. The prototypes can be incrementally built into the full blown system. They are self-test and capable of maintaining the consistency of related work products. The proposed automation approach promotes the working smarter environments that could improve process capability and performance.

Department: Computer Engineering Field of Study: Computer Engineering Academic Year: 2013

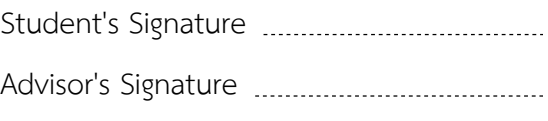

#### **กิตติกรรมประกาศ**

้วิทยานิพนธ์ฉบับนี้สำเร็จลุล่วงไปได้ด้วยความอนุเคราะห์จากศาสตราจารย์ ดร.บุญเสริม กิจศิริกุล อาจารย์ที่ปรึกษาวิทยานิพนธ์และรองศาสตราจารย์ ดร.ญาใจ ลิ่มปิยะกรณ์ ได้สละเวลาให้ ความรู้ คำปรึกษา ตรวจสอบและแก้ไขข้อผิดพลาดและปัญหาต่างๆ ตลอดจนการกำกับดูแลและคอย ติดตามความก้าวหน้า ทำให้การวิจัยนี้สำเร็จไปได้ด้วยดี ผู้วิจัยขอกราบขอบพระคุณเป็นอย่างสูงไว้ ณ โอกาสนี้

ขอขอบพระคุณ ผู้ช่วยศาสตราจารย์ ดร.สุกรี สินธุภิญโญ และ ดร.ภาสกร อภิรักษ์วรพินิต ึกรรมการสอบวิทยานิพนธ์ ที่กรุณาเสียสละเวลา ให้คำแนะนำ ตรวจสอบ และแก้ไขวิทยานิพนธ์ฉบับ นี้

ขอขอบพระคุณบิดา มารดา และญาติพี่น้องที่ให้การสนับสนุนและเป็นกำลังใจที่ดีให้เสมอ ุมาและสนับสนุนด้านทุนทรัพย์ในการศึกษารวมไปถึงทุกท่านที่มีส่วนช่วยเหลือในการทำวิทยานิพนธ์ ครั้งนี้ ซึ่งมิได้กล่าวนามในที่นี้

้ท้ายที่สุด ผู้วิจัยขอขอบพระคุณเพื่อนๆ ทุกคน ที่คอยติดตามและให้กำลังใจ รวมถึงท่าน อื่นๆ ที่มิได้กล่าวลงนามไว้ ณ ที่นี้ที่มีส่วนทำให้วิทยานิพนธ์สำเร็จลุล่วงไปได้ด้วยดีผู้วิจัยหวังเป็นอย่าง ยิ่งว่าวิทยานิพนธ์ฉบับนี้จะเป็นประโยชน์บ้างไม่มากก็น้อยสำหรับผู้ที่สนใจจะศึกษารายละเอียดต่อไป

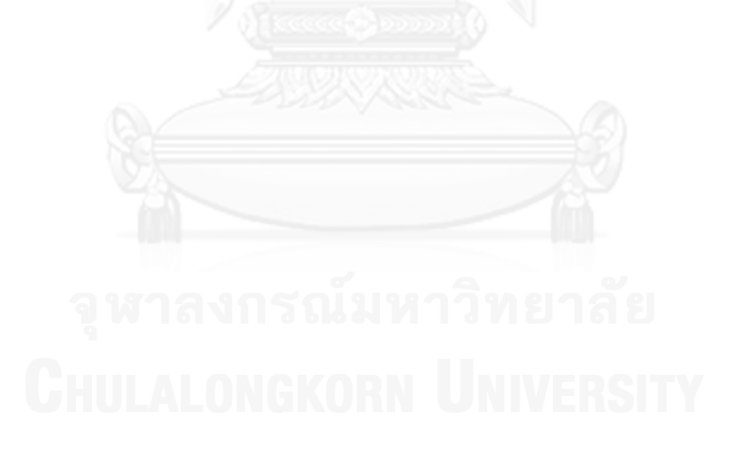

# สารบัญ

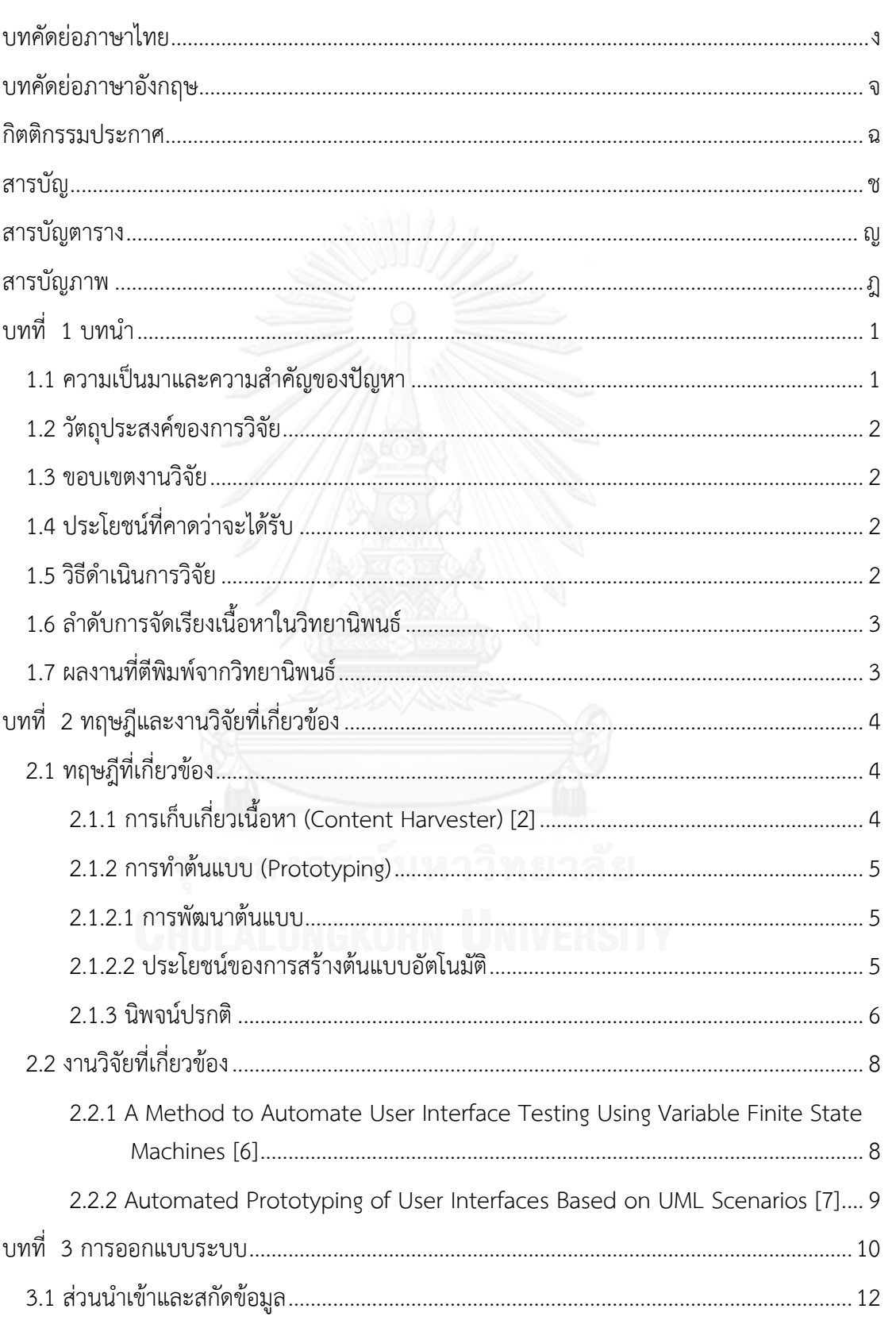

หน้า

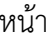

ซ

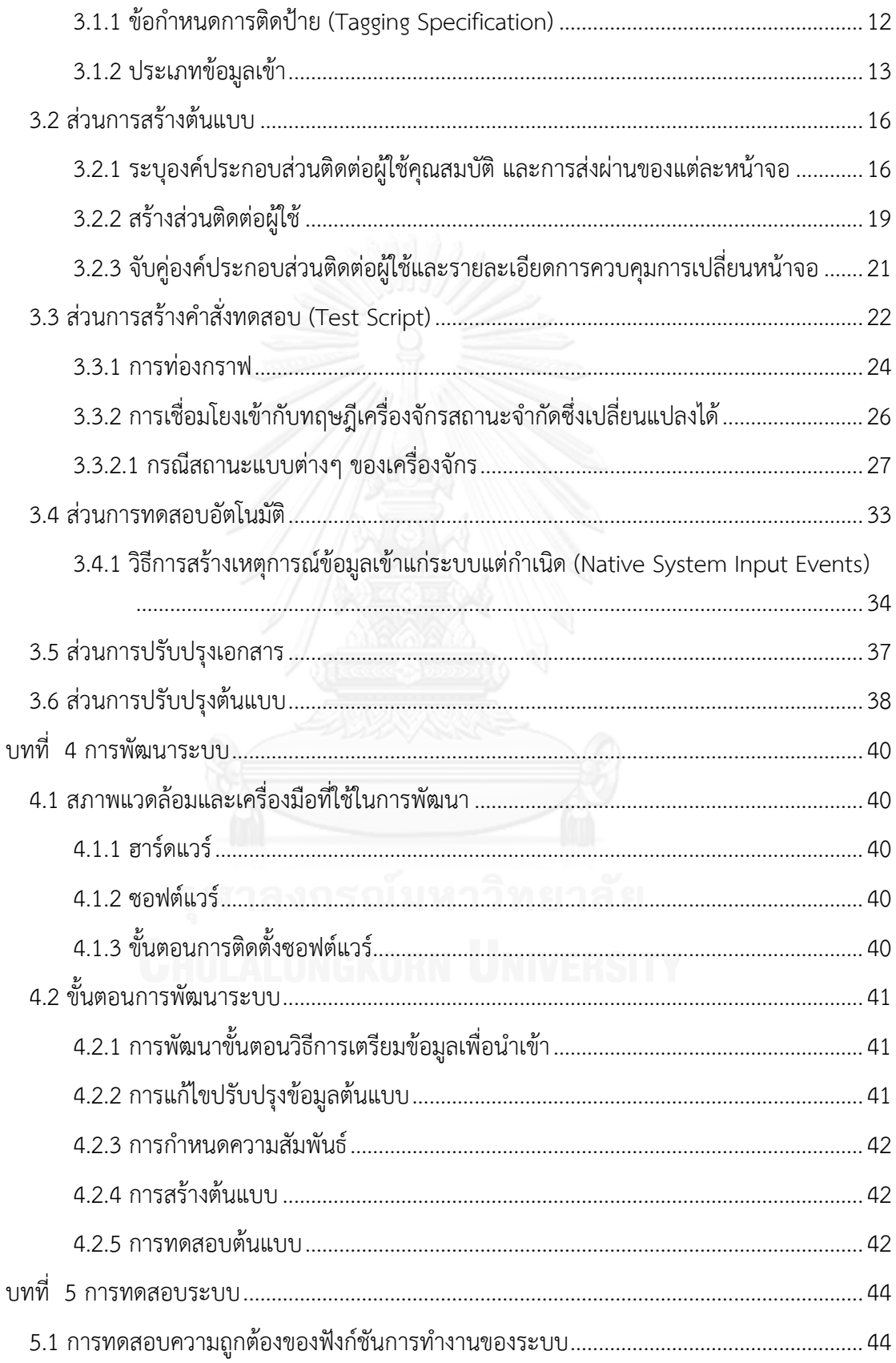

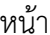

ฌ

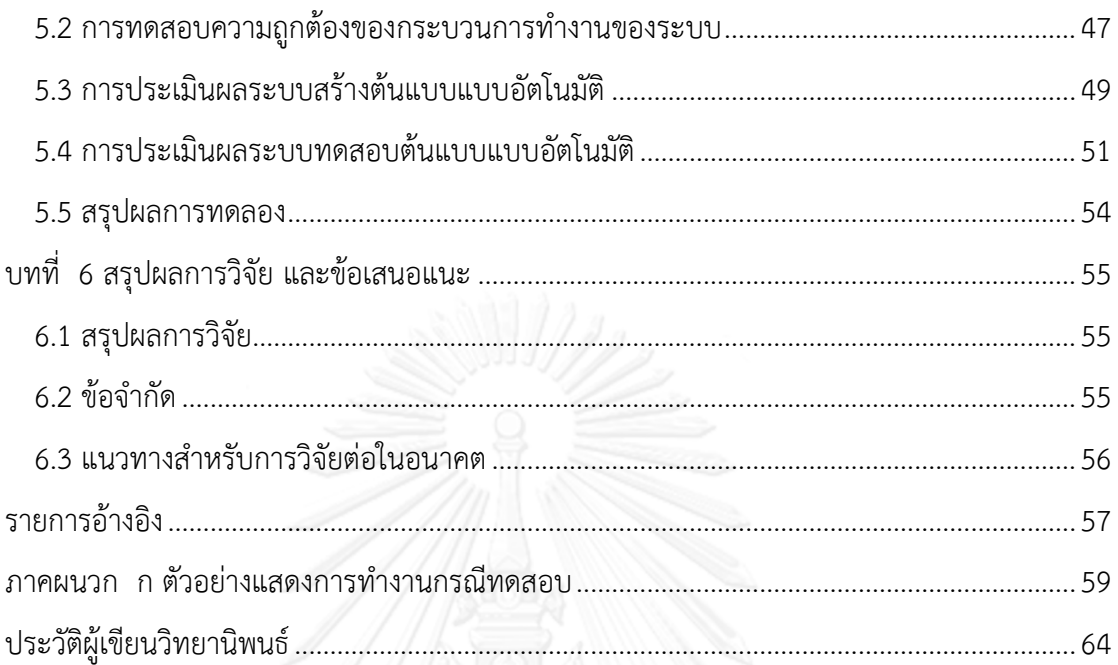

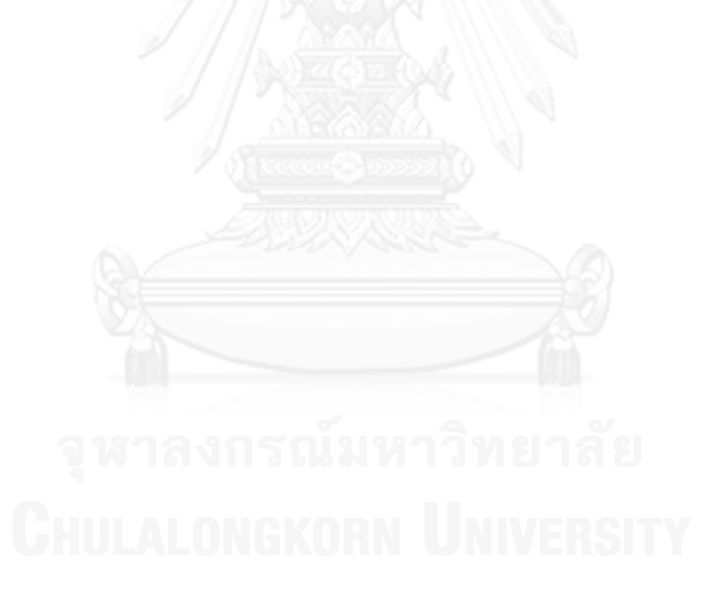

# **สารบัญตาราง**

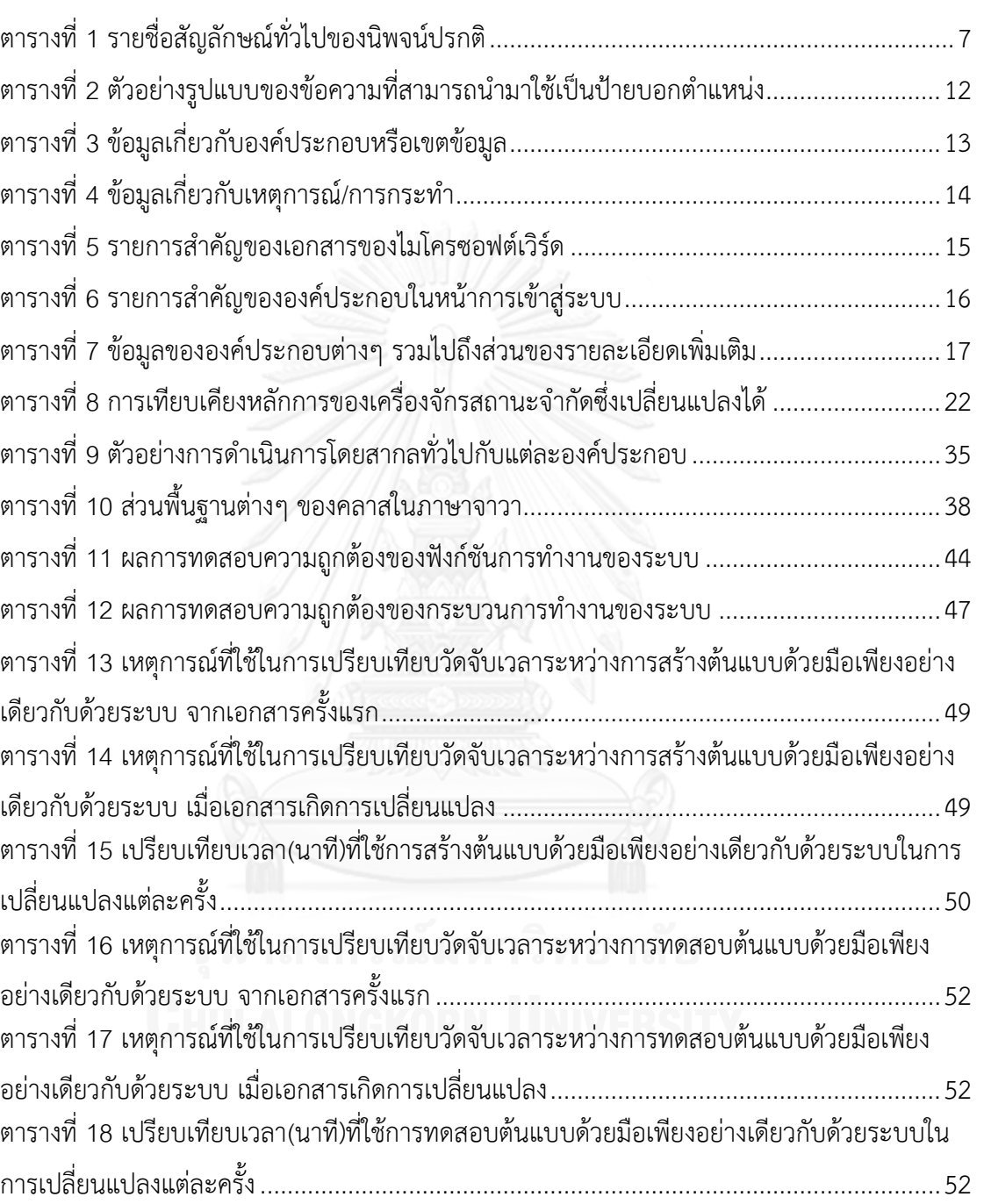

หน้า

# **สารบัญภาพ**

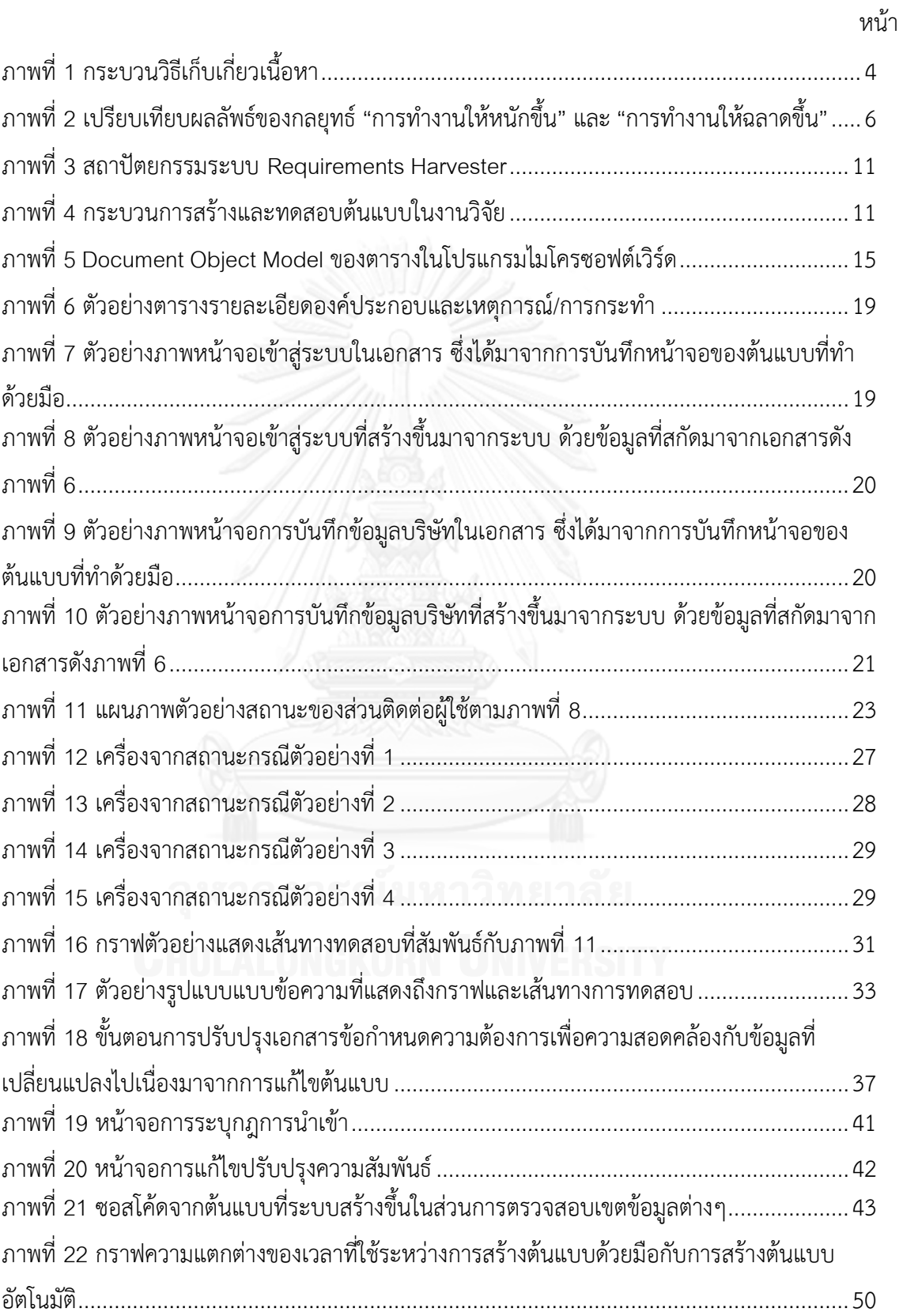

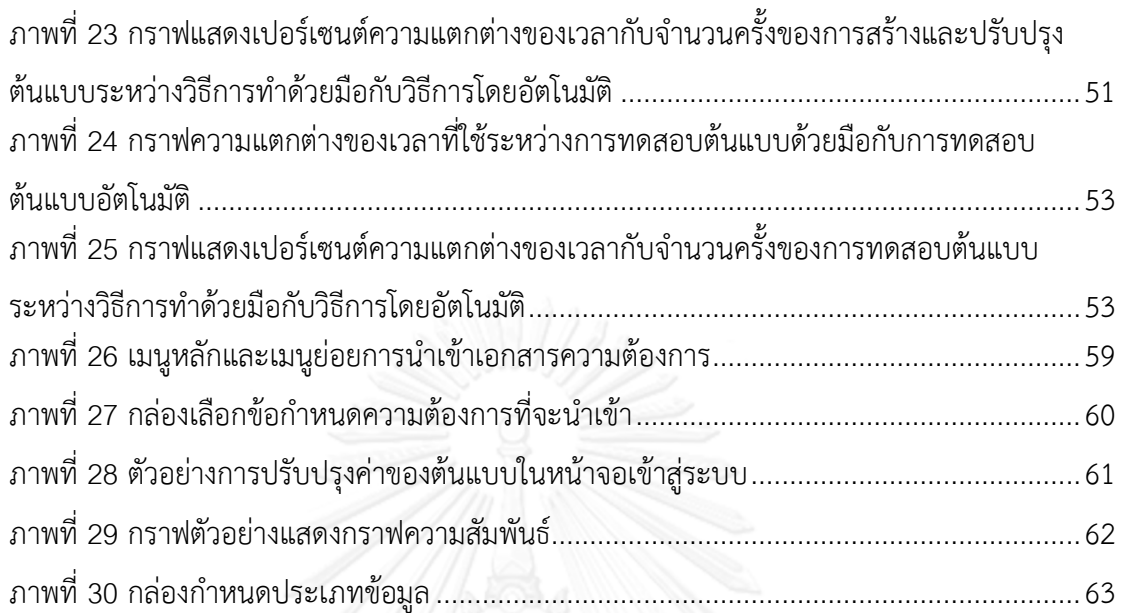

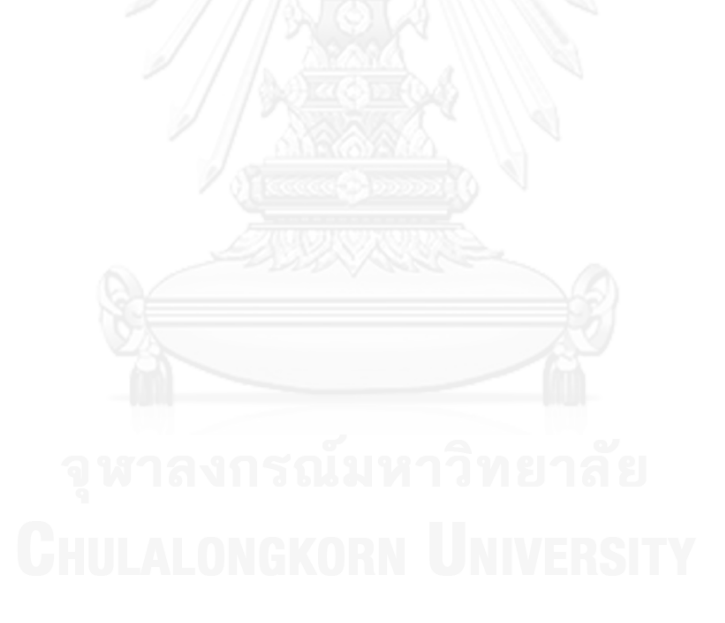

หน้า

**บทที่ 1 บทน า**

#### **1.1 ความเป็นมาและความส าคัญของปัญหา**

ความผิดพลาดของการพัฒนาความต้องการ (Requirements Development) เป็นสาเหตุ หลักประการหนึ่งของความล้มเหลวของโครงการซอฟต์แวร์ ระเบียบวิธีการพัฒนาซอฟต์แวร์ปัจจุบัน จึงให้ความส าคัญกับการทวนสอบ (Verification) และการยันสอบใช้งานได้จริง (Validation) เพื่อ ิตรวจจับและแก้ไขข้อบกพร่องของข้อกำหนดความต้องการซอฟต์แวร์ตั้งแต่ระยะแรกๆ ของโครงการ เทคนิคหนึ่งที่นิยมใช้กันมาก คือ การทำต้นแบบ (Prototyping) เพื่อให้ลูกค้าและทีมผู้พัฒนาระบบมี ความเข้าใจถึงระบบซอฟต์แวร์ที่กำลังจะพัฒนาได้ถูกต้องตรงกัน

การปรับปรุงกระบวนการ (Process Improvement) จึงเข้ามามีบทบาทสำคัญต่อ ึกระบวนการพัฒนาซอฟต์แวร์ในปัจจุบัน โดยเป็นที่ยอมรับกันว่าการทำงานอย่างชาญฉลาดมากขึ้น (Working Smarter) เป็นวิธีการที่มีประสิทธิภาพและประสิทธิผลกว่าการทำงานอย่างหนักมากขึ้น (Working Harder) [1] ความเป็นอัตโนมัติ (Automation) คือ ปัจจัยหนึ่งที่เป็นที่ต้องการอย่างสูงใน ้อุตสาหกรรมพัฒนาซอฟต์แวร์ เนื่องจากกระบวนการอัตโนมัติช่วยอำนวยความสะดวก ลดความ ผิดพลาด ลดระยะเวลาและต้นทุนที่ต้องใช้ในการทำงานและการบริหารงาน ทั้งยังช่วยให้การทวน สอบและการยันสอบใช้งานได้จริงกระท าได้ง่ายรวดเร็วยิ่งขึ้น

ปัจจุบัน มีเครื่องมือช่วยการสร้างระบบต้นแบบซอฟต์แวร์ให้สะดวกง่ายดายขึ้น เช่น Screen Generator ซึ่งมีความสามารถในการลากและวางส่วนประกอบต่างๆ ตามที่ผู้ใช้ต้องการ และ Modeling User Interfaces ซึ่งให้ผู้ใช้สร้างโมเดลตามรูปแบบที่กำหนดจากนั้นจึงนำข้อมูลนั้นมา สร้างเป็นต้นแบบซอฟต์แวร์ เป็นต้น อย่างไรก็ตาม เครื่องมือเหล่านั้นสร้างระบบต้นแบบตามที่ผู้ใช้ กำหนดขึ้นเท่านั้น แต่ไม่ได้มีความเชื่อมโยงหรือสร้างจากข้อกำหนดความต้องการ (Requirements Specification) โดยตรง

ดังนั้น ผู้วิจัยจึงมีแนวคิดเพื่อนำเสนอวิธีการอัตโนมัติในการสร้างต้นแบบโดยตรงจาก ข้อกำหนดความต้องการที่อยู่ในรูปแบบซึ่งสามารถเก็บเกี่ยวเนื้อหาได้ ในที่นี้หมายถึง รูปแบบ XML รวมทั้งน าเสนอวิธีการสนับสนุนการทดสอบอัตโนมัติเพื่อสาธิตการยันสอบใช้ได้จริงของระบบต้นแบบ กับผู้ใช้ การเก็บเกี่ยวเนื้อหาจากแหล่งข้อมูลที่อยู่ในรูปแบบ XML มีข้อดีคือ การแลกเปลี่ยนข้อมูล ระหว่างแอปพลิเคชันหรือแพลทฟอร์มสามารถกระทำได้ง่าย และ XMLเป็นภาษาที่โปรแกรม ประมวลผลคำ (Word Processor) นิยมใช้อย่างแพร่หลาย ตัวอย่างเช่น โปรแกรมไมโครซอฟต์เวิร์ด Microsoft Word, โปรแกรมโอเพ่นออฟฟิศ Open Office (Open Document Format) เป็นต้น ข้อดีของวิธีการที่คิดค้นนำเสนอในงานวิจัยนี้ คือ ช่วยให้เอกสารข้อกำหนดความต้องการและระบบ ต้นแบบมีความสอดคล้องตรงกัน (Consistency) เสมอ ในกรณีที่มีการเปลี่ยนแปลงแก้ไขจากเอกสาร ข้อกำหนดความต้องการ หรือจากระบบต้นแบบ นอกจากนี้ แนวทางงานวิจัยนี้ยังเป็นการสนับสนุน แนวคิดการทำกระบวนการให้มีความเป็นอัตโนมัติ อันเป็นกลยุทธ์การทำงานอย่างชาญฉลาดมากขึ้น

ซึ่งท าให้การใช้ทรัพยากรขององค์กรเป็นไปในทิศทางการปรับปรุงกระบวนการมากกว่าการสิ้นเปลือง ิทรัพยากรเพื่อแก้ไขงานหรือเพื่อทำงานซ้ำงานเดิมๆ

#### **1.2 วัตถุประสงค์ของการวิจัย**

นำเสนอวิธีการและพัฒนาระบบสำหรับสร้างต้นแบบลักษณะทดสอบได้โดยอัตโนมัติจาก ข้อกำหนดความต้องการที่ถูกเก็บเกี่ยว เพื่อสนับสนุนงานปรับปรุงกระบวนการ

#### **1.3 ขอบเขตงานวิจัย**

- 1. ระบบสร้างต้นแบบทำงานกับเอกสารข้อมูลนำเข้า (ข้อกำหนดความต้องการ) ที่สร้างจาก ไมโครซอฟต์เวิร์ด โดยข้อกำหนดความต้องการต้องบรรจุเนื้อหาตามที่กำหนดไว้ใน วิทยานิพนธ์
- 2. ผลลัพธ์ต้นแบบที่พัฒนาขึ้นเป็นจาวา (Java) แอปพลิเคชัน
- 3. ประเมินความถูกต้องของต้นแบบที่พัฒนาขึ้น โดยเปรียบเทียบกับข้อกำหนดความ ต้องการต้นทาง

### **1.4 ประโยชน์ที่คาดว่าจะได้รับ**

- 1. ได้วิธีการและระบบสร้างต้นแบบลักษณะทดสอบได้โดยอัตโนมัติจากข้อกำหนดความ ต้องการโดยตรง ซึ่งช่วยลดความไม่สอดคล้องตรงกันระหว่างผลิตภัณฑ์งานทั้งสอง ใน กรณีที่เกิดการเปลี่ยนแปลง
- 2. ระบบที่พัฒนาขึ้นช่วยลดเวลาและแรงงานในการพัฒนาซอฟต์แวร์
- 3. ระบบที่พัฒนาขึ้นช่วยสนับสนุนงานปรับปรุงกระบวนการและส่งเสริมกลยุทธ์การทำงาน ที่ฉลาดขึ้นในระยะยาว

#### **1.5 วิธีด าเนินการวิจัย**

- 1. ศึกษางานวิจัยและองค์ความรู้ที่เกี่ยวข้อง ได้แก่ ข้อกำหนดความต้องการ การพัฒนาและ วิธีทดสอบส่วนติดต่อผู้ใช้การทำต้นแบบ
- 2. เลือกเทคโนโลยีที่ใช้ในการพัฒนาระบบ
- 3 ออกแบบระบบ
- 4. พัฒนาระบบบนสภาพแวดล้อมที่เลือก
- 5. ทดสอบระบบและประเมินผลวิธีวิจัย
- 6. ตีพิมพ์ผลงานทางวิชาการ
- 7. สรุปผลการวิจัยและข้อเสนอแนะ และจัดท าวิทยานิพนธ์

# **1.6 ล าดับการจัดเรียงเนื้อหาในวิทยานิพนธ์**

้วิทยานิพนธ์นี้แบ่งเนื้อหาออกเป็น 6 บทดังต่อไปนี้ บทที่ 1บทนำกล่าวถึงความเป็นมาและ ความส าคัญของปัญหา วัตถุประสงค์ของการวิจัย ขอบเขตของการวิจัย ประโยชน์ที่คาดว่าจะได้รับ รวมถึงวิธีดำเนินการวิจัย บทที่ 2 กล่าวถึงทฤษฎีและงานวิจัยที่เกี่ยวข้องในงานวิจัยนี้ บทที่ 3 กล่าวถึง การออกแบบขั้นตอนการดำเนินงาน บทที่ 4 กล่าวถึงการออกแบบการพัฒนาระบบบทที่ 5 กล่าวถึง การทดสอบระบบ และบทที่ 6 สรุปผลการวิจัย ข้อเสนอแนะ และแนวทางสำหรับการวิจัยต่อใน อนาคต

#### **1.7 ผลงานที่ตีพิมพ์จากวิทยานิพนธ์**

ส่วนหนึ่งของวิทยานิพนธ์นี้ได้รับการตีพิมพ์เป็นบทความวิชาการในหัวข้อเรื่อง "AUTOMATED TESTING FEATURING PROTOTYPE GENERATION FROM HARVESTED REQUIREMENTS SPECIFICATION" โดย นาวิน เฟื่องฟูและ ญาใจ ลิ่มปิยะกรณ์ ในหนังสือรวม บทความการประชุมวิชาการนานาชาติ2012 International Conference on Advanced Software Engineering & Its Applications ณ ประเทศเกาหลีใต้วันที่ 29 พฤศจิกายน 2555 หน้า 88 - 95

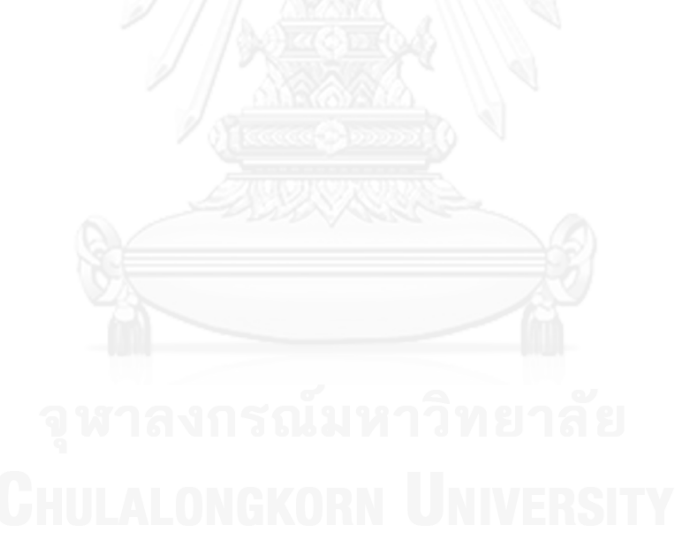

# **บทที่ 2 ทฤษฎีและงานวิจัยที่เกี่ยวข้อง**

# **2.1 ทฤษฎีที่เกี่ยวข้อง**

# **2.1.1 การเก็บเกี่ยวเนื้อหา (Content Harvester) [2]**

Jackson [3] ได้ให้คำจำกัดความเกี่ยวกับข้อกำหนด (Specifications) ความต้องการ (Requirements) และโปรแกรม (Programs) ไว้ว่า "ข้อกำหนดคือ ปรากฏการณ์ที่ส่วนติดต่อ ระหว่างเครื่องจักรและสภาพแวดล้อมความต้องการ คือ ปรากฏการณ์สภาพแวดล้อมและโปรแกรม คือ ปรากฏการณ์เครื่องจักร" ดังนั้น การเก็บเกี่ยวเนื้อหาจากข้อกำหนดความต้องการจะสามารถ นำมาซึ่งกระบวนการอัตโนมัติ เพราะข้อกำหนดความต้องการคือ สิ่งที่ช่วยประสานระหว่างความ ้ต้องการกับเครื่องจักร กล่าวอีกนัยหนึ่ง คือ ข้อกำหนดความต้องการช่วยให้เครื่องจักรสามารถทำ ความเข้าใจความต้องการของมนุษย์ได้

การเก็บเกี่ยวเนื้อหา หมายถึง การอ่านและวิเคราะห์เลือกข้อมูลที่เป็นประโยชน์ออกมาจาก ูเอกสารทั้งที่ไร้โครงสร้างและมีโครงสร้างตามรูปแบบที่เหมือนๆ กัน และทำให้ข้อมูลนั้นพร้อมที่จะ น าไปใช้ โดยทั่วไประเบียบวิธี (Methodology) เก็บเกี่ยวเนื้อหาตา[มภาพที่](#page-15-0) 1 มีขั้นตอนดังนี้

- 1. แปลงเอกสารต้นทางเป็นรูปแบบ XML
- 2. ระบุบริเวณของเนื้อหาที่สนใจในรูปแบบเครื่องหมายข้อความ (Textual Markers) หรือ สร้างป้าย (Tagging) ตามชื่อที่ผู้ใช้กำหนด (User-Defined Names)
- 3. เข้าถึงป้ายที่ถูกเลือกไว้
- 4. สกัดเนื้อหาที่เกี่ยวข้อง

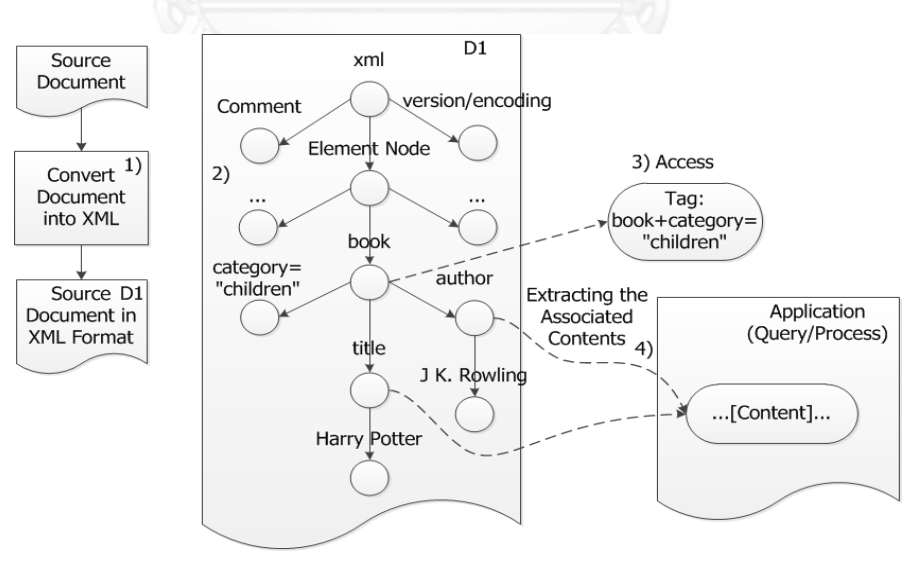

<span id="page-15-0"></span>ภาพที่ 1 กระบวนวิธีเก็บเกี่ยวเนื้อหา

#### **2.1.2 การท าต้นแบบ (Prototyping)**

ต้นแบบส่วนติดต่อผู้ใช้หรือต้นแบบแนวราบช่วยให้เห็นมุมมองของระบบทั้งหมดหรือระบบ ย่อย โดยมุ่งเน้นเรื่องของการติดต่อกับผู้ใช้มากกว่าระบบการทำงานชั้นล่างๆ เช่น การติดต่อ ฐานข้อมูล [4] หลักสำคัญของการทำต้นแบบ คือ ควรสร้างต้นแบบให้สำเร็จให้เร็วที่สุด เพื่อใช้สำรวจ ความต้องการของระบบและส่วนติดต่อผู้ใช้ได้ตั้งแต่ช่วงแรกๆ ของการพัฒนา

ต้นแบบสามารถจำแนกได้เป็น 2 ประเภท คือ ต้นแบบวิวัฒนาการ (Evolutionary Prototype) และต้นแบบใช้แล้วทิ้ง (Throwaway Prototype) โดยต้นแบบวิวัฒนาการสามารถ พัฒนาไปสู่ระบบจริงที่ส่งมอบ การพัฒนาเป็นแบบวิธีการส่วนเพิ่ม (Incremental) เริ่มจากการ เพิ่มเติมความต้องการ จากนั้นพัฒนาวนซ้ำตามข้อกำหนด การใช้และยันสอบระบบต้นแบบ กระทั่ง ข้อกำหนดเพียงพอต่อความต้องการจึงหยุด ซึ่งตรงข้ามกับต้นแบบใช้แล้วทิ้งที่พัฒนาขึ้นเพื่อช่วยระบ และยันสอบความต้องการของระบบ ซึ่งแม้ว่าจะสามารถทดสอบส่วนติดต่อกับผู้ใช้บนต้นแบบใช้แล้ว ทิ้งได้ แต่ไม่สามารถทดสอบสมรรถนะ (Performance Test) การทำงานได้ เนื่องจากไม่มีส่วน ประมวลผลหรือส่วนที่ติดต่อกับฐานข้อมูลเหมือนในระบบจริง อย่างไรก็ตาม บางส่วนประกอบของ ต้นแบบใช้แล้วทิ้ง สามารถนำกลับมาใช้ใหม่ในระบบส่งมอบได้

#### 2.1.2.1 การพัฒนาต้นแบบ

วิธีการพัฒนาต้นแบบระบบซอฟต์แวร์คล้ายกับวัฏจักรการพัฒนาซอฟต์แวร์ทั่วไป ได้แก่ วิธีการส่วนเพิ่ม วิธีการวงวน (Spiral) และวิธีการพัฒนาแอปพลิเคชันอย่างรวดเร็ว (Rapid Application Development— RAD) โดยทั่วไปขั้นตอนในการพัฒนาต้นแบบ [5] ประกอบด้วย

- 1. บ่งชี้ความต้องการพื้นฐาน
- 2. พัฒนาต้นแบบตั้งต้น
- 3. ทบทวน (Review)
- 4. แก้ไขและปรับปรุงต้นแบบ

วิธีการพัฒนาต้นแบบดังกล่าวข้างต้น หากนำมาสร้างให้มีความเป็นอัตโนมัติ จะสามารถลด ต้นทุนและเวลาที่ใช้ในแต่ละขั้นตอน นอกจากนี้ ยังสามารถจัดการความสอดคล้องตรงกันระหว่าง ข้อก าหนดความต้องการและระบบต้นแบบได้ในกรณีที่มีการเปลี่ยนแปลงความต้องการเกิดขึ้น แนวทางดังกล่าวเป็นการปฏิบัติงานเชิงป้องกัน (Preventive) เพื่อลดข้อผิดพลาดของการพัฒนา ผลิตภัณฑ์ซอฟต์แวร์ที่ไม่ตรงกับความต้องการตั้งแต่ตอนต้นโครงการ

#### 2.1.2.2 ประโยชน์ของการสร้างต้นแบบอัตโนมัติ

ความเป็นอัตโนมัติลดงานที่ต้องทำ ลดต้นทุนการพัฒนา และสนับสนุนการปรับปรุงอย่าง ี่ ต่อเนื่อง (Continual Improvement) ซึ่งเป็นกลยุทธ์การทำงานอย่างชาญฉลาดขึ้น [1] ความเป็น ้อัตโนมัติยังทำให้ผู้พัฒนาไม่ต้องทำงานเดิมซ้ำๆ เช่น ไม่จำเป็นต้องเขียนผลิตภัณฑ์ซอฟต์แวร์ขึ้นใหม่ ้ทั้งหมด แต่พวกเขาสามารถสร้างแม่แบบการแปลงระหว่างข้อกำหนดความต้องการซอฟต์แวร์และตัว แอปพลิเคชัน เพื่อนำผลิตผลจากการพัฒนากลับไปใช้ใหม่ในงานต่อๆ ไป นอกจากนี้ ความเป็น ้อัตโนมัติสามารถลดข้อผิดพลาดจากการทำงานของมนุษย์ ส่งเสริมให้ผลิตภัณฑ์มีคุณภาพมากยิ่งขึ้น

้ และการลดเวลาที่ใช้ในการแก้ไขงาน ทำให้เวลาที่ต้องใช้ในการพัฒนาโดยรวมลดลง [ภาพที่](#page-17-0) 2 แสดง ึการเปรียบเทียบผลลัพธ์ของกลยุทธ์ระหว่างการทำงานให้ฉลาดขึ้นกับการทำงานให้หนักขึ้น "การ ท างานให้หนักขึ้น" ส่งผลให้สมรรถนะจริงเพิ่มขึ้นในช่วงแรกสั้นๆ แต่จะลดลงทีละน้อยเมื่อเวลาผ่าน ไป เรียกได้ว่าเป็นสถานการณ์ "ดีก่อนแล้วแย่ลง" เวลาและความพยายามส่วนมากเสียไปกับการ ท างานมากกว่าใช้ปรับปรุงกระบวนการ ท าให้ความสามารถกระบวนการลดลงเมื่อเวลาผ่านไป ในทาง ึกลับกัน "การทำงานให้ฉลาดขึ้น" นำไปสู่การเพิ่มสมรรถนะอย่างแท้จริงเมื่อเวลาผ่านไป เรียกได้ว่า เป็นสถานการณ์ "แย่ก่อนแล้วดีขึ้น" เวลาและความพยายามส่วนมากถูกน าไปใช้ในการปรับปรุง ึกระบวนการมากกว่าการทำงานประจำ ทำให้กระบวนการมีความสามารถเพิ่มขึ้นเมื่อเวลาผ่านไป ึการทำงานอย่างชาญฉลาดอาจจะต้องมีต้นทุนบางอย่างในขั้นต้น แต่เป็นการลงทุนที่คุ้มค่าต่อผลลัพธ์ ้ที่ได้โดยรวมในภายหลัง หากเทียบเคียงกับงานในวิทยานิพนธ์นี้ ต้นทุนคือ ค่าใช้จ่ายในการทำวิจัยเพื่อ คิดค้นวิธีการและพัฒนาเครื่องมือที่จะสามารถสร้างต้นแบบอัตโนมัติจากข้อกำหนดความต้องการ ซึ่ง ้จะช่วยลดภาระงานหลายๆ งานที่ต้องปฏิบัติในกระบวนการพัฒนาซอฟต์แวร์ ทำให้เวลาโดยรวมของ โครงการและข้อบกพร่อง (Defect) จากความเข้าใจความต้องการผิดพลาดลดลง

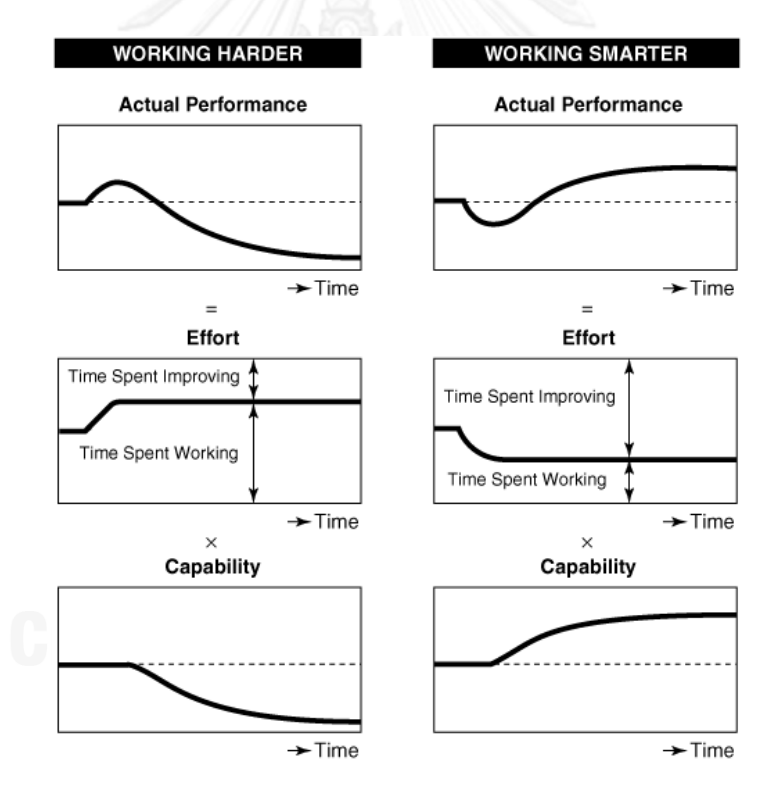

<span id="page-17-0"></span>ภาพที่ 2 เปรียบเทียบผลลัพธ์ของกลยุทธ์ "การทำงานให้หนักขึ้น" และ"การทำงานให้ฉลาดขึ้น"

## **2.1.3 นิพจน์ปรกติ**

นิพจน์ปรกติ (Regular Expression – regexp/regex) เป็นคำศัพท์ทางด้านวิทยาการ ้ คอมพิวเตอร์ หมายถึงสายอักขระที่อธิบายถึงรูปแบบของสายอักขระตามโครงสร้างรูปแบบที่กำหนด โดยนิพจน์ปรกตินั้นใช้อยู่แพร่หลายในโปรแกรมการแก้ไขข้อความ (Text editor) ในการค้นหาและ

้ ปรับเปลี่ยนข้อความ ภาษาโปรแกรมหลายภาษายังรองรับการใช้นิพจน์ปรกติสำหรับการจัดการและ ปรับเปลี่ยนสายอักขระ นิพจน์ปรกตินี้สามารถนำมาใช้ในการตรวจสอบรูปแบบของสายอักขระได้

นิพจน์ปรกติ ใช้อธิบายรูปแบบสายอักขระ ซึ่งการอธิบายมักจะกระชับและรัดกุมโดยที่ไม่ต้อง ้ อธิบายเป็นรายชื่อทั้งหมด ยกตัวอย่างเช่นคำว่า ปกติ และ ปรกติ สามารถอธิบายได้ว่า "ป(ร?)กติ" ซึ่ง ส่วนใหญ่มีโครงสร้างการใช้ดั[งตารางที่ 1](#page-18-0)

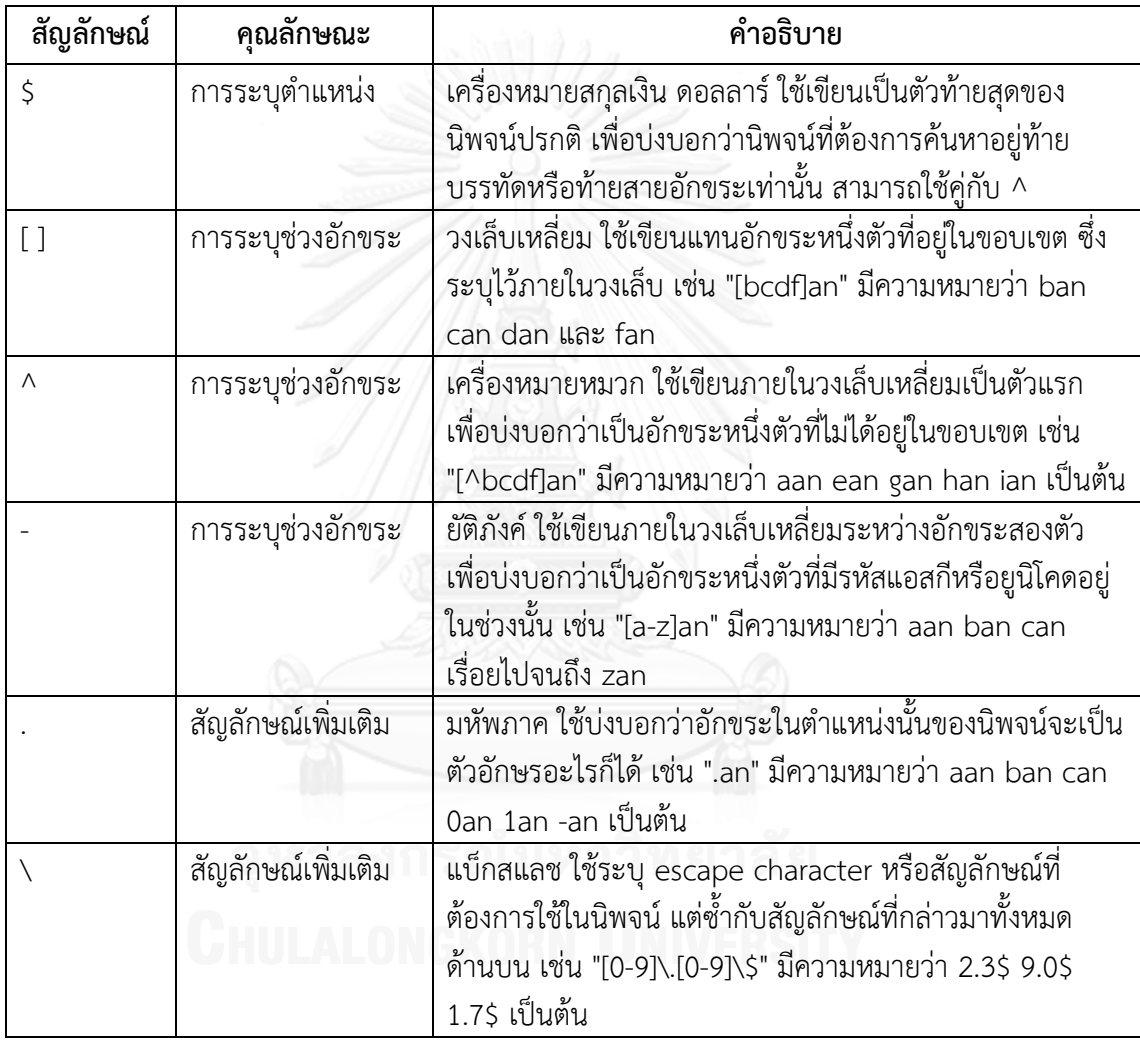

<span id="page-18-0"></span>ตารางที่ 1 รายชื่อสัญลักษณ์ทั่วไปของนิพจน์ปรกติ

โดยเครื่องหมายต่างๆ สามารถสร้างนิพจน์ปรกติที่ซ้ำซ้อนและมีประสิทธิภาพสูงได้ ซึ่งคล้าย กับการสร้างนิพจน์คณิตศาสตร์

## **2.2 งานวิจัยที่เกี่ยวข้อง**

#### **2.2.1 A Method to Automate User Interface Testing Using Variable Finite State Machines [6]**

ึ่งานวิจัยได้นำเสนอเครื่องจักรสถานะจำกัดซึ่งเปลี่ยนแปลงได้ (Variable Finite State Machines — VFSM) โดยเครื่องจักรสถานะจำกัดนี้สามารถแปลงเป็นเครื่องจักรสถานะจำกัดที่ เทียบเท่า และสามารถน าไปสร้างการทดสอบส่วนติดต่อกับผู้ใช้โดยอัตโนมัติได้ องค์ประกอบหลักของ ้วิธีการทำให้เครื่องจักรสถานะนี้เล็กและเป็นธรรมชาติมากกว่าเครื่องจักรสถานะจำกัดแบบอื่นๆ โดยที่ ี สามารถสร้างได้แม่นยำกว่าใช้เวลาน้อยกว่าและเป็นวิธีการที่ยืดหยุ่น งานวิจัยได้ทดสอบโดยการ ่ นำไปใช้กับระบบ Navigator II ของแผนกซ่อมบำรุงอากาศยาน เปรียบเทียบกับโมเดลอื่นๆ ในหลาย กรณี แล้วเปรียบเทียบกับผลลัพธ์ด้านต่างๆ ได้แก่ สถานะ การเปลี่ยนสถานะ และความผิดพลาดที่ ตรวจพบ เป็นต้น

งานวิจัยได้นิยามเครื่องจักร (M<sub>v</sub>) มี 7 ทูเปิล (S, I, O, T,  $\phi$ , V,  $\zeta$ ) โดยที่ S, I และ O ยังคง ้ ความหมายเดิมตามเครื่องจักรสถานะจำกัด คือ เป็นเซตจำกัดของ สถานะ, ข้อมูลเข้า, ข้อมูลออก ตามลำดับ มี ร<sub>ง</sub>เป็นสถานะเริ่มต้น

V คือ เซตของตัวแปร ซึ่งแต่ละเซตคือ เซตของค่าที่เป็นไปได้ของตัวแปรนั้นๆ กล่าวคือ Vเป็น เซตของเซต

 $\mathsf{V} = \{\mathsf{V}_1,\, \mathsf{V}_2,\, ...,\, \mathsf{V}_\mathsf{n} \}$  โดยที่ n เป็นจำนวนของตัวแปรใน M $_\mathsf{V}$ และ V $_\mathsf{i}$ เป็นเซตของค่าที่เป็นไปได้ ของตัวแปรตัวที่ i

ทั้ง T (S x I -> S) และ φ (S x I ->O) ต้องถูกปรับเปลี่ยนให้เหมาะสมกับตัวแปรที่เพิ่มเข้า ไป T ในตอนนี้จึงมีสมการตัวแปร (n+2) สมการตัวแปร

คือ D<sub>T</sub> ->S โดย D<sub>T</sub>c D และ D = S x l x V<sub>1</sub> x V<sub>2</sub> x ... x V<sub>n</sub>

ส่วน  $\boldsymbol{\phi}$  กลายเป็น D<sub>T</sub> ->O

ขอบเขตของ T และ φ เป็นเซตย่อยของ D เพราะไม่ใช่ว่าการจับกลุ่มของตัวแปรทุกแบบ สามารถเป็นไปได้ระหว่างการทำงาน

ζ เป็นเซตของสมการการเปลี่ยนสถานะตัวแปร เมื่อการเปลี่ยนสถานะเกิดขึ้น ζ ใช้พิจารณา ว่าค่าใดตัวแปรถูกเปลี่ยนแปลง เหมือนกับ T และ  $\boldsymbol{\phi}$  ทั้งสถานะปัจจุบัน ข้อมูลเข้าและค่าของตัวแปร ทั้งหมดต้องอยู่ในขอบเขตของ  $\zeta$  แต่ละตัวแปรต้องมีค่าเริ่มต้นที่เกิดขึ้นตอนเริ่มทำงาน

แนวทางงานวิจัยนี้ได้ประยุกต์ใช้เครื่องจักรสถานะจำกัดซึ่งเปลี่ยนแปลงได้มาพัฒนาในส่วน ่ ของการสร้างคำสั่งทดสอบ (Test Script) ซึ่งเป็นส่วนสำคัญหลักส่วนหนึ่งในการสร้างกลไกการ ทดสอบอัตโนมัติให้แก่ต้นแบบที่สร้างขึ้น

# **2.2.2 Automated Prototyping of User Interfaces Based on UML Scenarios**

งานวิจัยได้นำเสนอวิธีการเพื่อเชื่อมโยงแบบจำลองยูเอ็มแอล (UML Model) กับต้นแบบส่วน ติดต่อผู้ใช้ ประกอบด้วย5 ขั้นตอนหลักโดยกระบวนการสำคัญเน้นที่การจัดการซีเนริโอ (Scenarios) ้ เพื่อสร้างข้อกำหนดพื้นฐานให้แก่แอปพลิเคชัน

**[7]**

หลักการส าคัญของกระบวนการเป็นการดึงซีเนริโอจากแผนภาพการร่วมมือยูเอ็มแอล (UML Collaboration Diagrams) และเพิ่มข้อมูลทางส่วนติดต่อผู้ใช้ให้แก่ซีเนริโอโดยจะเปลี่ยนข้อมูล ดังกล่าวเป็นแผนภูมิสถานะยูเอ็มแอล (UML Statechart) อ้างอิงวิธีการจากงานวิจัยของ Khriss et al. (1998) และ Schönberger et al. (2001) จากนั้นจึงนำผลลัพธ์ที่ได้ไปสร้างเป็นต้นแบบส่วน ติดต่อผู้ใช้ต่อไป

แผนภาพยูเอ็มแอลที่ใช้ ประกอบด้วยแผนภาพคลาส (Class Diagram), แผนภาพยูสเคส (Use Case Diagram), แผนภาพการร่วมมือ (CollaborationDiagram) และแผนภาพแผนภูมิ สถานะ (Statechart Diagram) โดยมีการใช้ภาษาข้อจำกัดวัตถุ (Object Constraint Language  $-$ OCL) สำหรับระบุข้อจำกัดต่างๆ เพื่อเพิ่มเติมรายละเอียดสำหรับการประมวลผล

ต้นแบบที่ได้เป็นต้นแบบโดดเดี่ยว (Standalone Prototype) มีเมนูให้เลือกระหว่างยูสเคส ต่างๆ โดยมีหน้าจอต่างๆ เป็นมุมมองคงที่ (Static Aspect) และจับคู่วัตถุกับกล่องควบคุม เพื่อแสดง มุมมองเคลื่อนไหว (Dynamic Aspect)

ผู้วิจัยได้ศึกษางานวิจัยข้างต้นเพื่อให้ทราบถึงความต้องการพื้นฐานที่ควรกระท าได้ของระบบ ต้นแบบที่จะสร้าง รวมทั้งวิเคราะห์คุณสมบัติของต้นแบบที่งานวิจัยข้างต้นยังขาดไป แต่ควรมีการ ้พัฒนาขึ้นเพิ่มเติม อย่างไรก็ตาม แนวทางงานวิจัยที่นำเสนอใช้วิธีการพัฒนาและใช้แหล่งข้อมูลนำเข้า เพื่อสร้างต้นแบบที่แตกต่างจากงานวิจัยข้างต้น รวมทั้งเพิ่มเติมความสามารถต่างๆ ได้แก่ การ ิ ตรวจสอบค่าข้อมูลเข้าจริงในเบื้องต้น การอำนวยความสะดวกในการจัดวางองค์ประกอบหน้าจอ และ ความสามารถในการปรับปรุงข้อมูลกลับไปยังเอกสารต้นทาง ในกรณีที่มีการเปลี่ยนแปลงต้นแบบ เป็นต้น

# **บทที่ 3 การออกแบบระบบ**

งานวิจัยนี้เป็นส่วนหนึ่งของระบบ Requirements Harvester [\(ภาพที่](#page-22-0) 3) ซึ่งพัฒนาขึ้นโดยมี จุดประสงค์เพื่อปรับปรุงกระบวนการให้มีความเป็นอัตโนมัติ มุ่งเน้นการบูรณาการงานควบคุม คุณภาพ (Quality Control) อ านวยความสะดวกในการรวมกลุ่มของกิจกรรมการควบคุมคุณภาพ ผนวกกับความสามารถในการจัดการความต้องการ มุ่งเน้นต่อการจัดการความเปลี่ยนแปลงซึ่งเป็นสิ่ง ที่หลีกเลี่ยงได้ยากในโครงการซอฟต์แวร์ความสามารถในการบริหารจัดการความต้องการ ที่ ี เปลี่ยนแปลงจึงเป็นสิ่งจำเป็น โดยปกติแล้วการตรวจสอบย้อนกลับโดยเมทริกซ์ตามรอยถูกนำมาใช้ เป็นเครื่องมือในการให้ความสามารถในการติดตามการเปลี่ยนแปลงใดๆ และสะท้อนให้เห็นถึงการ ดำเนินการต่างๆ โดยเครื่องมือจัดการความต้องการเชิงพาณิชย์หลายตัว อันได้แก่ IBM's Rational® RequisitePro®, QSS's DOORS, TBI's Caliber-RM™, Integrated Chipware's RTM Workshop, or Open Source Management Requirements Tool (OSMRT)มีคุณสมบัติ ตรวจสอบย้อนกลับที่มีประสิทธิภาพ สถาปัตยกรรมของ RH ประกอบด้วย กิจกรรมการทวนสอบ และการยันสอบใช้ได้จริง ผนวกเข้ากับการจัดการความต้องการ (Requirements Management) ซึ่ง ส่งผลให้มีความสามารถจัดการการเปลี่ยนแปลงความต้องการ ด้วยการสนับสนุนโดยเครื่องมือที่ใช้กัน ทั่วไป คือ เมตริกซ์ความสามารถตามรอย (Traceability Matrix)

ปัจจุบัน ระบบ Requirements Harvester ประกอบด้วยระบบย่อย 4 ระบบ คือ

- 1. เมตริกซ์ความสามารถตามรอย พัฒนาขึ้นในงานวิจัย [8]
- 2. ส่วนนำข้อมูลเข้าเมตริกซ์ความสามารถตามรอยโดยอัตโนมัติ พัฒนาขึ้นในงานวิจัย [9] ส่วนนี้สามารถพิจารณาเป็นส่วนเก็บเกี่ยวเนื้อหาเพื่อส่งข้อมูลไปยังแอปพลิเคชันอื่นได้ เช่น น าไปสร้างรายการและความสัมพันธ์ในเมตริกซ์ความสามารถตามรอยแบบอัตโนมัติ หรือน าไปสร้างกรณีทดสอบอัตโนมัติ เป็นต้น
- 3. ส่วนการสร้างกรณีทดสอบการยอมรับของผู้ใช้ พัฒนาขึ้นในงานวิจัย [10] โดยใช้ข้อมูลที่ เก็บเกี่ยวจากข้อกำหนดความต้องการที่ส<sup>่</sup>งมาจากส่วนประกอบที่สองข้างต้น ผลลัพธ์ กรณีทดสอบที่สร้างขึ้นสามารถส่งกลับไปเป็นข้อมูลนำเข้าส่วนประกอบที่สอง เพื่อสร้าง รายการและความสัมพันธ์ลำดับชั้นต่อไปในเมตริกซ์ความสามารถตามรอย [8] แบบ อัตโนมัติ
- 4. ส่วนการสร้างต้นแบบอัตโนมัติจากข้อกำหนดความต้องการที่ถูกเก็บเกี่ยว เป็นระบบย่อย ที่พัฒนาขึ้นในงานวิจัยนี้ ประกอบด้วยส่วนประกอบ4 ส่วนหลัก คือ 1) ส่วนนำเข้าและ สกัดข้อมูล 2) ส่วนการสร้างต้นแบบ 3) ส่วนการสร้างคำสั่งทดสอบ และ 4) ส่วนการ ทดสอบอัตโนมัติ

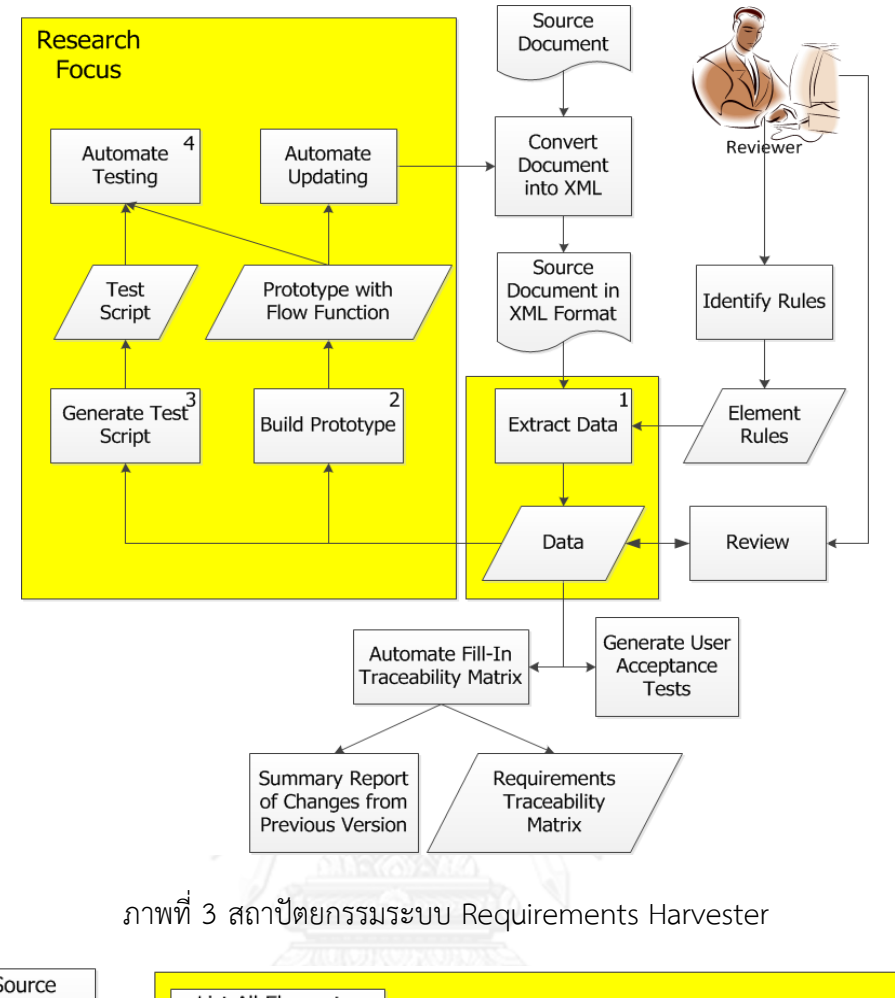

<span id="page-22-0"></span>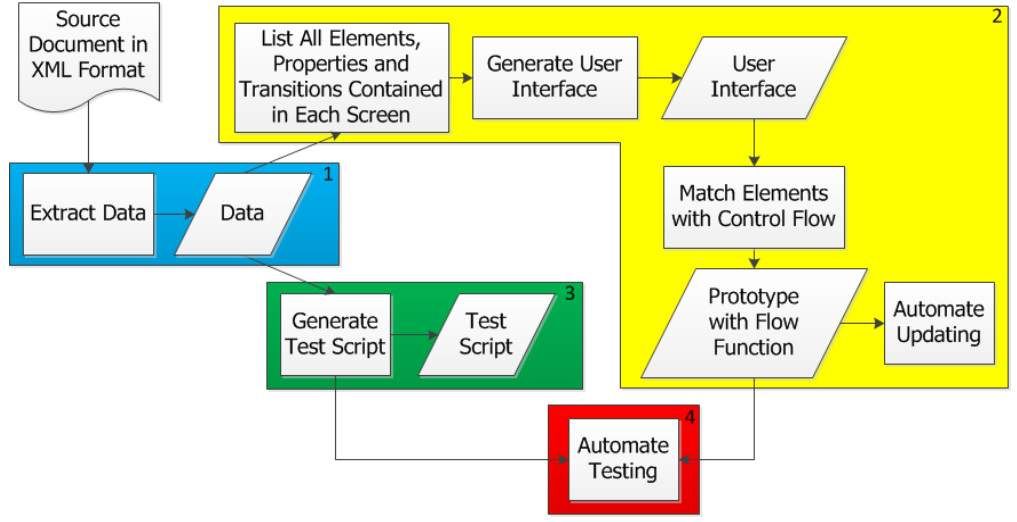

ภาพที่ 4 กระบวนการสร้างและทดสอบต้นแบบในงานวิจัย

<span id="page-22-1"></span>ความส าคัญของงานวิจัยนี้คือ การเพิ่มประสิทธิภาพของ RH ด้วยการสร้างต้นแบบลักษณะ ิทดสอบได้โดยอัตโนมัติจากข้อกำหนดความต้องการเก็บเกี่ยว โดยกระบวนการสร้างและทดสอบ ้ต้นแบบในงานวิจัยประกอบด้วย 4ส่วนหลัก คือ 1) ส่วนนำเข้าและสกัดข้อมูล 2) ส่วนการสร้าง ้ต้นแบบ 3) ส่วนการสร้างคำสั่งทดสอบ และ 4) ส่วนการทดสอบอัตโนมัติตาม[ภาพที่](#page-22-1) 4 และมี ความสามารถเพิ่มเติมเพื่อสนับสนุนการทำงานที่ต่อเนื่อง คือ การปรับปรุงเอกสารและการปรับปรุง ต้นแบบมีรายละเอียดดังนี้

# **3.1 ส่วนน าเข้าและสกัดข้อมูล**

ส่วนน าเข้าและสกัดข้อมูลเป็นส่วนเริ่มต้นของกระบวนการสร้างต้นแบบอัตโนมัติจากเอกสาร ี ข้อกำหนดความต้องการ ขั้นตอนนี้ประยุกต์ใช้กระบวนวิธีการเก็บเกี่ยวเนื้อหา เพื่อสกัดข้อมูลที่ ต้องการ การทำงานในส่วนนี้จำเป็นต้องข้อมูลสำคัญต่างๆ โดยมีการกำหนดรูปแบบการเขียนเอกสาร ข้อกำหนดความต้องการให้บรรจุรายละเอียด ดังต่อไปนี้

# **3.1.1 ข้อก าหนดการติดป้าย (Tagging Specification)**

่ ข้อกำหนดการติดป้ายจำเป็นต่อการระบตำแหน่งหรือขอบเขตบริเวณของเนื้อหาที่สนใจตาม ขั้นตอนที่ 2 ของกระบวนวิธีเก็บเกี่ยวเนื้อหา เพื่อใช้ในการค้นหาและเข้าใจว่าเนื้อหาส่วนใดคืออะไร เปรียบเสมือนการอ่านเอกสารโดยทั่วไปของมนุษย์ที่ใช้รูปแบบบ่งชี้หัวข้อดังเช่นการทำหมายเลขข้อ และการทำตัวหนาในรายงานฉบับนี้ ข้อกำหนดการติดป้ายที่จำเป็นต้องระบุไว้ในเอกสารข้อกำหนด ความต้องการ ประกอบด้วย

1. ข้อความ (Text)

่ ข้อความที่กำหนดให้เป็นป้ายบอกตำแหน่งในการสกัดข้อมูล ตัวอย่างเช่น ข้อความหัวข้อของ ส่วนสำคัญต่างๆในรายงาน ได้แก่ "บทที่ #", "ภาพที่ #" และ "ตารางที่ #" เป็นต้น

2. สัญลักษณ์(Content)

่ เป็นการใช้สัญลักษณ์ต่างๆ ในการบ่งชี้ตำแหน่งสำคัญ ตัวอย่างเช่น การกำหนดการอ้างอิงใน รายงานด้วยเครื่องหมาย "[ ]" โดยมีเลขภายในช่องล าดับการอ้างอิง เครื่องหมาย "[" และ "]" เป็น ป้ายบอกต าแหน่งให้ผู้อ่านได้รับรู้ว่า ประโยคก่อนหน้าอ้างอิงไปยังเอกสารในส่วนอ้างอิง เป็นต้น

3. รูปแบบ (Style)

้รูปแบบของข้อความที่กำหนดให้เป็นป้ายบอกตำแหน่งในการสกัดข้อมูล ได้แก่ สกุลอักษร รูปแบบอักษร (ตัวหนา ตัวเอียง เส้นใต้ข้อความ อื่นๆ) และขนาด เป็นต้น รูปแบบทั่วไปที่พบได้แสดง ด้ว[ยตารางที่ 2](#page-23-0)

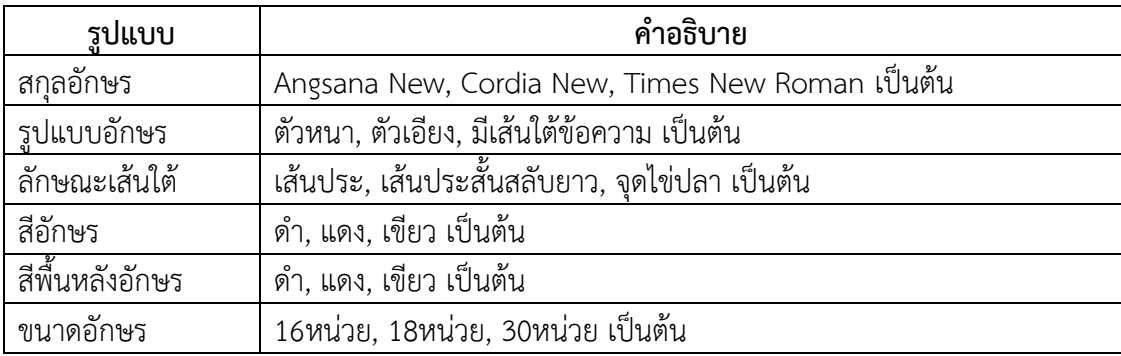

<span id="page-23-0"></span>ตารางที่ 2 ตัวอย่างรูปแบบของข้อความที่สามารถนำมาใช้เป็นป้ายบอกตำแหน่ง

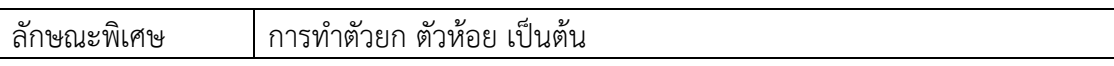

# 4. ลำดับชั้น (Level)

ลำดับชั้นของข้อความที่กำหนดให้เป็นป้ายบอกตำแหน่งในการสกัดข้อมูล โดยการเก็บเกี่ยว เนื้อหาที่ใช้สามารถมองเอกสารแบบเป็นลำดับชั้นได้ กล่าวคือ สามารถมองเห็นรูปแบบของหัวข้อหลัก ่ หัวข้อรองและหัวข้อย่อยๆ อื่นๆ ตัวอย่างการใช้งานโดยทั่วไปเช่น กำหนดให้องค์ประกอบหน้าจออยู่ ในหัวข้อที่มีข้อความใดๆ ก็ได้ แต่เป็นหัวข้อลำดับย่อยที่สามของคำอธิบายแต่ละหน้าจอ เป็นต้น

้ป้ายบอกตำแหน่งดังกล่าวอาจรวบรวมเป็นกลุ่มรูปแบบหนึ่งๆ โดยมีการตั้งชื่อไว้ เพื่อเรียกใช้ งาน ความสามารถนี้มีในโปรแกรมการจัดการเอกสารทั่วไปหลายๆ โปรแกรมด้วยกัน เช่น ไมโครซอฟต์เวิร์ด และ โอเพ่นออฟฟิศ ซึ่งเป็นการตั้งชื่อป้ายบอกตำแหน่งขึ้นมานั่นเอง

้ป้ายบอกตำแหน่งแบบต่างๆ จำเป็นในการตั้งค่าเพื่อบ่งชี้ให้ระบบเข้าใจประเภทของข้อมูล ณ ต าแหน่งต่างๆ ในเอกสาร เพื่อสกัดออกมาเป็นสารสนเทศที่เป็นประโยชน์ ตามชนิดต่างๆ ที่เรา ก าหนดเอาไว้

## **3.1.2 ประเภทข้อมูลเข้า**

ประเภทข้อมูลเข้า คือ การพิจารณาชนิดของเนื้อความจากเอกสารในบริเวณหนึ่งๆ ว่าเป็น ่ เนื้อความที่บ่งบอกถึงอะไร ซึ่งใช้ข้อกำหนดการติดป้ายเป็นข้อบ่งชี้หลัก และมีรูปแบบที่ตกลงกันไว้ เป็นข้อบ่งชี้รอง ตัวอย่างเช่น กำหนดให้ข้อมูลเกี่ยวกับ 'a' อยู่ใน 'ตาราง' ภายใต้หัวข้อ 'A' ตาม ตัวอย่างนี้ 'A' คือ ข้อบ่งชี้หลัก เป็นข้อกำหนดการติดป้ายแบบระบุข้อความการเก็บข้อมูลใน 'ตาราง' เป็นข้อบ่งชี้รอง ทั้งหมดนี้ช่วยบ่งชี้บริเวณและวิธีการเก็บเกี่ยวเนื้อหาที่เหมาะสมของข้อมูลเข้า ี ประเภท 'a' โดยข้อบ่งชี้เหล่านี้ เราสามารถกำหนดได้อย่างยืดหยุ่น คือ ปรับเปลี่ยนได้ง่าย ตามคำ ้จำกัดความที่กล่าวมาข้างต้น ประเภทข้อมูลเข้าที่จำเป็นต้องระบุไว้ในเอกสารข้อกำหนดความต้องการ ประกอบด้วย

1. ข้อมูลเกี่ยวกับองค์ประกอบหรือเขตข้อมูล (Elements/Fields)

เป็นข้อมูลเกี่ยวกับองค์ประกอบของส่วนติดต่อผู้ใช้ (User Interface Elements) ต่างๆ เช่น เขตข้อมูลข้อความ (Text Field) ป้ายข้อความ (Text Label) เป็นต้นเพื่อให้โปรแกรมสามารถสกัด ข้อมูลเหล่านี้ไปสร้างเป็นองค์ประกอบหรือเขตข้อมูลดังกล่าวในต้นแบบ โด[ยตารางที่ 3](#page-24-0) แสดงข้อมูล เกี่ยวกับองค์ประกอบหรือเขตข้อมูลดังกล่าว

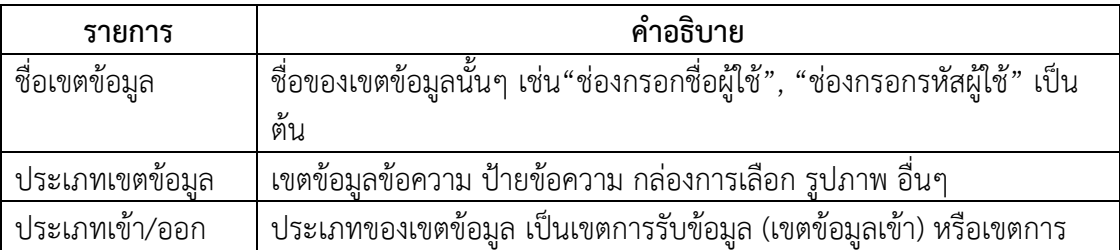

<span id="page-24-0"></span>ตารางที่ 3 ข้อมูลเกี่ยวกับองค์ประกอบหรือเขตข้อมูล

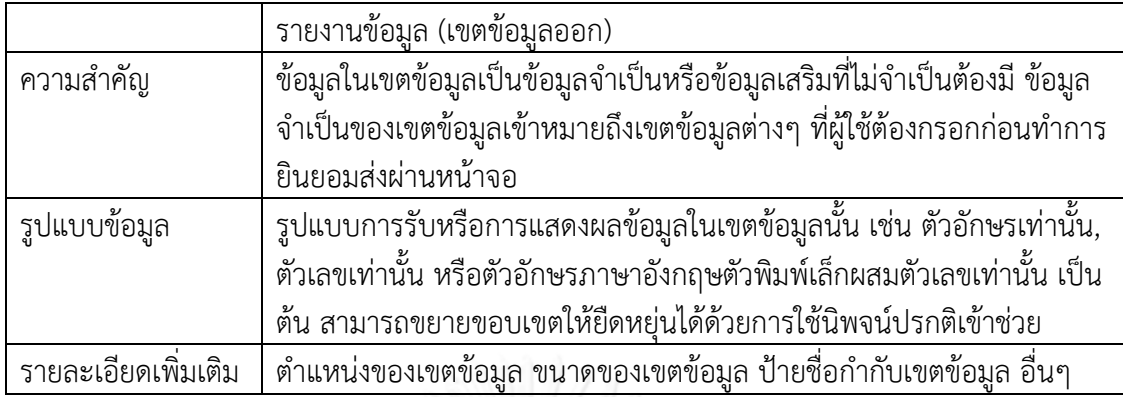

2. ข้อมูลเกี่ยวกับเหตุการณ์/การกระทำ (Events/Actions)

เป็นข้อมูลเกี่ยวกับองค์ประกอบส่วนติดต่อผู้ใช้ซึ่งควบคุมส่วนติดต่อผู้ใช้ เช่น ปุ่ม (Button) เขตเชื่อมโยง (Link) เป็นต้น โด[ยตารางที่ 4](#page-25-0) แสดงข้อมูลเกี่ยวกับเหตุการณ์/การกระทำดังกล่าว

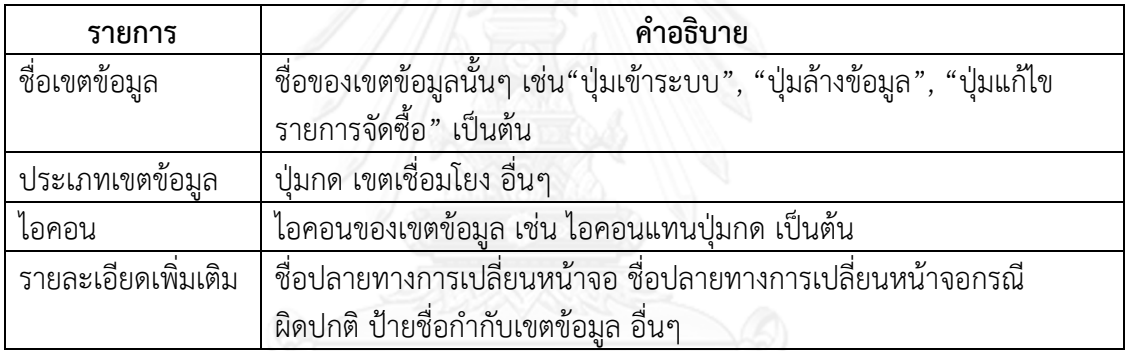

<span id="page-25-0"></span>ตารางที่ 4 ข้อมูลเกี่ยวกับเหตุการณ์/การกระทำ

3. แม่แบบหน้าจอ (Screen Template)

ใช้เป็นแม่แบบของหน้าจอสำหรับการสร้างส่วนติดต่อผู้ใช้สามารถเป็นภาพร่างเขียนด้วย ิ ลายมือ, ภาพพิมพ์, ภาพจับภาพหน้าจอหรืออื่นใด ข้อมูลส่วนนี้ไม่จำเป็นต้องมี แต่หากมีในเอกสาร เราสามารถสกัดเข้าโปรแกรมเพื่อนำมาเป็นแนวทางการกำหนดตำแหน่งองค์ประกอบแก่ผู้ใช้งานให้ วางต าแหน่งและปรับตั้งขนาดเขตข้อมูลสะดวกขึ้นได้

รูปแบบของข้อมูลเข้าที่จะทำการสกัดจะสกัดจากต้นไม้ของ Document Object Model (DOM) ตัวอย่าง Document Object Model ของตารางในโปรแกรมไมโครซอฟต์เวิร์ดจะแสดงใน .[ภาพที่](#page-26-1) 5 ในงานวิจัยครั้งนี้เนื้อหาจากการเก็บเกี่ยวข้อกำหนดความต้องการจะถูกเก็บไว้ในต้นไม้ โครงสร้าง DOM ซึ่งจะช่วยให้ข้อมูลการเข้าถึงโดยตรงและช่วยให้การปรับเปลี่ยนข้อมูล นอกจากนี้ ยังช่วยให้การสามารถปรับปรุงโดยอัตโนมัติลงในเอกสารข้อกำหนดความต้องการได้เมื่อมีการ เปลี่ยนแปลงในต้นแบบที่เกี่ยวข้อง ในความเป็นจริงเมื่อมีการแปลงเอกสารต้นฉบับที่มีเอกสาร ประเภท "doc" หรือ "docx" ซึ่งเป็นเป้าหมายที่ระบบทดสอบที่สร้างขึ้นรองรับนั้น เอกสารXMLและ เอกสารชนิดอื่นๆ เพิ่มเติมจำนวนมากจะถูกสร้างขึ้นนอกเหนือจากเอกสาร XMLหลักที่จะมีโครงสร้าง ของโปรแกรมไมโครซอฟต์เวิร์ดดังกล่าวซึ่งการสกัดไฟล์บางอย่าง เช่น ภาพในเอกสารหรือกลุ่ม

รูปแบบที่กำหนดขึ้นของข้อความ เป็นต้น ต้องใช้การประมวลผลข้อมูลในเอกสารหลายเอกสารย่อย เพื่อให้ได้ข้อมูลที่จ าเป็นไปสู่แหล่งภาพหรือรับรู้รายละเอียดของรูปแบบ อันได้แก่ ชื่อ รูปแบบอ้างอิง ้ หลัก(ถ้ามี) รูปแบบแยกย่อย (ขนาด ตัวหนา ตัวเอียง อื่นๆ) และลำดับชั้นของข้อความ รายการของ เอกสารบางส่วนได้แสดงไว้ใ[นตารางที่](#page-26-0) 5

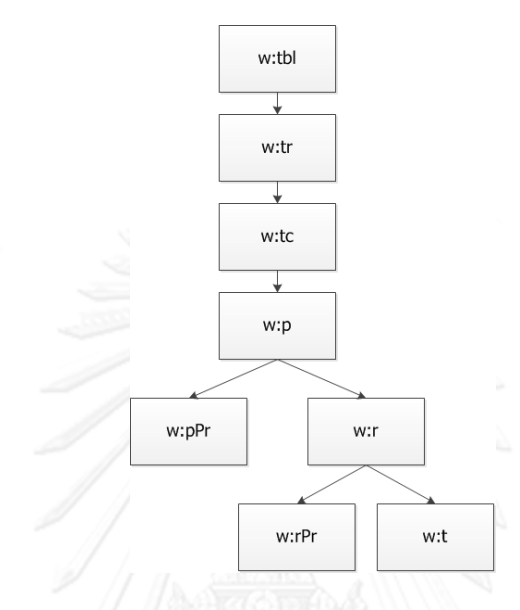

ภาพที่ 5 Document Object Model ของตารางในโปรแกรมไมโครซอฟต์เวิร์ด

<span id="page-26-1"></span><span id="page-26-0"></span>ตารางที่ 5 รายการส าคัญของเอกสารของไมโครซอฟต์เวิร์ด

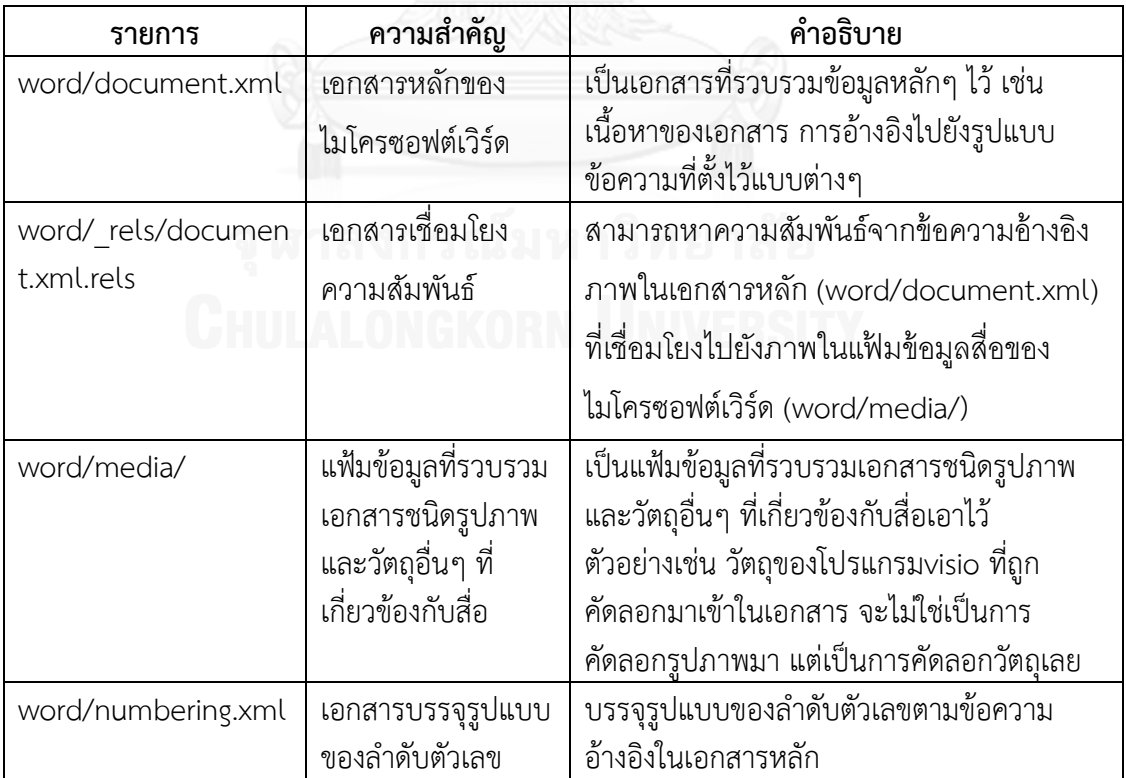

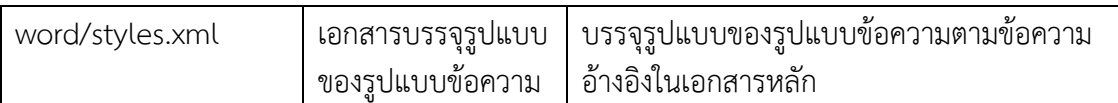

เอกสารดังกล่าวจะเก็บผู้ในรูปของเอกสารบีบอัดชนิด "zip"หากเป็นไมโครซอฟต์เวิร์ดชนิด "docx" สามารถทดสอบได้โดยการเปลี่ยนสกุลเอกสารเป็น "zip" แล้วนำไปใช้งานในโปรแกรม จัดการเอกสารบีบอัดชนิด "zip" ได้ ผู้พัฒนาสามารถแตกเอกสารบีบอัดนี้เป็นเอกสารย่อยๆ เพื่อ น าไปใช้งานได้ อย่างไรก็ตาม ระบบที่พัฒนาเพื่อทดสอบงานวิจัยนี้ใช้วิธีการอ่านระเบียนข้อมูลของ ไฟล์บีบอัดโดยตรงผ่านไลบรารี่ของภาษาที่ใช้ในการพัฒนา เพราะมีความสะดวกเหมาะสมมากกว่า และไม่ต้องคำนึงถึงพื้นที่ในการแตกไฟล์บีบอัด การปรับปรุงเอกสารที่จะกล่าวถึงภายหลังในบท เดียวกันนี้ก็เช่นกัน ผู้พัฒนาใช้การปรับปรุงระเบียนภายในระบบโดยตรง และให้ผลออกมาเป็นไฟล์บีบ ่ อัดให้ในรูปแบบ docx/zip เลย เพื่อให้สามารถนำไปใช้งานได้ทันที โดยปราศจากขั้นตอนที่ต้องทำ เพิ่มเติม

#### **3.2 ส่วนการสร้างต้นแบบ**

้ส่วนการสร้างต้นแบบทำหน้าที่สร้างต้นแบบอัตโนมัติจากข้อมูลต่างๆ ที่ได้จากการเก็บเกี่ยว เนื้อหาในขั้นตอนที่1 ส่วนการสร้างต้นแบบ ประกอบด้วย 3 ขั้นตอนย่อยดั[งภาพที่](#page-22-1) 4 ดังนี้

## **3.2.1 ระบุองค์ประกอบส่วนติดต่อผู้ใช้คุณสมบัติ และการส่งผ่านของแต่ละหน้าจอ**

เป็นการระบุองค์ประกอบส่วนติดต่อผู้ใช้คุณสมบัติ และการส่งผ่านของแต่ละหน้าจอด้วย ่ ข้อมูลที่สกัดได้จากขั้นตอนที่ 1 โดยระบบทำการสกัดข้อมูลแล้วประมวลผลตามข้อมูลที่สกัดได้มา น ามาแบ่งแยกเป็นองค์ประกอบส่วนติดต่อผู้ใช้ต่างๆ ตามแต่ละหน้าจอ คุณสมบัติของแต่ละ ้องค์ประกอบ และการส่งผ่านหน้าจอด้วยการกระทำการหนึ่งๆ ต่อส่วนติดต่อผู้ใช้หนึ่งๆ ตัวอย่างเช่น ้ระบบทำการสกัดข้อมูลได้ว่าหน้าการเข้าสู่ระบบ มีรายละเอียดดังต่อไปนี้

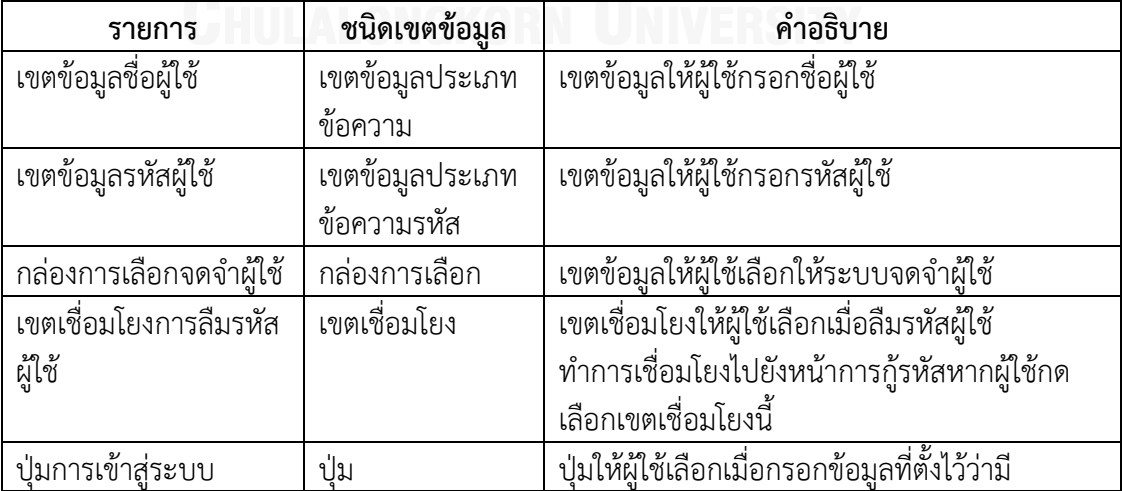

<span id="page-27-0"></span>ตารางที่ 6 รายการส าคัญขององค์ประกอบในหน้าการเข้าสู่ระบบ

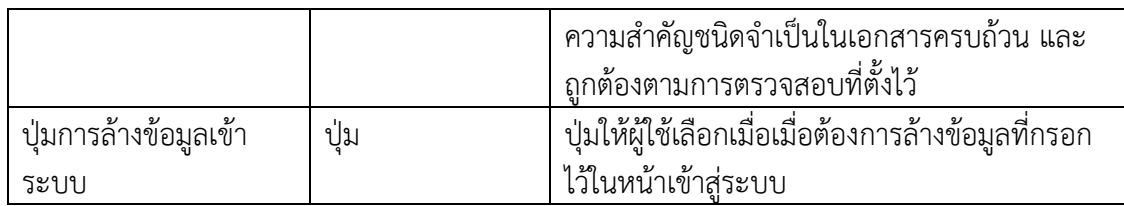

ข้อมูลต่างๆ ดั[งตารางที่](#page-27-0) 6 เป็นตัวอย่างข้อมูลส่วนหนึ่งที่ระบบสามารถสกัดออกมาได้ นอกจากนี้ ยังมีข้อมูลอื่นๆ หากระบุไว้ [ดังตารางที่](#page-24-0) 3 แ[ละตารางที่](#page-25-0) 4 ข้อมูลขององค์ประกอบต่างๆ รวมไปถึงส่วนของรายละเอียดเพิ่มเติมแสดงดั[งตารางที่](#page-28-0) 7 ตัวอย่างของข้อมูลจริงในเอกสารแสดงดัง [ภาพที่](#page-30-0) 6

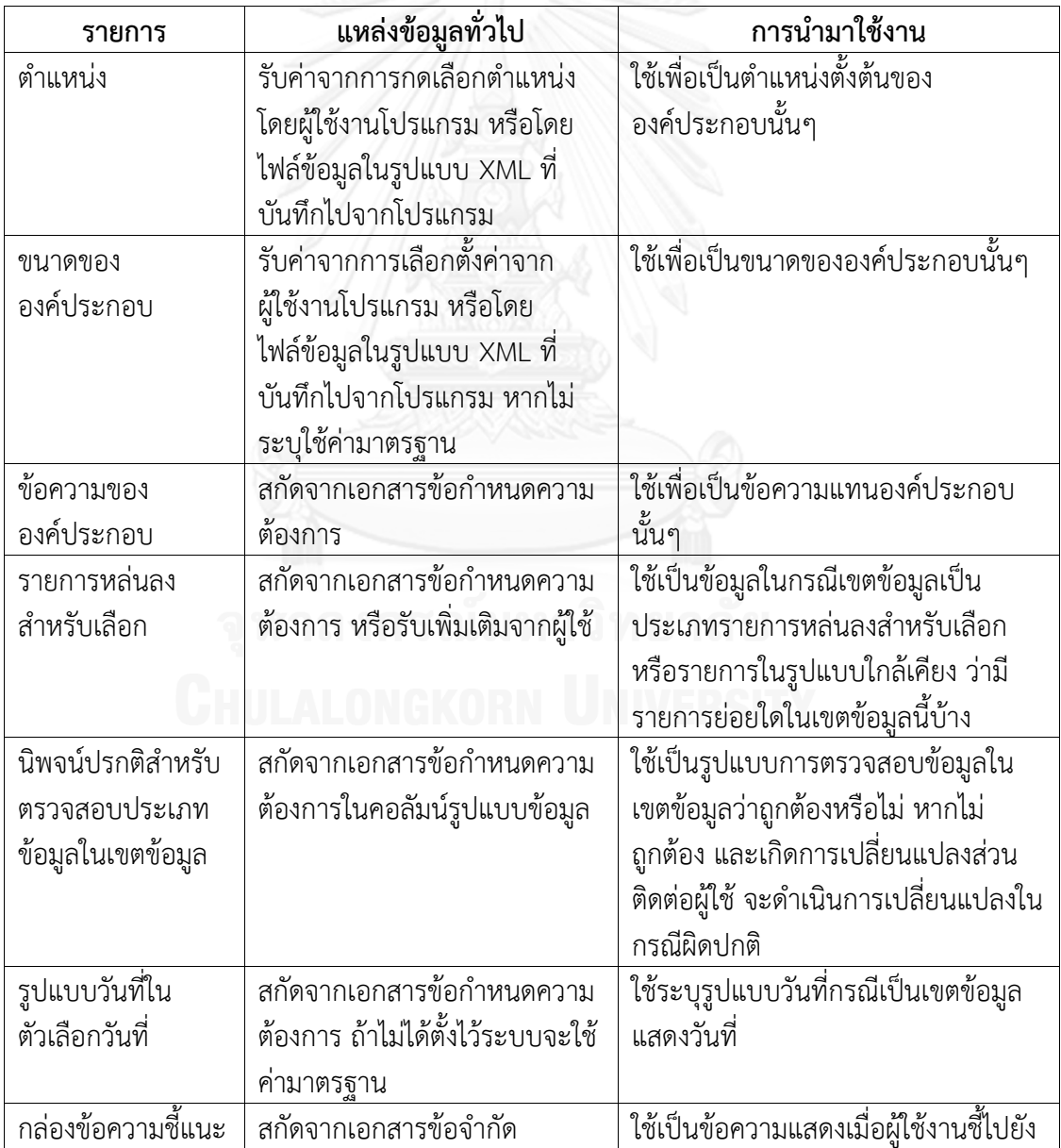

<span id="page-28-0"></span>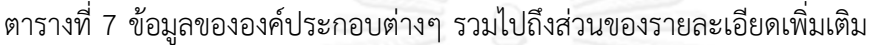

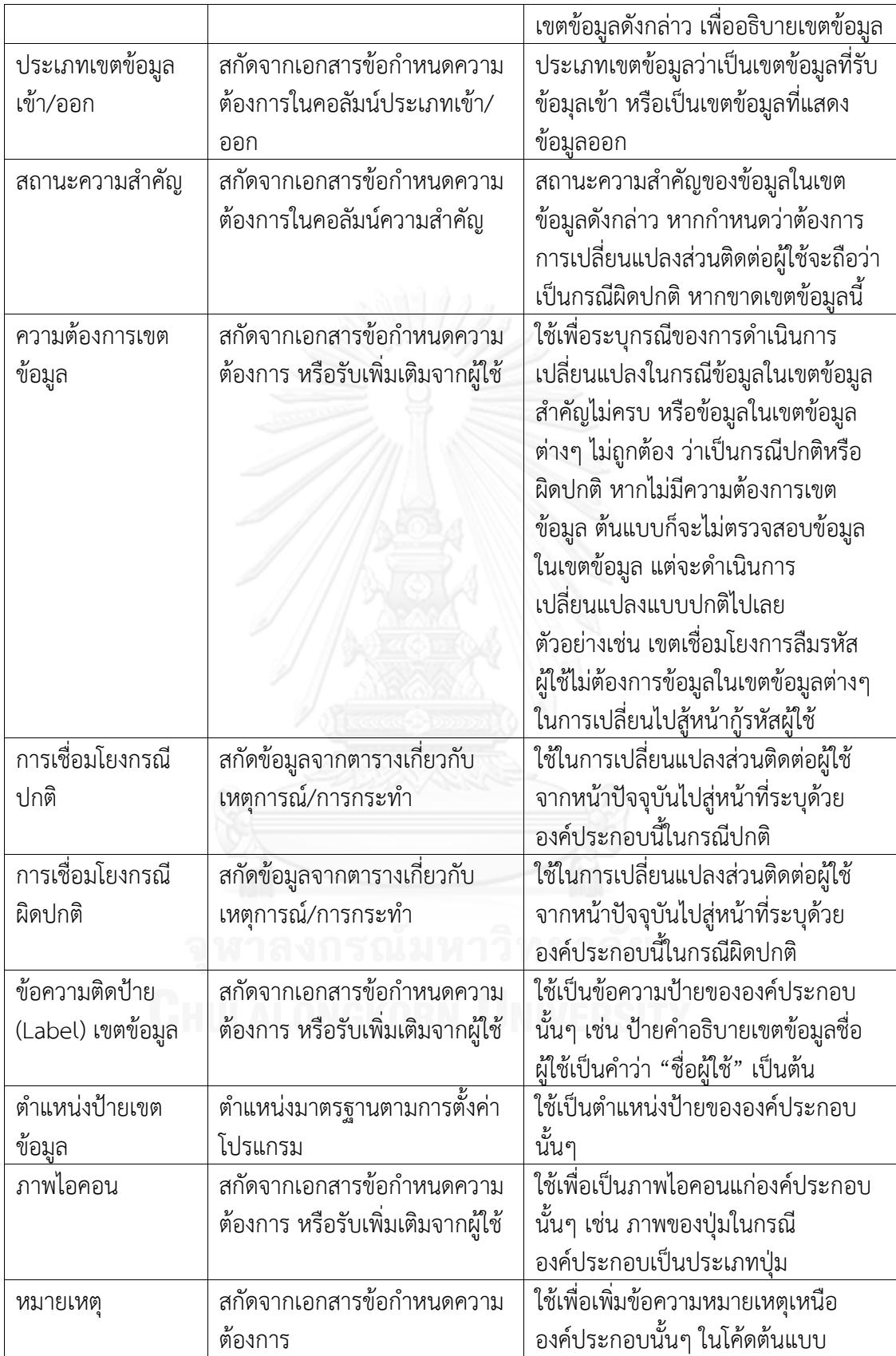

## **3.2.2 สร้างส่วนติดต่อผู้ใช้**

สร้างส่วนติดต่อผู้ใช้ขึ้นโดยอัตโนมัติจากข้อมูลที่สกัดและประมวลได้ในส่วนที่ผ่านมาโดย ระบบจะแสดงรายละเอียดของแต่ละองค์ประกอบส่วนติดต่อผู้ใช้ที่เก็บเกี่ยวมาจากขั้นตอนนำเข้าและ สกัดข้อมูลให้ผู้ใช้ตรวจสอบและสามารถเพิ่มเติมรายละเอียดส าคัญที่ขาดหายไปของแต่ละ ้องค์ประกอบส่วนติดต่อผู้ใช้บนแม่แบบหน้าจอที่แสดงเป็นพื้นหลัง ซึ่งระบบจะอำนวยความสะดวกแก่ ผู้ใช้ได้ตามความเหมาะสมของการให้ข้อมูลเพิ่มเติม เช่น การระบุตำแหน่งโดยการกดชี้ตำแหน่งบน หน้าจอ การกำหนดขนาดพื้นที่โดยการกดชี้พิกัดที่มุมบนซ้ายและพิกัดมุมล่างขวาหรือการเพิ่มลดค่า ตัวเลขด้วยการกดลูกศรเพิ่มลด เป็นต้น

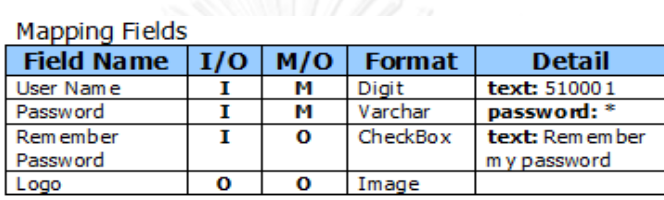

Notes: I/O denotes Input/Output<br>M/O denotes Mandatory/Optional

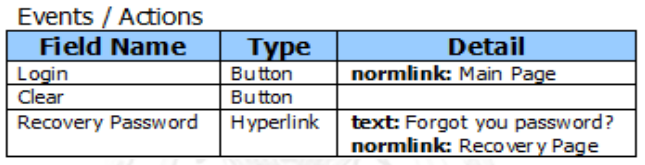

<span id="page-30-0"></span>ภาพที่ 6 ตัวอย่างตารางรายละเอียดองค์ประกอบและเหตุการณ์/การกระทำ

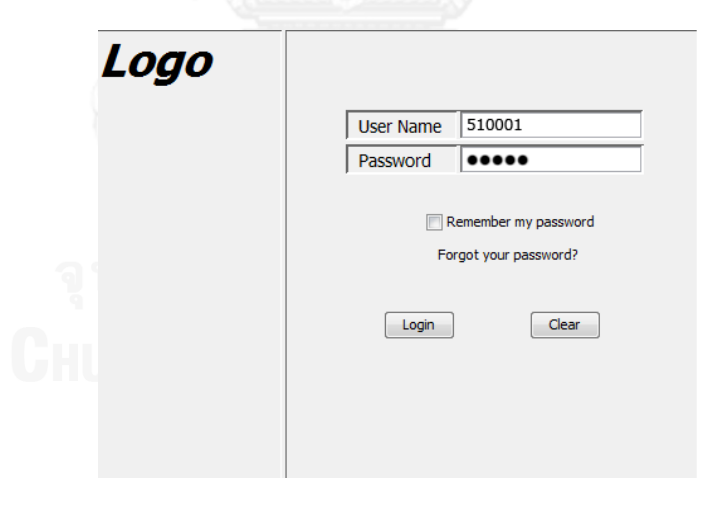

<span id="page-30-1"></span>ภาพที่ 7 ตัวอย่างภาพหน้าจอเข้าสู่ระบบในเอกสาร ซึ่งได้มาจากการบันทึกหน้าจอของต้นแบบที่ทำด้วยมือ

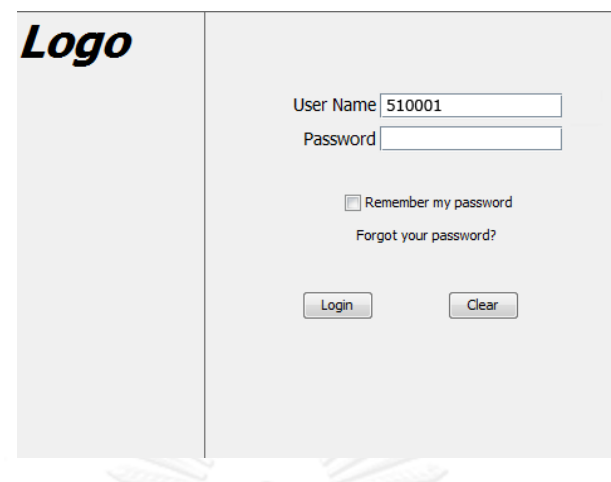

ภาพที่ 8 ตัวอย่างภาพหน้าจอเข้าสู่ระบบที่สร้างขึ้นมาจากระบบ ด้วยข้อมูลที่สกัดมาจากเอกสารดั[งภาพที่](#page-30-0) 6

<span id="page-31-0"></span>[ภาพที่](#page-30-1) 7 แล[ะภาพที่](#page-31-0) 8 กั[บ ภาพที่](#page-31-1) 9 แ[ละภาพที่](#page-32-0) 10 แสดงการเปรียบเทียบต้นแบบจาก เอกสาร ในกรณีนี้ภาพตัวอย่[างภาพที่](#page-30-1) 7 เป็นภาพบันทึกหน้าจอของต้นแบบที่ทำด้วยมือ เนื่องจาก ผู้พัฒนาซอฟต์แวร์ใช้การสร้างต้นแบบด้วยมือ จึงต้องทำการสร้างต้นแบบก่อนเพื่อบันทึกภาพลงใน เอกสารความต้องการในภายหลัง ส่ว[นภาพที่](#page-31-0) 8 แสดงให้เห็นถึงผลลัพธ์ที่ได้จากระบบที่พัฒนาขึ้นเพื่อ สร้างต้นแบบอัตโนมัติจากเอกสารข้อกำหนดความต้องการ จะเห็นได้ว่ารายละเอียดดังกล่าวค่อนข้าง ้สอดคล้องกัน จะขาดก็เพียงองค์ประกอบปลีกย่อยที่ไม่ได้ระบุไว้ในเอกสารข้อกำหนดความต้องการ เป็นข้อแตกต่างของการสร้างต้นแบบด้วยมือในแต่ละบุคคล

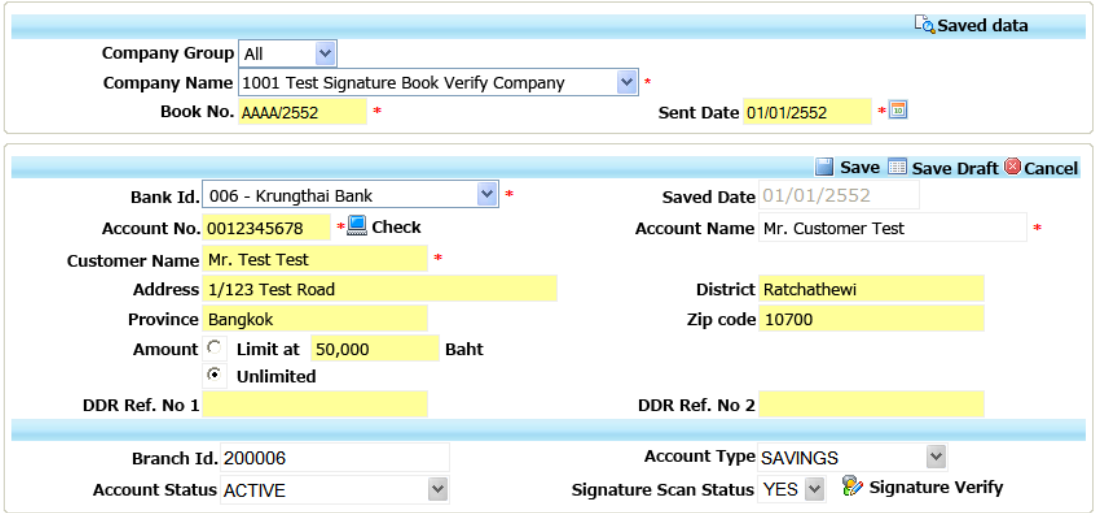

<span id="page-31-1"></span>ภาพที่ 9 ตัวอย่างภาพหน้าจอการบันทึกข้อมูลบริษัทในเอกสาร ซึ่งได้มาจากการบันทึกหน้าจอของต้นแบบที่ทำด้วยมือ

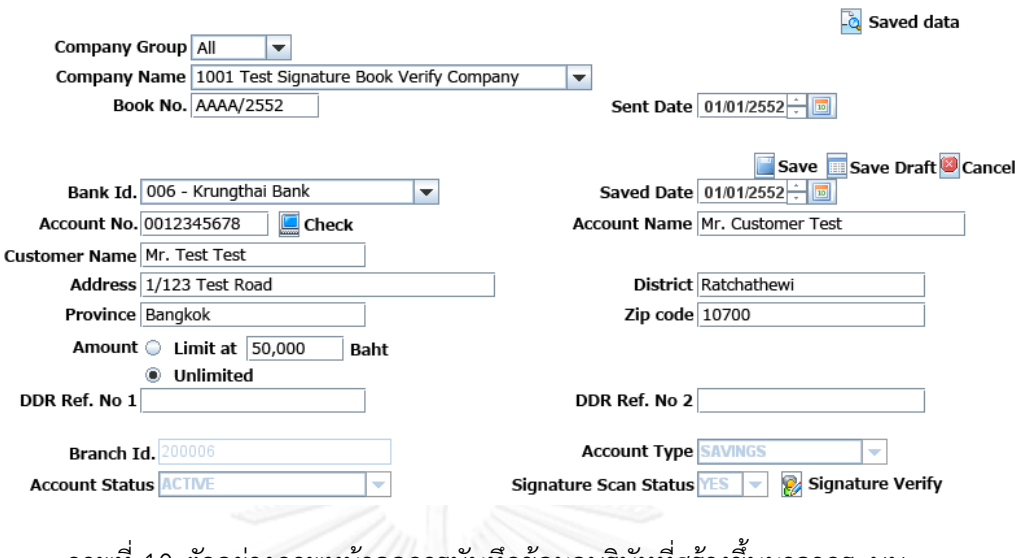

<span id="page-32-0"></span>ภาพที่ 10 ตัวอย่างภาพหน้าจอการบันทึกข้อมูลบริษัทที่สร้างขึ้นมาจากระบบ ด้วยข้อมูลที่สกัดมาจากเอกสารดั[งภาพที่](#page-30-0) 6

# **3.2.3 จับคู่องค์ประกอบส่วนติดต่อผู้ใช้และรายละเอียดการควบคุมการเปลี่ยนหน้าจอ**

จับคู่องค์ประกอบส่วนติดต่อผู้ใช้และรายละเอียดการควบคุมการเปลี่ยนหน้าจอกับส่วน ติดต่อผู้ใช้ที่ได้สร้างขึ้น เพื่อให้ได้ออกมาเป็นต้นแบบสุดท้าย คือ ต้นแบบที่สามารถเปลี่ยนหน้าจอได้ ส่วนนี้โปรแกรมจะน าข้อมูลทั้งหมดจากขั้นตอนก่อนหน้ามาประมวลผลเพื่อใช้ในกระบวนการดังกล่าว

องค์ประกอบสามารถสนับสนุนในระบบคือ องค์ประกอบโดยทั่วไป ได้แก่เขตข้อมูลประเภท ข้อความ พื้นที่ข้อมูลประเภทข้อความ เขตข้อมูลประเภทข้อความรหัส กล่องตัวเลือก กล่องตัวเลือก ข้อเดี่ยว ปุ่ม เขตเชื่อมโยง รายการเลือกแบบหล่นลง รายการพื้นที่แถบเลื่อนหน้าจอ ตัวเลือกวันที่ ตัวเลือกไฟล์ ตัวเลือกสี ฯลฯ ตามแต่ผู้พัฒนาระบบจะประยุกต์เอาวิธีการนี้ไปใช้งาน

จากนั้นโปรแกรมจะจับคู่องค์ประกอบข้างต้น เช่น ปุ่มและเขตเชื่อมโยง กับการไหลของส่วน ้ควบคุมหรือการเปลี่ยนแปลง (ทรานซิชัน) ที่ประมวลจากเอกสารข้อกำหนดความต้องการและข้อมูล ้เพิ่มเติมที่ผู้ใช้กรอกสู่ระบบภายหลัง ผลลัพธ์ที่ได้ก็คือ ต้นแบบที่สามารถทำงานได้ ถึงแม้ว่าต้นแบบ ดังกล่าวยังไม่สามารถทำงานได้อย่างเต็มที่ เช่น ไม่มีการตรวจสอบชื่อผู้ใช้และรหัสผู้ใช้กับฐานข้อมูล ในกรณีเข้าสู่ระบบ แต่ต้นแบบสามารถแสดงการเปลี่ยนแปลงหน้าจอต่างๆ ได้ ซึ่งเป็นวัตถุประสงค์ ่ ของการทำต้นแบบ นอกจากนั้นต้นแบบดังกล่าวเป็นต้นแบบแบบบูรณาการ คือ เราสามารถนำ ต้นแบบดังกล่าวไปพัฒนาระบบจริง เช่น เชื่อมต่อกับฐานข้อมูลผู้ใช้ หากยังคงสภาพโครงของระบบที่ สร้างขึ้นไว้ กล่าวคือ พัฒนาโปรแกรมต่อจากต้นแบบที่สร้างขึ้น โปรแกรมที่พัฒนาดังกล่าว สามารถ น ามาปรับปรุงด้วยระบบพัฒนาต้นแบบนี้ต่อไปได้ และสามารถปรับเปลี่ยนการทดสอบให้สมจริงขึ้นได้ ตามตัวอย่างเดิมก็คือ ระบบต้นแบบที่ปรับปรุงต่อจะสามารถเชื่อมโยงกับฐานข้อมูลได้ จากโค้ดในส่วน ที่ผู้พัฒนาได้พัฒนาเพิ่มเข้าไปภายหลัง

ข้อดีของการนำระบบที่พัฒนาต่อจากต้นแบบมาใช้งานกับระบบพัฒนาต้นแบบแบบต่อยอดก็ คือ การที่สามารถจะปรับปรุงอัตโนมัติจากข้อกำหนดความต้องการที่ถูกปรับเปลี่ยนเล็กๆ น้อยๆ

.ภายหลัง ตามขั้นตอนที่จะนำเสนอต่อไปในหัวข้อการปรับปรุงต้นแบบหรือสามารถนำข้อแก้ไขจาก โปรแกรมต้นแบบไปปรับปรุงเอกสารตามขั้นตอนที่จะนำเสนอต่อไปในหัวข้อการปรับปรุงเอกสาร คุณลักษณะดังกล่าวช่วยส่งเสริมความยั่งยืนในการพัฒนาผลิตภัณฑ์ในโครงการซอฟต์แวร์ คงความ สอดคล้องต้องกันของผลิตภัณฑ์ต่างๆ ของโครงการ

# **3.3 ส่วนการสร้างค าสั่งทดสอบ (Test Script)**

Yourdon และ Constantine [11] กล่าวไว้ว่า ในการสร้างต้นแบบ การจัดการความ ผิดพลาดมีสี่องค์ประกอบ ความผิดพลาดต้องถูกตรวจสอบด้วยกระบวนการบางอย่าง การกระทำ ในทันทีเป็นสิ่งที่ต้องทำเพื่อจัดการกับความผิดพลาดนั้น สุดท้ายแล้วผู้บัญญัติอาจจัดการแก้ไขหรือ ปรับแก้ให้ถูกต้อง ความผิดพลาดควรถูกตรวจจับได้ให้เร็วที่สุดเท่าที่ท าได้ นั่นคือ ใกล้กับต้นทางที่ส่วน ติดต่อส่วนใดส่วนหนึ่ง อ้างตามคำกล่าวข้างต้น คุณสมบัติการทดสอบตนเองได้ถูกเพิ่มไว้ในต้นแบบที่ ้ สร้างขึ้นด้วยวิธีการที่นำเสนอในรายงานนี้ นั่นคือ ส่วนติดต่อผู้ใช้และการเคลื่อนไหวที่สร้างขึ้นโดย ้อัตโนมัติจากข้อกำหนดความต้องการเหล่านี้ เอื้อให้สามารถดำเนินผ่านแต่ละส่วนติดต่อผู้ใช้เพื่อทวน สอบกลุ่มความต้องการโดยอัตโนมัติด้วยการดำเนินไปตามการไหลของส่วนควบคุม การทดสอบด้วย เครื่องจักรสถานะจำกัดได้ถูกนำเสนอในจุดนี้

เริ่มจากการสร้างค าสั่งทดสอบต้นแบบจากข้อมูลต่างๆ ที่ทราบ โดยใช้หลักการของ เครื่องจักรสถานะและอาศัยการท่องกราฟ (Graph Traversal) ประกอบ โดยเทียบเคียงหลักการของ เครื่องจักรสถานะจำกัดซึ่งเปลี่ยนแปลงได้ (M<sub>v</sub>) ได้ดั[งตารางที่](#page-33-0) 8

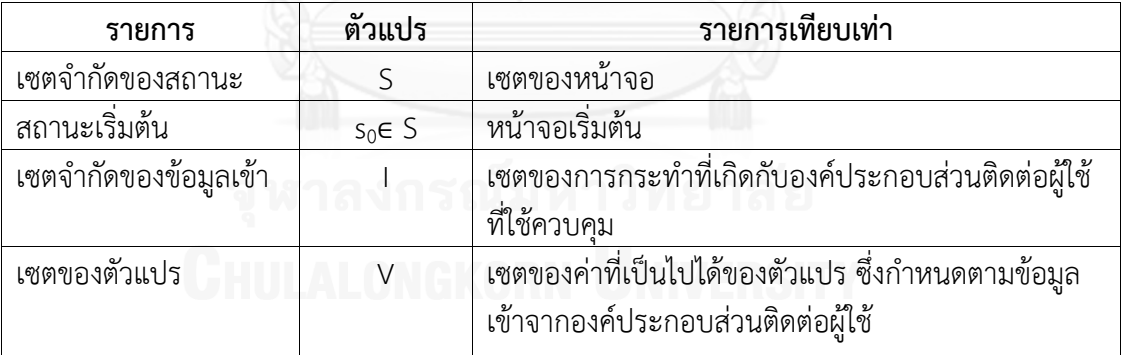

<span id="page-33-0"></span>้ตารางที่ 8 การเทียบเคียงหลักการของเครื่องจักรสถานะจำกัดซึ่งเปลี่ยนแปลงได้

ี่ ส่วนติดต่อผู้ใช้และการเปลี่ยนแปลงของมันสามารถสร้างขึ้นโดยอัตโนมัติจากข้อกำหนดความ ต้องการทางด้านซอฟต์แวร์ ดังนั้น หากต้นแบบของส่วนติดต่อผู้ใช้นั้นเอื้ออำนวยต่อการทดสอบโดย ้อัตโนมัติแล้ว คำสั่งทดสอบย่อมสามารถสร้างขึ้นโดยอัตโนมัติเช่นกันโดยใช้เทคนิคเดียวกันในการมอง หาความสัมพันธ์ขององค์ประกอบแล้วนำมากำหนดเป็นการเปลี่ยนแปลงขององค์ประกอบที่จะ ทดสอบ ให้ครอบคลุมในแต่ละความสัมพันธ์ดังกล่าว

[ภาพที่](#page-34-0) 11 แสดงแผนภาพตัวอย่างสถานะของส่วนติดต่อผู้ใช้ที่วิเคราะห์ออกมาได้จากส่วน ของต้นแบบใ[นภาพที่](#page-31-0) 8 S0 หมายถึงหน้าเข้าสู่ระบบหากเราแจกแจงออกมาจะเห็นว่าประกอบด้วย ี สามองค์ประกอบตัวนำเปลี่ยนสถานะ คือ ปุ่มเข้าสู่ระบบปุ่มล้างข้อมูล และเขตเชื่อมโยงการลืม

้รหัสผ่านผู้ใช้ด้วยเหตุที่เขตข้อมูลชื่อผู้ใช้และเขตข้อมูลรหัสผ่านเป็นเขตข้อมูลที่มีความสำคัญระดับ ้จำเป็น ปุ่มเข้าสู่ระบบต้องตรวจสอบข้อมูลที่จำเป็นเหล่านี้ว่ามีครบถ้วน ถ้ามันไม่เป็นไปตามเงื่อนไข เหล่านั้นก็จะโยนไปสู่การจัดการข้อยกเว้น ซึ่งในระบบทดสอบที่สร้างขึ้นก็จะเป็นฟังก์ชันฟังก์ชันหนึ่งที่ ้ถูกเรียก ที่ผู้พัฒนาจะเขียนการทำงานใดๆ ลงไปก็ได้ เพื่อสนับสนุนกระบวนการต้นแบบแบบพัฒนาได้ สังเกตได้ว่าหน้าเข้าสู่ระบบ (S0) มีสามการเปลี่ยนสถานะ หนึ่งจากหน้าเข้าสู่ระบบไปยังหน้าเข้าสู่ ระบบดังเดิม สองจากหน้าเข้าสู่ระบบไปยังหน้าหลักและสุดท้ายจากหน้าเข้าสู่ระบบไปยังหน้าการกู้ คืนรหัสผ่าน การเปลี่ยนแปลงแบบแรกถูกเรียกได้โดยปุ่มเข้าสู่ระบบด้วยข้อมูลในเขตข้อมูลที่ต้องระบุ ไม่ครบถ้วนหรือข้อมูลไม่ถูกต้อง หรือจากการกดที่ปุ่มที่ล้างข้อมูล การเปลี่ยนแปลงแบบที่สองเกิดจาก การกดที่ปุ่มเข้าสู่ระบบด้วยข้อมูลที่ถูกต้องในเขตข้อมูลต่างๆ และผลการเปลี่ยนแปลงแบบที่ที่สาม จากการกดเขตเชื่อมโยงการลืมรหัสผ่านโดยไม่ต้องกรอกข้อมูลในเขตข้อมูลต่างๆ

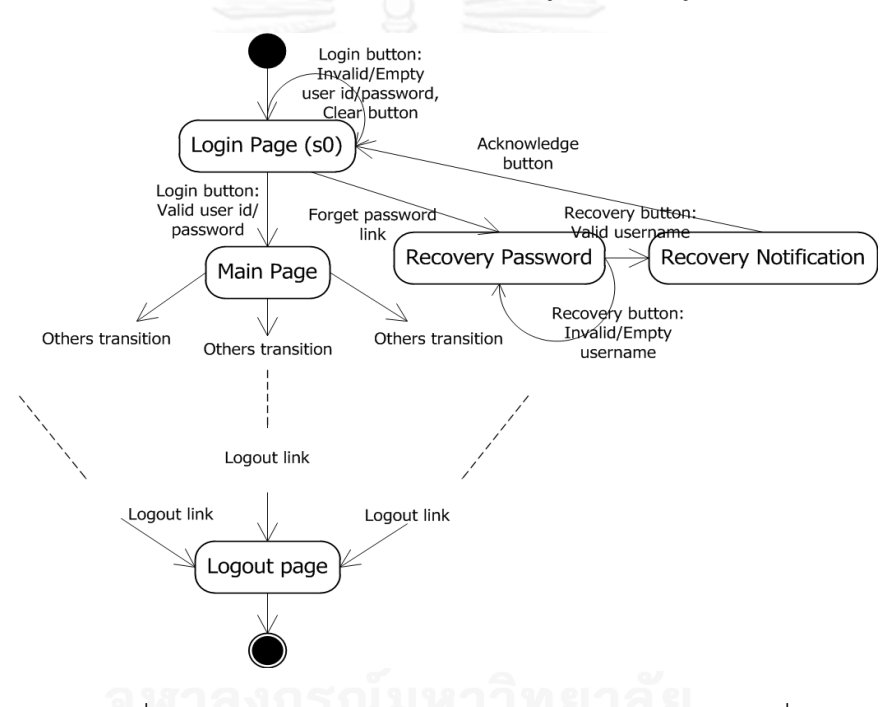

ภาพที่ 11 แผนภาพตัวอย่างสถานะของส่วนติดต่อผู้ใช้ตา[มภาพที่](#page-31-0) 8

<span id="page-34-0"></span>การประยุกต์ใช้อัลกอริทึมของการท่องกราฟจะสร้างชุดของเส้นทางการทดสอบ โดยเส้นทาง การทดสอบแต่ละเส้นแสดงถึงแต่ละกรณีทดสอบ และชุดของกรณีทดสอบแต่ละชุดประกอบด้วยคำสั่ง ทดสอบต่างๆค าสั่งทดสอบมีส่วนประกอบคือ

- 1. องค์ประกอบที่กระตุ้นการเปลี่ยนแปลง
- 2. การกระตุ้นการเปลี่ยนแปลง (การกระทำ)
- 3. หน้าแหล่งที่มา
- ่ หน้าปลายทาง

โดยกำหนดเครื่องสถานะจำกัดที่ อาศัยพื้นฐานความรู้ที่ศึกษาจาก[6] เราปรับใช้เครื่องจักร ี สถานะจำกัดซึ่งเปลี่ยนแปลงได้ (Variable Finite State Machines — VFSM) ในงานวิจัยโดย เครื่องจักรสถานะจำกัดซึ่งเปลี่ยนแปลงได้สามารถเปลี่ยนเป็นเครื่องจักรสถานะจำกัดอื่นๆ ที่เทียบเท่า

ได้ และสามารถนำมาประยุกต์ใช้กับการทดสอบส่วนติดต่อผู้ใช้ได้อย่างดี นอกจากนั้นองค์ประกอบ หลักของเครื่องจักรนี้มียังขนาดเล็กและเป็นธรรมชาติเมื่อเทียบกับเครื่องจักรสถานะแบบอื่นๆ ้ นอกจากนี้ ยังมีความยืดหยุ่นสูง ทำงานได้เร็ว และถูกต้องแม่นยำ เพราะเป็นการออกแบบเพื่อ น าเสนอกระบวนการของโปรแกรมโดยเฉพาะ

คำสั่งทดสอบจะถูกใช้โดยหน่วยการทดสอบที่สร้างเหตุการณ์ป้อนเข้าแบบระบบสำหรับการ ิทดสอบแบบอัตโนมัติโดยการควบคุมเมาส์และคีย์บอร์ดที่จะกระทำไปยังแต่ละตำแหน่งตามคำสั่ง ทดสอบที่สร้างขึ้น

การเปลี่ยนแปลงทั้งหมดของส่วนควบคุมการเปลี่ยนแปลงที่มีอยู่ในต้นแบบเป็นเรื่องยากที่จะ ทดสอบโดยมนุษย์ และหากมันสามารถท าได้มันก็เป็นเรื่องยากที่จะตรวจสอบเกณฑ์ต่างๆ ได้อย่าง ครอบคลุม

ส าหรับการแสดงกราฟเราเลือกใช้ไลบรารี่กราปป้า (Grappa)เพื่อใช้งานโปรแกรม การ จัดการมุมมองกราฟกราฟวิซ Graphviz ซึ่งเป็นโครงการโอเพ่นซอสในการจัดการงานนำเสนอกราฟ โครงข่ายโดยการวิจัยของ AT&T เพื่อให้การแสดงผลภาพกราฟมีความสวยงามและเป็นระบบมาก ยิ่งขึ้น หน่วยย่อย "dot" ซึ่งเป็นตัวกรองการจัดการตัวแปรของมุมมองกราฟตัวหนึ่งในโปรแกรมถูก นำมาใช้งานในการจัดการด้านต่างๆ อาธิเช่น การกำหนดตำแหน่งและขนาดของแต่ละองค์ประกอบ บนกราฟ โดยตัวแปลงเส้นทางจะรับรายการของวัตถุองค์ประกอบหน้าจอแสดงผลจากขั้นตอนก่อน หน้าที่สกัดข้อมูลที่เป็นประโยชน์มาจากเอกสาร แต่ละองค์ประกอบหน้าจอประกอบด้วยเขตข้อมูล ต่างๆ แต่ละเขตข้อมูลประกอบด้วยสารสนเทศที่เกี่ยวข้องกับเขตข้อมูลนั้นๆ รวมถึงการเปลี่ยนแปลง ่ หน้าจอที่เกี่ยวข้องดังที่ได้กล่าวมา เราสามารถนำสารสนเทศเหล่านี้มาวาดเป็นกราฟความสัมพันธ์ องค์ประกอบที่จะแสดงความเชื่องโยงของหน้าจอและเขตข้อมูลกับการเปลี่ยนแปลงขององค์ประกอบ เหล่านั้น กราฟนี้จะถูกนำไปใช้โดยส่วนสร้างเส้นทางทดสอบที่จะท่องไปตามเส้นทางต่างๆ ทั้งหมด ้วิธีการท่องกราฟทางลึกก่อน depth-first traversal (DFT) ถูกนำมาใช้ในงานนี้ ผลลัพธ์ของ ึกระบวนการดังกล่าว ทำให้เราได้รายการของเส้นทางกราฟที่เทียบเท่ากับเส้นทางการทดสอบ

การแก้ไขใดๆ ที่เกิดขึ้นกับกราฟนี้จะปรับปรงกลับไปที่รายการหน้าจอสำหรับการ ้ เปลี่ยนแปลงเอกสารที่เกี่ยวข้องและตัวต้นแบบ ตัวตรวจจับการกระทำจะคอยส่งเหตุการณ์ที่ เปลี่ยนแปลงสู่กราฟ ดังนั้น หากมีการเปลี่ยนแปลงเกิดขึ้นส่วนสร้างเส้นทางการทดสอบจะสร้าง เส้นทางการทดสอบใหม่ขึ้นมาตามการเปลี่ยนแปลงนั้น

#### **3.3.1 การท่องกราฟ**

้วิธีการท่องกราฟทางลึกก่อน (DFT) ถูกนำมาใช้เป็นเทคนิคในการท่องกราฟในงานวิจัยนี้ เส้นทางการทดสอบถูกสร้างขึ้นจากการรวมทางที่เป็นไปได้ทั้งหมดจากเส้นที่เริ่มต้นจากโหนดเริ่มต้น ไปยังโหนดใบ ตัวอย่างเช่นเส้นทางการทดสอบa -> b -> cและ a -> b-> dจะถูกสร้างขึ้นจากวิธีการ ท่องกราฟทางลึกก่อนด้วยลำดับของเส้น a -> b, b -> cและ b -> d ตามลำดับ รหัสเทียมของ ้วิธีการท่องกราฟทางลึกก่อนนำเสนอได้ดังต่อไปนี้:
ท า DFT (โหนดเริ่มต้น รายการที่ว่างเปล่า รายการเส้นทางที่ว่างเปล่า)

ฟังก์ชัน DFT (โหนด n, เส้นทางหนึ่ง onePath, รายการเส้นทางผลลัพธ์ resultPathList) ถ้า n ถูกประทับ

 เพิ่ม onePath ไปยังresultPathList กลับ

จบเงื่อนไขถ้า

ประทับบน n (สำหรับทำเครื่องหมายว่าผ่านมันไปแล้ว) วงวนส าหรับแต่ละเส้นเชื่อมe ในรายการเส้นเชื่อมของn เส้นทางปัจจุบัน nowPath:= คัดลอกจากเส้นทาง onePath เพิ่มเส้นเชื่อมe ไปยังnowPath ท า DFT (โหนดด้านหัวของ e, nowPath, resultPath) จบวงวน จาเฟ้งก์ชัน

เนื่องจากกราฟความสัมพันธ์องค์ประกอบที่แสดงหน้าจอและเขตข้อมูลกับการเปลี่ยนแปลง ขององค์ประกอบเหล่านั้นอาจจะไม่ถูกท่องไปทุกเส้นเชื่อมจากการเพิ่มต้นด้วยโหนดเพียงโหนดเดียว คือ เส้นเชื่อมไม่จำเป็นต้องเชื่อมทุกโหนดเข้าด้วยกัน จึงมีการแก้ไขเพิ่มเติมจากอัลกอริทึมของ DFT ดังต่อไปนี้:

# ค่าตั้งต้น

```
n := โหนดเริ่มต้นที่ต้องการ
el := รายการของเส้นเชื่อมทั้งหมด
remain:= รายการของเส้นเชื่อมทั้งหมด
output := รายการเปล่า
โดย output คือ รายการผลลัพธ์สุดท้ายที่จะได้จากอัลกอริทึม
```
#### การทำงาน

```
วงวน ขณะที่รายการใน remainยังคงมากกว่า 0 รายการ
```

```
 all1 := DFT จาก n (ผลลัพธ์คือ รายการของเส้นทาง DFT เริ่มจาก n)
stamp := คีย์ประทับจาก n (องค์ประกอบที่ผ่านรอบนี้มีคีย์ประทับเดียวกัน)
วงวนสำหรับแต่ละเส้นเชื่อมe ที่อยู่ใน remain
```
ถ้าคีย์ประทับของ e เป็นคีย์เดียวกันกับ stamp

```
 ลบ e ออกจากรายการ remain
```

```
จบเงื่อนไขถ้า
```

```
จบวงวน
```

```
วงวนสำหรับแต่ละเส้นทางp ในรายการ output
       //เป็นการลบเส้นทางเก่าที่เป็นชุดย่อยของเส้นทางใหม่
       ถ้าคีย์ประทับเส้นเชื่อมแรกของ p คือ คีย์ประทับตั้งต้น
          ลบ p จากoutput
จบเงื่อนไขถ้า
จบวงวน
ถ้าจำบวบรายการใบ remain ยังคงบากกว่า 0 รายการ
       n: = โหนดหางของเส้นเชื่อมแรกในรายการ remain
จบเงื่อนไขถ้า
จบวงวน
```
ได้รายการ output คือ รายการเส้นทางทดสอบที่ครบถ้วน หมายเหตุ คีย์ประทับตั้งต้นคือ ค่าตั้งต้นตัวแปร อาจกล่าวได้ว่าไม่เคยถูกตั้งค่ามาก่อน

### **3.3.2 การเชื่อมโยงเข้ากับทฤษฎีเครื่องจักรสถานะจ ากัดซึ่งเปลี่ยนแปลงได้**

แต่ละสถานะจะเป็นสถานภาพของหน้าและผลจากตัวแปรขาเข้าที่มีผลต่อการเปลี่ยนแปลง จากสถานะปัจจุบัน ในกรณีที่เรียบง่ายนั้นแต่ละหน้าจะเป็นหนึ่งสถานะ ซึ่งหมายถึง การเปลี่ยนแปลง ที่มีอยู่ไม่ได้ขึ้นอยู่กับค่าเข้าก่อนจากสถานะก่อน แต่หากโปรแกรมมีความซับซ้อนก็สามารถแปลงโดย ใช้กฎของเครื่องจักรมัวร์ ในกรณีนี้หนึ่งสถานะหนึ่งไม่ได้เป็นหน้าจอ แต่เป็นหน้าจอ x รูปแบบตัวแปร เข้า โดยสถานะทั้งหมดจะเท่ากับผลรวมของจำนวนหน้าจอ  $\times$  รูปแบบตัวแปรเข้าของแต่ละหน้าจอ

้วิธีการในการจัดการปัญหาทำได้โดยการตั้งค่าตรวจสอบ (variable identifier) ให้แก่แต่ละ หน้าจอ ค่าตรวจสอบที่แตกต่างกันแสดงถึงสถานะที่แตกต่างกัน ส่งผลให้รูปแบบการเปลี่ยนแปลง สามารถแตกต่างกันได้ ตัวอย่างเช่น การเปลี่ยนแปลงจากหน้าเข้าสู่ระบบไปหน้าหลักด้วยปุ่มเข้าสู่ ระบบ หากชื่อบัญชีผู้ใช้สถานะผู้ดูแลระบบส่งผลให้ปุ่ม 'a' ในหน้าหลักเชื่อมโยงไปยังหน้าจอ A ในขณะที่หากใช้ชื่อบัญชีผู้ใช้สถานะลูกค่า การกดปุ่ม ―a‖ ในหน้าหลักจะเชื่อมโยงไปยังหน้าจอ Bโดย หน้าจอ A และหน้าจอ B เป็นคนละหน้าจอกัน จะได้ว่าค่าตรวจสอบที่ตั้งให้กับหน้าจอหลักทั้งสอง กรณีแตกต่างกัน ส่งผลให้หน้าจอหลักมีด้วยกัน 2 สถานะคือ รูปแบบ Admin และรูปแบบ Customer สามารถแจกแจงการเปลี่ยนแปลงที่กล่าวถึงข้างต้นได้ดังนี้

- 1. 1การเปลี่ยนแปลงจากหน้าเข้าสู่ระบบไปยังหน้าหลัก x identifier1 (Admin) ด้วยปุ่ม เข้าสู่ระบบ
- 2. 1การเปลี่ยนแปลงจากหน้าเข้าสู่ระบบไปยังหน้าหลัก x identifier2 (Customer) ด้วย ปุ่มเข้าสู่ระบบ
- 3. 1การเปลี่ยนแปลงจากหน้าหลัก x identifier1 (Admin) สู่หน้า A ด้วยปุ่ม'a'
- 4. 1การเปลี่ยนแปลงจากหน้าหลัก x identifier2 (Customer) สู่หน้า B ด้วยปุ่ม'a'

แสดงให้เห็นว่ามีทั้งหมด 5 สถานะด้วยกันจากทั้งหมด 4 หน้าจอที่แตกต่างกัน วิธีการ ดังกล่าวถูกประยุกต์ใช้ไปยังกรณีอื่นๆ เช่นกัน

3.3.2.1 กรณีสถานะแบบต่างๆ ของเครื่องจักร

้จากทฤษฎีที่กล่าวมาข้างต้น ทำให้เราสามารถเชื่อมโยงการทำงานของต้นแบบเข้ากับ ้ เครื่องจักรสถานะจำกัดซึ่งเปลี่ยนแปลงได้ โดยเชื่อมโยงระหว่างการเปลี่ยนสถานะกับเงื่อนไข ึ กระบวนการตรวจสอบต้นแบบตามเอกสารข้อกำหนดความต้องการ ซึ่งสามารถอธิบายการเชื่อมโยง ได้ด้วยแผนภาพกรณีตัวอย่างแบบต่างๆ ดังต่อไปนี้

กรณีที่ 1:กรณีเบื้องต้น – 1 หน้าจอคือ 1 สถานะ

กำหนดให้มีหน้าเข้าสู่ระบบและหน้าหลัก ผู้ใช้กำลังอยู่ในหน้าเข้าสู่ระบบ

1. ผู้ใช้กดปุ่มเข้าสู่ระบบด้วยค่าที่ถูกต้องในเขตข้อมูลต่างๆ

หน้าจอเปลี่ยนเข้าสู่หน้าหลัก

2. ผู้ใช้กดปุ่มเข้าสู่ระบบด้วยค่าที่ไม่ถูกต้องในเขตข้อมูลต่างๆ หน้าจอไม่เปลี่ยนแปลง

ขณะผู้ใช้อยู่ในหน้าหลัก

3. ผู้ใช้กดเขตเชื่อมโยงออกจากระบบ

หน้าจอเปลี่ยนเข้าสู่หน้าออกจากระบบ

ดังนั้น กรณีนี้ประกอบด้วยสามสถานะ Login, Main และ Logout

การเปลี่ยนแปลง Login -1-> Main, Login -2-> Login, Main -3-> Logout ดังแสดงใน [ภาพที่](#page-38-0) 12

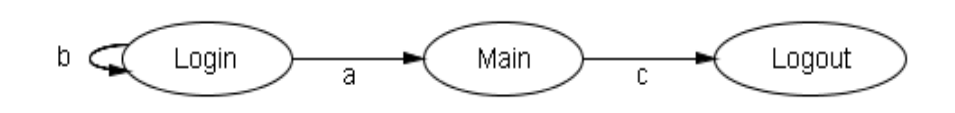

ภาพที่ 12 เครื่องจากสถานะกรณีตัวอย่างที่ 1

<span id="page-38-0"></span>กรณีที่ 2: 1 หน้าจอเป็นได้หลายสถานะ

โปรแกรมเริ่มด้วยหน้า 'A'

หากผู้ใช้เข้าสู่ระบบด้วยบัญชีพนักงานทั่วไป หน้าจอจะเปลี่ยนไปยังหน้า 'B' เมื่อผู้ใช้กดเลือก เขตเชื่อมโยงการแก้ไขบัญชี หน้าจอจะเปลี่ยนไปอีกครั้งยังหน้า  $\lq\mathbf{C}$ 

ในขณะที่หากผู้ใช้เข้าสู่ระบบด้วยบัญชีพนักงานแผนกบริหารจัดการทรัพยากรมนุษย์ หน้าจอ จะเปลี่ยนไปยังหน้า 'B' เมื่อผู้ใช้กดเลือกเขตเชื่อมโยงการแก้ไขบัญชี หน้าจอจะเปลี่ยนไปอีกครั้งยัง หน้า 'D' ซึ่งสามาระแก้ไขบัญชีรายละเอียดของพนักงานคนอื่นๆ ได้

โดยที่เขตเชื่อมโยงการแก้ไขบัญชีในทั้งสองกรณีเป็นเขตเชื่อมโยงเดียวกัน แต่ด้วยเงื่อนไขที่ ต่างกันส่งผลให้เชื่อมโยงไปยังหน้าจอที่ต่างกัน

ี สามารถกำหนดสถานะและการเปลี่ยนแปลงต่างๆ ได้ดังนี้

- 4. A -> B1 (Normal employee)
- 5.  $A \rightarrow B2$  (HR)
- 6.  $B1 5C$
- 7  $B2 5D$

โดย B1 คือ หน้า Bกับค่าตรวจสอบเท่ากับ 0 และ B2 คือหน้า B กับค่าตรวจสอบเท่ากับ 1 ดังนั้น กรณีนี้ประกอบด้วยสามสถานะ Login, Main และ Logout

การเปลี่ยนแปลง Login -1-> Main, Login -2-> Login, Main -3-> Logout ดังแสดงใน [ภาพที่](#page-39-0) 13

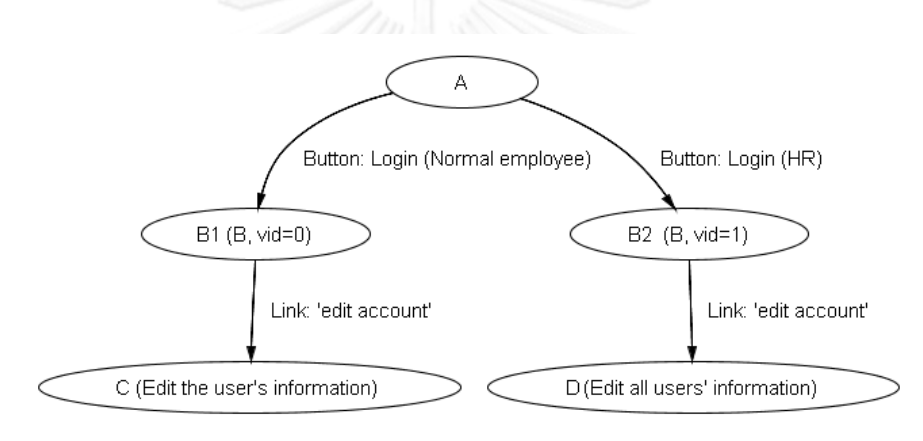

ภาพที่ 13 เครื่องจากสถานะกรณีตัวอย่างที่ 2

<span id="page-39-0"></span>กรณีที่ 3: หน้าจอไม่เปลี่ยนแปลงในขณะที่สถานะเปลี่ยนแปลงไป

ตัวอย่างเหตุการณ์ หน้า 'A' ประกอบด้วยเขตข้อมูลเพื่อเข้าสู่ประบบ หลังจากผู้ใช้กดเข้าสู่ ระบบ หน้าจอไม่เปลี่ยนแปลงไป แต่คุณสมบัติของเขตเชื่อมโยงบางอันเปลี่ยนแปลงไป

ตัวอย่างเช่น เขตเชื่อมโยงการดาวน์โหลดที่ต้องการการเข้าสู่ระบบ ซึ่งหากผู้ใช้เข้าสู่ระบบ แล้วมันจะเชื่อมโยงไปยังหน้าดาวน์โหลด ถ้าหากผู้ใช้ยังไม่ได้เข้าสู่ระบบจะไม่เกิดการเปลี่ยนแปลงใดๆ ้ขึ้ง

ี สามารถกำหนดสถานะและการเปลี่ยนแปลงต่างๆ ได้ดังนี้

8. A1 -('login' button)-> A2

9. A1 -('download' link)-> Login page

10. A2 -('download' link)-> Download page

ดังแสดงใ[นภาพที่](#page-40-0) 14

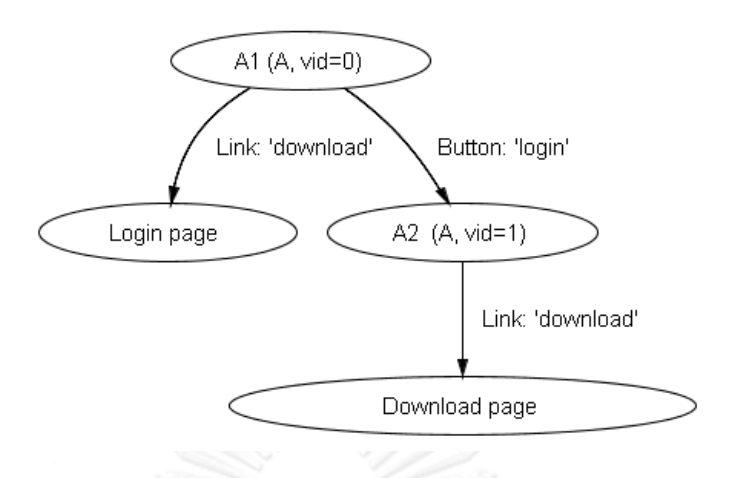

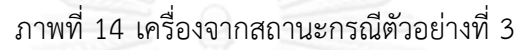

<span id="page-40-0"></span>หลักการเดียวกันนี้สามารถนำไปใช้กับโครงสร้างที่ซับซ้อน ตัวอย่างเช่น เฟรมภายในและ องค์ประกอบซับซ้อนอื่นๆ ดังแสดงให้เห็นในกรณีต่อไปนี้

กรณีที่ 4: การประยุกต์ใช้กับเฟรมภายใน

ตัวอย่างเหตุการณ์ หน้า 'A' ประกอบด้วยเขตข้อมูลเพื่อเข้าสู่ประบบ หลังจากผู้ใช้กดเข้าสู่ ระบบ หน้าจอไม่เปลี่ยนแปลงไป แต่คุณสมบัติของเขตเชื่อมโยงบางอันเปลี่ยนแปลงไป

ตัวอย่างเช่น เขตเชื่อมโยงการดาวน์โหลดที่ต้องการการเข้าสู่ระบบ ซึ่งหากผู้ใช้เข้าสู่ระบบ หน้าจอ 'A' มีเฟรมภายใน 'B' หลังจากเข้าสู่ระบบเฟรมภายในจะถูกเปลี่ยนเป็นเฟรม 'C' ซึ่งหมายถึงเส้นทางการทดสอบจะต้องมีการเปลี่ยนแปลงไป ดังนั้น หน้าจอ A จึงไม่ใช่สถานะสถานะ

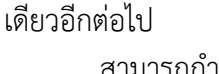

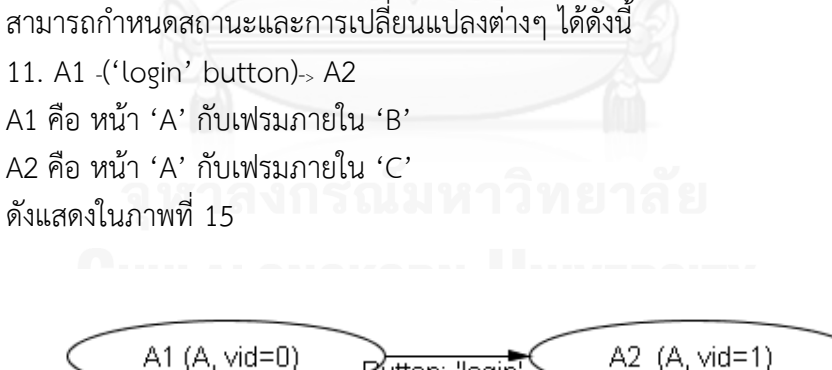

<span id="page-40-1"></span>ภาพที่ 15 เครื่องจากสถานะกรณีตัวอย่างที่ 4

Button: 'login

```
การเก็บรายการสถานะในรูปแบบ XML
<statelist>
<state>
       //Page ID
       <pid></pid>
       //Variation ID
       <vid></vid>
       <transition>
               //Transition ID
               <tid></tid>
               //Element ID
               <eid></eid>
               //Destination page ID
               <dpid></dpid>
               //Destination variation ID
               <dvid></dvid>
//Other attributes
               …
       </transition>
</state>
//Other states
<state>...</state>
```
</statelist>

ิจากกระบวนการดังกล่าวข้างต้นสามารถนำมาสร้างเครื่องจักรสถานะจำกัดของต้นแบบตาม [ภาพที่](#page-34-0) 11 และแสดงให้เห็นถึงเส้นทางการทดสอบต่างๆ ได้ดังที่ปรากฏใ[นภาพที่](#page-42-0) 16 โดยมีรูปแบบ แบบข้อความที่แสดงถึงกราฟและเส้นทางการทดสอบแสดงดั[งภาพที่](#page-44-0) 17 รูปแบบแบบข้อความนี้เป็น ข้อมูลที่ส่งไปให้แก่โปรแกรมกราฟวิซในการประมวลผลจัดมุมมองของกราฟให้สวยงาม

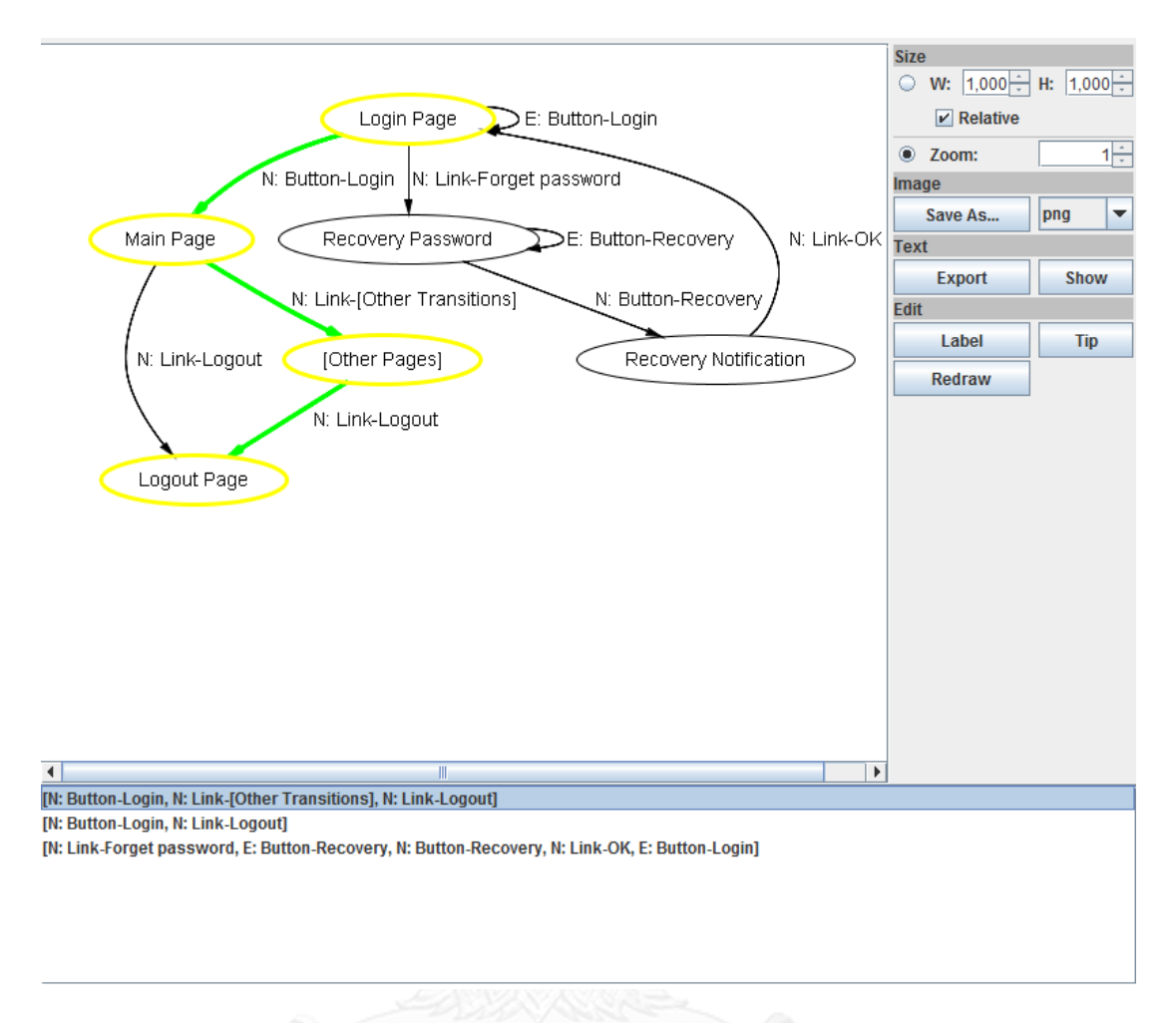

## ภาพที่ 16 กราฟตัวอย่างแสดงเส้นทางทดสอบที่สัมพันธ์กั[บภาพที่](#page-34-0) 11

<span id="page-42-0"></span>หลังจากนี้รายการองค์ประกอบที่ประกอบด้วยประเภทของเขตข้อมูล การเปลี่ยนแปลง และ เงื่อนไขการเปลี่ยนแปลง พร้อมๆ กับเส้นทางการทดสอบที่ได้ จะถูกส่งต่อไปยังส่วนการสร้างคำสั่ง ิทดสอบ ซึ่งจะสร้างคำสั่งทดสอบที่เข้าคู่กับการกระทำที่เหมาะสมต่อองค์ประกอบแต่ละชิ้น ตามที่จะ กล่าวในหัวข้อที่ [3.4](#page-44-1) เรื่องการทดสอบอัตโนมัติ

```
digraph all_paths {
  graph [d
  minbox = "0,0,2,1",
   orientation = portrait,
   rankdir = TB,
   fontcolor = black,
   fontname = TimesRoman,
   ranksep = "0.75",
   clusterrank = local,
   fontstyle = normal,
  mclimit = 1,
   style = __default__,
   color = white,
   nodesep = "0.25",
   margin = "0.5,0.5",
  bb = "0,0,593,300",fontsize = 14 ];
  node [d
```

```
 fontstyle = normal,
 height = "0.5",
style = default,
 color = black,
 width = "0.75",
 fontcolor = black,
label = "N", fontname = TimesRoman,
 shape = ellipse,
fontsize = 14,
```

```
 pos = "0,0"
 ];
```

```
 edge [d
  fontstyle = normal,
 weight = 1,
  style = __default__,
  color = black,
  dir = forward,
 minlen = 1,
  fontcolor = black,
  fontname = TimesRoman,
 fontsize = 14];
```

```
… node …
  N0_1330048752084 [d
   width = "1.7596",
   label = "Login Page",
   pos = "235,282"
  ];
  N5_1330048752085 [d
   width = "1.9013",
   label = "Logout Page",
   pos = "77,18"
  ];
  N3_1330048752085 [d
   width = "1.6728",
   label = "Main Page",
   pos = "60,194"
```

```
 ];
 N4_1330048752085 [d
  width = "2.011",
  label = "[dOther Pages]",
  pos = "216,106"
];
```

```
… edge …
 N0_1330048752084 -> 
N0_1330048752084 [d
  lp = "370,282",
  label = "E: Button-Login",
   pos = "e,291.78,273.88 
291.78,290.12 305.66,289.52 
316,286.81 316,282 316,278.47 
310.43,276.07 301.96,274.8"
];
```

```
 N3_1330048752085 -> 
N5_1330048752085 [d
   lp = "81.5,106",
   label = "N: Link-Logout",
```
 pos = "e,61.087,35.552 48.8,176.22 36.373,155.44 19.274,119.01 29,88 34.109,71.709 44.574,55.896 54.433,43.528" ]; N1\_1330048752085 -> N2\_1330048752085 [d lp = "434.5,150", label = "N: Button-Recovery", pos = "e,421,122.53 275.58,177.62 313.6,163.22 370.54,141.65 411.48,126.14" ]; N0\_1330048752084 -> N1\_1330048752085 [d lp = "315,238", label = "N: Link-Forget password", pos = "e,235,212.08 235,263.6 235,251.75 235,235.82 235,222.29" ]; }

<span id="page-44-0"></span>ภาพที่ 17 ตัวอย่างรูปแบบแบบข้อความที่แสดงถึงกราฟและเส้นทางการทดสอบ

#### <span id="page-44-1"></span>**3.4 ส่วนการทดสอบอัตโนมัติ**

งานวิจัยนี้ให้ความสำคัญในเรื่องของการทวนสอบและการยันสอบใช้งานได้จริง (V & V) เพื่อที่จะตรวจจับและลบข้อบกพร่องของโครงการให้เร็วที่สุดเท่าที่เป็นไปได้ ในงานศึกษาที่เขียนขึ้น นั้นมีหลายกระบวนวิธีหรือวิธีการด้วยกันในด้านกิจกรรมการทวนสอบและการยันสอบใช้งานได้จริง เช่น

- 1. การทดสอบโดยมนุษย์: การตรวจตลอดงาน (walkthough) การสังเกตโดยผู้ใช้และการ แจกจ่ายสำเนาทดสอบ เป็นต้น
- ่ 2. การทดสอบเลียนแบบมนุษย์: การจับภาพและทำซ้ำ, วิธีอัลกอริทึมทางพันธุกรรมและ การทดสอบแบบสุ่ม เป็นต้น

3. การทดสอบอัตโนมัติ: การทดสอบด้วยเครื่องจักรสถานะ และการทดสอบด้วยการ ขับเคลื่อนเป้าหมาย เป็นต้น

แต่ละวิธีการมีข้อดีและข้อเสียต่างกันไป การทดสอบโดยมนุษย์ใช้ทรัพยากรสูง ใช้แรงงาน มากและมีความไม่แน่นอนสูง การทดสอบเลียนแบบมนุษย์คงข้อเสียบางอย่างจากวิธีการทดสอบโดย มนุษย์เพราะเป็นการเลียนแบบ แต่ลดการใช้ทรัพยากร เช่น ด้านแรงงานและเวลา เป็นต้น อย่างไรก็ ตาม ทั้งสองวิธีการข้างต้นมีข้อเสียด้านการครอบคลุมกฎเกณฑ์และเส้นทางการทดสอบต่างๆ โดยเฉพาะหากระบบที่สร้างเป็นระบบที่ใหญ่ในระดับหนึ่ง การทดสอบโดยมนุษย์ให้ครบถ้วนนั้นแทบ ้เป็นไปไม่ได้ในเวลาที่จำกัด งานวิจัยนี้เลือกวิธีการทดสอบด้วยเครื่องจักรสถานะ ซึ่งเป็นวิธีที่ เอื้ออำนวยต่อความเป็นอัตโนมัติ อย่างไรก็ตาม วิธีการแบบอัตโนมัติมีข้อเสียคือ การทดสอบอาจจะไม่ เป็นไปตามที่ผู้ใช้งานคาดหวัง หากผู้ใช้งานและระบบอัตโนมัตินั้น มีการสื่อสาร ความเข้าใจต่อระบบที่ ไม่ตรงกัน ซึ่งในงานวิจัยนี้แก้ไขโดยให้มนุษย์สามารถเข้ามามีส่วนร่วมในการตรวจสอบการทดสอบได้ โดยทันที จึงได้เลือกใช้การทดสอบด้วยวิธีการสร้างเหตุการณ์ข้อมูลเข้าแก่ระบบแต่กำเนิด (Native System Input Events)

## **3.4.1 วิธีการสร้างเหตุการณ์ข้อมูลเข้าแก่ระบบแต่ก าเนิด (Native System Input Events)**

วิธีการสร้างเหตุการณ์ข้อมูลเข้าแก่ระบบแต่กำเนิด คือ การสร้างเหตุการณ์ข้อมูลเข้าจริง ตัวอย่างเช่น การลากเคอร์เซอร์ การส่งค่าการพิมพ์ (Key Code) และการกดเมาส์แบบต่างๆ ทั้งหมด นี้จะถูกสร้างเหตุการณ์เสมือนกับที่องค์ประกอบส่วนติดต่อผู้ใช้ในการรับข้อมูลเข้าส่งมาเมื่อผู้ใช้ กระท ากับองค์ประกอบส่วนติดต่อผู้ใช้ในการรับข้อมูลเข้านั้นๆ

การปฏิบัติการทดสอบตามค าสั่งทดสอบ โดยใช้วิธีการสร้างเหตุการณ์ข้อมูลเข้าแก่ระบบแต่ ก าเนิดของงานวิจัยนี้ จะทดสอบการเปลี่ยนสถานะต่างๆ จนครบทุกการเปลี่ยนสถานะด้วยวิธีการ ดังกล่าว ข้อดีของวิธีนี้คือ ผู้ตรวจสอบหรือผู้ตรวจทานโครงการสามารถเข้ามามีส่วนร่วมในการ ตรวจสอบการทดสอบต้นแบบโดยอัติโนมัติของระบบไปด้วยได้อย่างเต็มที่ เหมือนกับมนุษย์ทดสอบ เอง ช่วยลบข้อด้อยในเรื่องความครอบคลุมด้วยการทดสอบโดยมนุษย์ออกไป และแก้ข้อเสียของระบบ อัตโนมัติที่การทดสอบอาจไม่เป็นไปตามคาดหวังเนื่องจากมีความเข้าใจผิดของระบบ หากผู้ตรวจสอบ พบการทดสอบที่ผิดพลาด สามารถกลับไปแก้ไขในคำสั่งทดสอบได้ เพื่อให้ระบบทำการทดสอบอย่าง ถูกต้อง

้วิธีการสร้างเหตุการณ์ข้อมูลเข้าแก่ระบบแต่กำเนิดประกอบด้วย การเลื่อนเมาส์ การกดเมาส์ การปล่อยเมาส์ และการส่งค่าพิมพ์ต่างๆ ที่เลียนแบบการส่งข้อมูลเข้าของมนุษย์ โดยชุดของการ ดำเนินการที่กำหนดไว้ในแต่ละลำดับย่อยของเหตุการณ์ การดำเนินการแต่ละอย่างสามารถถือเป็น ่ ปฏิสัมพันธ์จากมนุษย์ ตัวอย่างการดำเนินการมีดังนี้

1. การกดองค์ประกอบ:

เลื่อนเมาส์>คลิกเมาส์ (ประกอบด้วย กดเมาส์ >ปล่อยเมาส์)

2. การพิมพ์ลงสู่องค์ประกอบ:

เลื่อนเมาส์>คลิกเมาส์>ส่งค่าการพิมพ์

3. การเลือกองค์ประกอบ (เช่นกล่องตัวเลือก รายการตัวเลือก ฯลฯ): เลื่อนเมาส์>คลิกเมาส์ 4. ลากองค์ประกอบ: กดเมาส์>เลื่อนเมาส์>ปล่อยเมาส์

แต่ละองค์ประกอบมีการกำหนดค่าเริ่มต้นโดยอ้างอิงจากการดำเนินการโดยสากลทั่วไป ตัวอย่างการดำเนินการต่างๆ ของแต่ละองค์ประกอบ ดั[งตารางที่](#page-46-0) 9

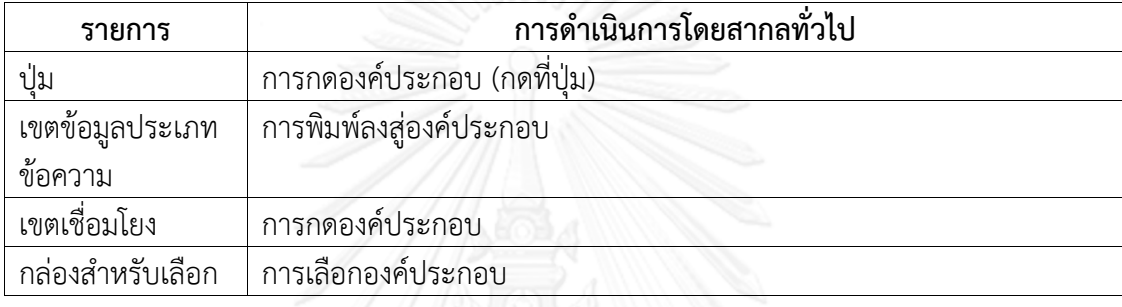

<span id="page-46-0"></span>ตารางที่ 9 ตัวอย่างการด าเนินการโดยสากลทั่วไปกับแต่ละองค์ประกอบ

โค้ดของคำสั่งทดสอบจะได้รับการส่งผ่านยังหน่วยทดสอบเพื่อดำเนินการตามรูปแบบการ ดำเนินการที่กำหนดไว้ด้วยส่วนสร้างเหตุการณ์ข้อมูลเข้าแก่ระบบแต่กำเนิดของระบบ

้นอกจากนี้ การส่งเหตุการณ์ข้อมูลเข้าแก่ระบบแต่กำเนิดของแต่ละการดำเนินงานหลัก ้อาจจะมีการดำเนินการย่อยตัวอย่างเช่นการหาสถานที่ตั้งและขนาดขององค์ประกอบการคำนวณจุด การกด และการเรียกข้อความที่ถูกต้องตรงกับนิพจน์ปรกติที่ระบุให้ใช้ตรวจสอบองค์ประกอบนั้นๆ เป็นต้น

ตัวอย่างของการดำเนินการในหน้าเข้าสู่ระบบในกรณีที่การเข้าสู่ระบบประสบความสำเร็จ ประกอบด้วย

- <span id="page-46-1"></span>5. กรอกชื่อผู้ใช้ที่ถูกต้อง
	- 5.1) การเรียกชื่อผู้ใช้ที่ถูกต้องตรงกับนิพจน์ปรกติ(จัดเตรียมโดยการตั้งค่า)
	- 5.2) รับที่ตั้งและขนาดของเขตข้อมูลข้อความชื่อผู้ใช้ในการคำนวณจุดกด
	- 5.3) กดที่จุดกด
	- 5.4) ส่งค่าพิมพ์ชื่อผู้ใช้ที่ถูกต้องจาก[5.1\)](#page-46-1)
- <span id="page-46-2"></span>6. กรอกรหัสผ่านที่ถูกต้อง
	- 6.1) การเรียกรหัสผ่านที่ถูกต้อง
	- 6.2) รับที่ตั้งและขนาดของเขตข้อมูลรหัสผ่านในการคำนวณจุดกด
	- 6.3) กดที่จุดกด
	- 6.4) ส่งค่าพิมพ์ชื่อผู้ใช้ที่ถูกต้องจาก[6.1\)](#page-46-2)
- 7. กดที่ปุ่มเข้าสู่ระบบ
	- 7.1) รับที่ตั้งและขนาดของปุ่มเข้าสู่ระบบในการคำนวณจุดกด

7.2) กดที่จุดกด

8. การเปลี่ยนผ่านไปยังหน้าหลัก

8.1) ถ้าหน้าไม่ถูกเปลี่ยนไปยังหน้าคาดหวัง

8.1.1) [เรียกการจัดการกระบวนการที่ไม่ถูกต้อง]

8.1.2) ซ่อนหน้าปัจจุบัน

- 8.1.3) แสดงหน้าคาดหวัง
- 8.2) ถ้ารหัสค่าตรวจสอบของหน้าไม่ตรงกับรหัสค่าตรวจสอบเปลี่ยนแปลงที่คาดหวัง
	- 8.2.1) [เรียกการจัดการกระบวนการที่ไม่ถูกต้อง]
	- 8.2.2) เปลี่ยนรหัสของการเปลี่ยนแปลงเป็นรหัสค่าตรวจสอบที่คาดหวัง

รหัสเทียมแสดงขั้นตอนของการทดสอบด้วยตนเองของต้นแบบอธิบายได้ดังต่อไปนี้

all := รายการของรายการการดำเนินการ

วงวนสำหรับรายการการดำเนินการแต่ละรายการ <sub>ol</sub> ใน all

วงวนสำหรับการดำเนินการแต่ละการดำเนินการ <sub>op</sub> ในรายการ <sub>ol</sub>

ทำงานตามการดำเนินการ op

ถ้า op คือ การดำเนินการสุดท้ายใน ol

ถ้าหน้าจอเปลี่ยนเป็นหน้าที่ไม่ตรงกับที่คาดหวัง

เรียกการจัดการกระบวนการที่ไม่ถูกต้อง

จบเงื่อนไขถ้า

แล้วถ้ารหัสค่าตรวจสอบของหน้าไม่ตรงกับที่คาดหวัง

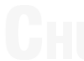

เรียกการจัดการกระบวนการที่ไม่ถูกต้อง

จบเงื่อนไขถ้า

จบเงื่อนไขถ้า

จบวงวบ

จบวงวน

#### <span id="page-48-0"></span>**3.5 ส่วนการปรับปรุงเอกสาร**

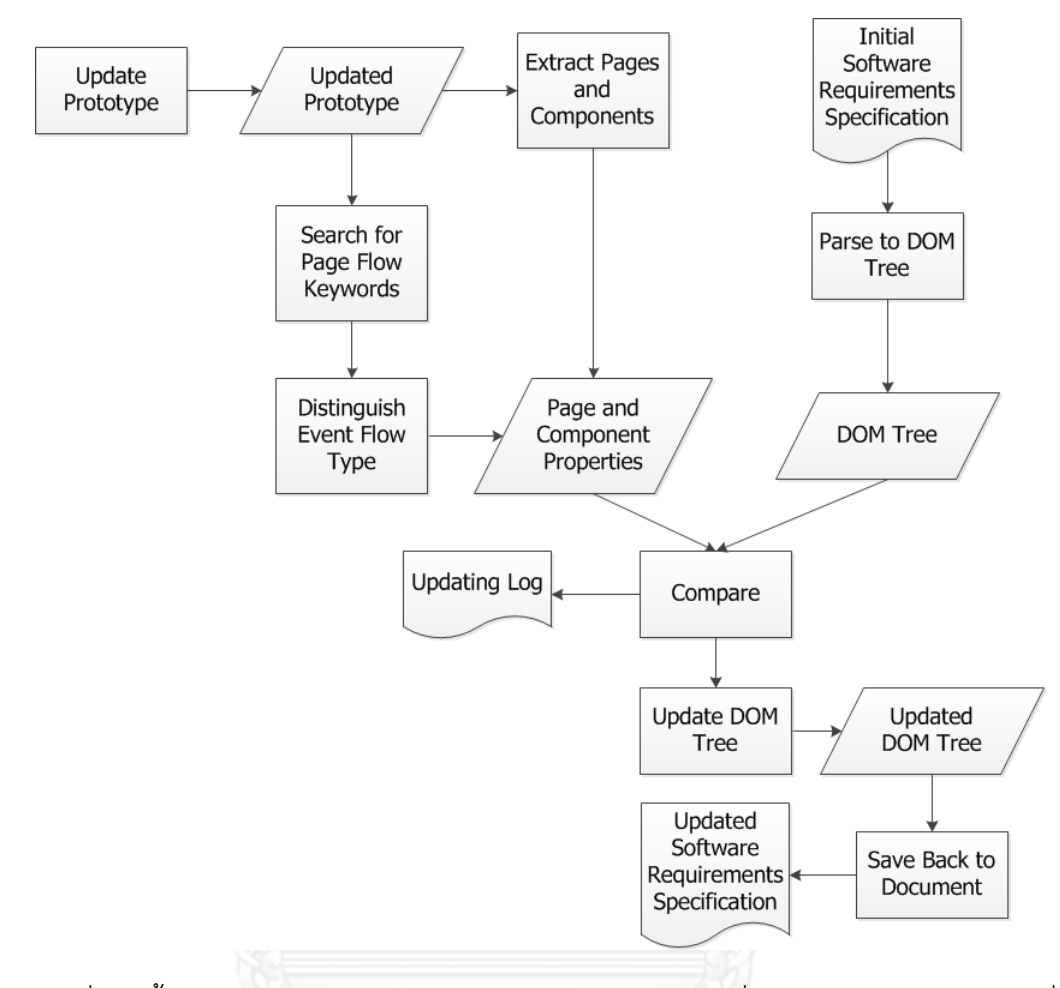

ภาพที่ 18 ขั้นตอนการปรับปรุงเอกสารข้อกำหนดความต้องการเพื่อความสอดคล้องกับข้อมูลที่ เปลี่ยนแปลงไปเนื่องมาจากการแก้ไขต้นแบบ

การปรับปรุงเอกสารประกอบด้วยขั้นตอนต่างๆ ได้ดังนี้

- 1. หลังจากต้นแบบถูกปรับปรุง เราจะนำต้นแบบดังกล่าวไปสกัดเอาข้อมูลต่างๆ เพื่อได้ ออกมาเป็นคุณสมบัติของหน้าจอและองค์ประกอบย่อย ซึ่งกระบวนการดังกล่าว ประกอบด้วย
	- 1.1) สกัดองค์ประกอบของส่วนติดต่อผู้ใช้
	- 1.2) ค้นหาคำสำคัญที่แสดงการเปลี่ยนแปลงของหน้าจอในโค้ดต้นแบบที่ถูกปรับปรุงขึ้น ใหม่
	- 1.3) แยกแยะการเปลี่ยนแปลงต่างๆ ของเหตุการณ์
- 2. การสกัดข้อมูลจากต้นไม้ DOM จากเอกสารตั้งต้น (เอกสารที่ต้องการปรับปรุง) กระบวนการนี้กระทำเพื่อจะได้ปรับปรุงเอกสารตั้งต้นได้ตรงตำแหน่ง จึงต้องค้นหาแต่ละ ้ส่วนของเอกสาร ว่าข้อมูลใดวางอยู่ตำแหน่งไหน จากนั้นจึงนำข้อมูลใหม่ไปปรับปรุงได้ ตรงจุด วิธีการที่ใช้จะให้วิธีการเดียวกับการสกัดข้อมูลจากเอกสารเพื่อสร้างต้นแบบ
- 3. เปรียบเทียบข้อมูลที่ได้จากต้นแบบและข้อมูลที่ได้จากเอกสารตั้งต้น เพื่อค้นหาสิ่งที่ถูก เปลี่ยนแปลง เพิ่มเติมหรือลบออกไป
- 4. ท าการปรับปรุงบันทึก (Log) ของการเปลี่ยนแปลง
- 5. ท าการปรับปรุงต้นไม้ DOM ของเอกสาร จะได้ออกมาเป็นต้นไม้ที่ปรับปรุงแล้ว
- 6. บันทึกต้นไม้ใหม่เป็นรูปแบบของเอกสารที่ต้องการ เช่น "docx" เป็นต้น จะได้เอกสาร ข้อก าหนดความต้องการที่ถูกปรับปรุงจากเอกสารตั้งต้น

## **3.6 ส่วนการปรับปรุงต้นแบบ**

การปรับปรุงต้นแบบอาศัยความรู้ในการประมวลโค้ดต้นทางของโปรแกรม ในงานวิจัยนี้ ผู้วิจัยได้ใช้แพคเกจซอสของซัน (Sun's source package) และไลบราอาปาเช่แจกซ์มี (Apache JaxMe Library) ซึ่งสามารถประมวลโค้ดต้นทางแต่ละหน้าออกเป็นองค์ประกอบของภาษาจาวา จากนั้นเราจะสามารถเขียนหน่วยประมวลผลเพื่อรับรู้ถึงแต่ละองค์ประกอบของต้นแบบได้

ตัวอย่างเช่น ระบบทดสอบที่ผู้วิจัยสร้างขึ้นกำหนดให้แต่ละหน้าส่วนติดต่อผู้ใช้ แบ่งเป็นแต่ ้ละคลาสแยกออกจากกัน โดยมีรหัสกำหนดแสดงถึงการเป็นหน้าของส่วนติดต่อผู้ใช้ หลังจากที่เราทำ การอ่านโค้ดต้นแบบด้วยแพคเกจซอสของซัน เราจะได้ข้อมูลของโค้ดออกมาเป็นวัตถุต่างๆ และ รายละเอียดของแต่ละวัตถุนั้นว่ามีความสัมพันธ์กันอย่างไรเราจึงนำข้อมูลเรานั้นมาระบุว่าต้นแบบ นั้นๆ มีหน้าส่วนติดต่อผู้ใช้กี่หน้า อะไรบ้าง และมีองค์ประกอบใดบ้างในแต่ละหน้าได้ โดยคลาสใน ภาษาจาวาประกอบไปด้วยส่วนพื้นฐานต่างๆ 10 ส่วน ตา[มตารางที่](#page-49-0) 10

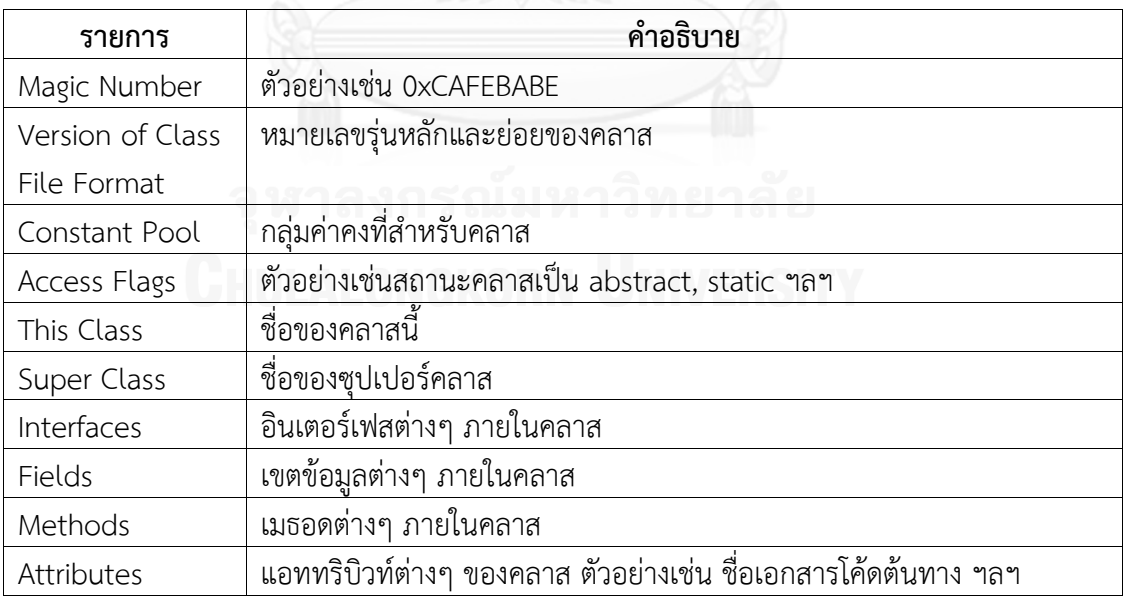

<span id="page-49-0"></span>ตารางที่ 10 ส่วนพื้นฐานต่างๆ ของคลาสในภาษาจาวา

วิธีการปรับปรุงต้นแบบที่ผู้วิจัยนำเสนอจะเป็นวิธีการเดียวกันกับในหัวข้อที่ [3.5](#page-48-0) เรื่องการ ปรับปรุงเอกสาร โดยเริ่มจากการเรียนรู้ต้นแบบตามวิธีที่ได้กล่าวมาข้างต้นการเรียนรู้เอกสารโดย

วิธีการสกัดข้อมูลจากเอกสารที่หัวข้อ [3.1](#page-23-0) จากนั้นนำมาวิเคราะห์ข้อแตกต่างของทั้งสองแหล่ง จะต่าง ้ออกไปก็เพียงในครั้งนี้เราจะทำการปรับปรุงข้อแตกต่างมาที่ต้นแบบ แทนที่จะปรับปรุงไปที่เอกสาร ตามหัวข้อที่ [3.5](#page-48-0)

การปรับปรุงต้นแบบนั่นสามารถทำได้ในหลายกรณีด้วยกัน ตัวอย่างเช่น ตำแหน่ง องค์ประกอบ ขนาดขององค์ประกอบ ชื่อของเขตข้อมูลต่างๆ ค่าตั้งต้นของเขตข้อมูลต่างๆ นิพจน์ ปรกติส าหรับการทดสอบข้อมูลในเขตข้อมูลต่างๆ เป็นต้น

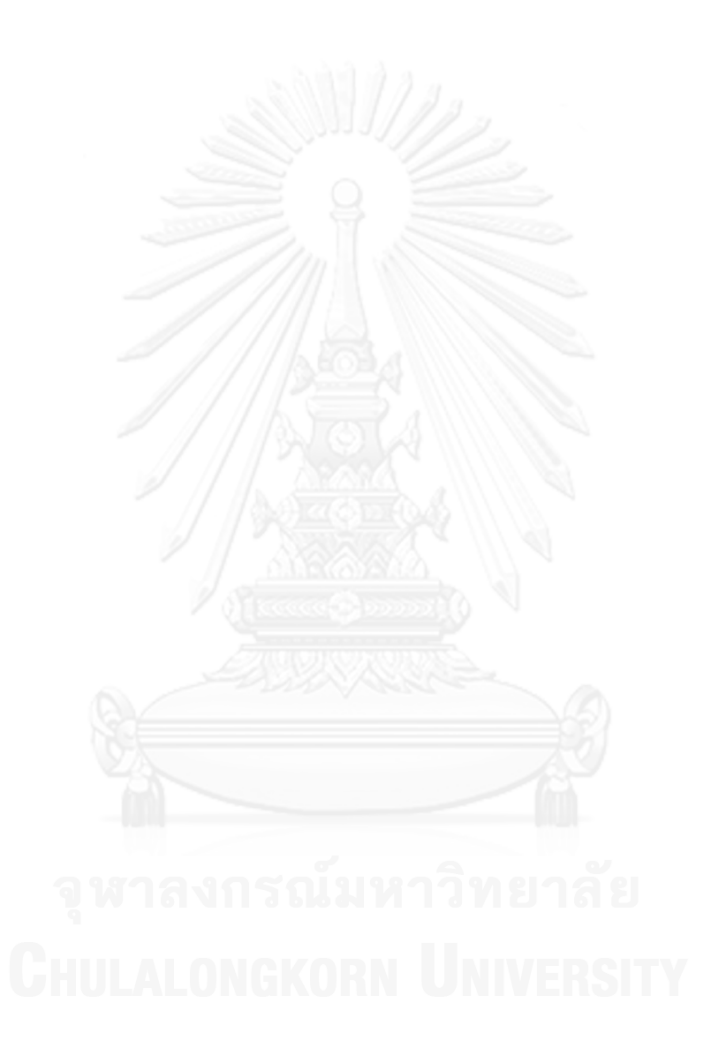

### **บทที่ 4 การพัฒนาระบบ**

### **4.1 สภาพแวดล้อมและเครื่องมือที่ใช้ในการพัฒนา**

สภาพแวดล้อมและเครื่องมือที่ใช้ในการพัฒนาระบบการสร้างต้นแบบลักษณะทดสอบได้โดย ้อัตโนมัติจากข้อกำหนดความต้องการที่ถูกเก็บเกี่ยว มีดังต่อไปนี้

#### **4.1.1 ฮาร์ดแวร์**

- 1. หน่วยประมวลผลกลาง (CPU) อินเทล คอร์ 2 ดูโอ 2.53 กิกะเฮิร์ต (CPU Intel Core 2 Duo 2.53 GHz)
- 2. หน่วยความจำ 4 กิกะไบต์ (4 GB RAM)
- 3. ฮาร์ดดิสก์ความจุ 500 กิกะไบต์ (500GB Hard Disk)

### **4.1.2 ซอฟต์แวร์**

- 1. ระบบปฏิบัติการไมโครซอฟต์ วินโดวส์ 8 โปร (Microsoft Windows 8 Prol)
- 2. โปรแกรมสภาพแวดล้อมประมวลผลจาวา 7 (Java Runtime Environment 7)
- 3. โปรแกรมชุดเครื่องมือพัฒนาจาวา 7 (Java Development Kit 7)
- 4. โปรแกรมอีคลิปส์ไอดีอี เจอีอี จูโน (Eclipse IDE JEE Juno)
- 5. โปรแกรมเน็ตบีนส์ ไอดีอี 7 (NetBeans IDE 7)
- 6. โปรแกรมกราฟวิซ 2(Graphviz 2)
- 7. โปรแกรมอโดบี โฟโตชอป ซีเอส 5 (Adobe Photoshop CS5)
- 8. แพคเกจซอสของซัน (Sun's source package)
- 9. ไลบรารี่อาปาเช่แจกซ์มี (Apache JaxMe Library)
- 10. ไลบรารี่กราปป้า (Grappa Library)

## **4.1.3 ขั้นตอนการติดตั้งซอฟต์แวร์**

ซอฟต์แวร์และเครื่องมือส าหรับการพัฒนาจะต้องถูกติดตั้งให้เรียบร้อยก่อนการพัฒนาระบบ โดยมีล าดับการติดตั้งดังต่อไปนี้

- 1. ติดตั้งระบบปฏิบัติการไมโครซอฟต์ วินโดวส์ 8 โปร
- 2. ติดตั้งโปรแกรมสภาพแวดล้อมประมวลผลจาวา 7
- 3. ติดตั้งโปรแกรมชุดเครื่องมือพัฒนาจาวา 7
- 4. ติดตั้งโปรแกรมอีคลิปส์ไอดีอี เจอีอี จูโน
- 5. ติดตั้งโปรแกรมเน็ตบีนส์ ไอดีอี 7
- 6. ติดตั้งโปรแกรมกราฟวิซ 2
- 7. ติดตั้งโปรแกรมอโดบี โฟโตชอป ซีเอส 5
- 8. น าเข้าแพคเกจซอสของซันสู่ระบบที่พัฒนา
- 9. น าเข้าไลบรารี่อาปาเช่แจกซ์มีสู่ระบบที่พัฒนา
- 10. นำเข้าไลบรารี่กราปป้าสู่ระบบที่พัฒนา

# **4.2 ขั้นตอนการพัฒนาระบบ**

ึการพัฒนาระบบระบบในแต่ละส่วน ประกอบด้วยส่วนสำคัญ ดังนี้

## **4.2.1 การพัฒนาขั้นตอนวิธีการเตรียมข้อมูลเพื่อน าเข้า**

รูปแบบของข้อมูลเข้าที่จะทำการสกัดจะสกัดจากต้นไม้ของ Document Object Model (DOM) ดังที่กล่าวไว้โดยละเอียดในเรื่องส่วนนำเข้าและสกัดข้อมูล โดยมีการใช้งานเอกสารย่อยดังที่ ี แสดงไว้ใ[นตารางที่](#page-26-0) 5 อย่างไรก็ตาม ผู้ใช้งานไม่จำเป็นต้องมีความรู้ด้านต่างๆ เหล่านั้น ผู้ใช้งาน ี สามารถกำหนดกฎการนำเข้าข้อมูลตามความรู้พื้นฐานด้านป้ายบอกตำแหน่ง จากระบบที่พัฒนาขึ้น ระบบตัวอย่างที่พัฒนาขึ้นจัดทำเพื่อรองรับการนำของเอกสารประเภท docx ของโปรแกรม ี ไมโครซอฟต์เวิร์ด โดยผู้จัดทำแนะนำให้ใช้การสร้างรูปแบบ (Style) แบบลำดับชั้นของโปรแกรม ไมโครซอฟต์เวิร์ด แทนการใช้ย่อหน้าปกติ ในส่วนของป้ายบอกตำแหน่งต่างๆ

ระบบเริ่มจากให้ผู้ใช้ระบุกฎการนำเข้าต่างๆ ในการนำเข้า (Import Spec) ดั[งภาพที่ 19](#page-52-0)

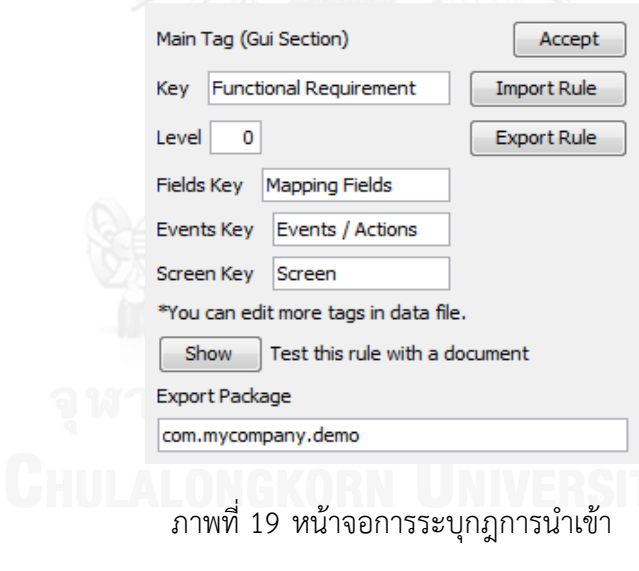

### **4.2.2 การแก้ไขปรับปรุงข้อมูลต้นแบบ**

<span id="page-52-0"></span>กระบวนการแก้ไขปรับปรุงข้อมูลต้นแบบจะเริ่มหลังจากผู้ใช้ระบุกฎการนำเข้า และเลือก ี เอกสารนำเข้าเรียบร้อยแล้ว เตรียมตัวเพื่อสร้างเป็นต้นแบบออกมา ในขั้นตอนนี้จะมีรายการแสดง รายละเอียดต่างๆ ที่สกัดได้จากเอกสารตามหัวข้อส่วนการสร้างต้นแบบ ผู้ใช้สามารถแก้ไข เพิ่มเติม ้ข้อมูลต่างๆ ที่ไม่มีในเอกสาร แต่เป็นที่ต้องการในการสร้างต้นแบบขึ้นมาได้ ข้อมูลต่างๆ เหล่านี้จะถูก ส่งออกเป็นไฟล์ไว้ด้วยเพื่อให้ผู้ใช้สามารถตรวจสอบการเปลี่ยนแปลงได้ ซึ่งภาพของระบบที่สร้างใน ้ส่วนของการรับข้อมูลต่างๆ นำเสนอไว้พร้อมคำอธิบายขั้นตอนการใช้งานในภาคผนวก

#### **4.2.3 การก าหนดความสัมพันธ์**

ผู้ใช้สามารถกำหนดความสัมพันธ์ คือ การส่งผ่านของแต่ละหน้าจอได้ หากไม่ใช่ข้อมูลที่จะ ก าหนดในเอกสารหรือต้องการแก้ไขเพิ่มเติม ข้อมูลต่างๆ เหล่านี้จะถูกส่งออกเป็นไฟล์ไว้เพื่อให้ ตรวจสอบภายหลังได้ซึ่งระบบที่สร้างมีการรับข้อมูลต่างๆ ดั[งภาพที่ 20](#page-53-0)

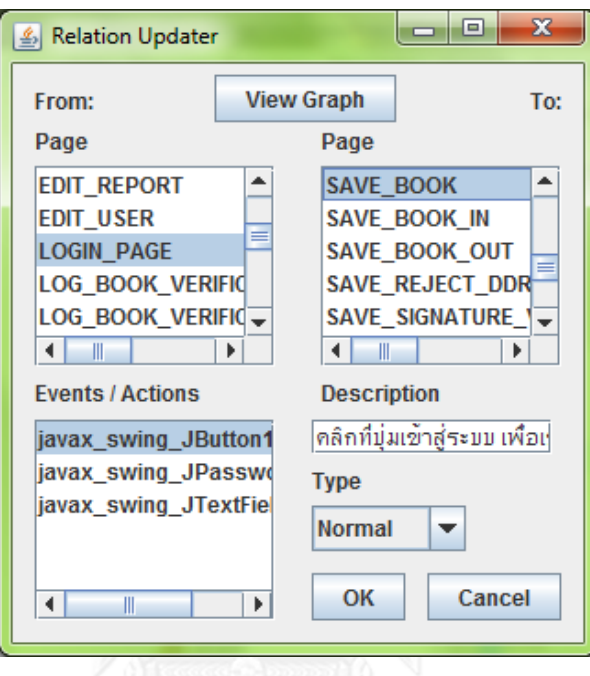

ภาพที่ 20 หน้าจอการแก้ไขปรับปรุงความสัมพันธ์

## **4.2.4 การสร้างต้นแบบ**

<span id="page-53-0"></span>การสร้างต้นแบบจะเริ่มหลังจากผู้ใช้ระบุกฎการนำเข้า เลือกเอกสารนำเข้า แก้ไขปรับปรุง ข้อมูลต่างๆ ที่ต้องการเรียบร้อยแล้ว ระบบจะทำการสร้างต้นแบบขึ้นมาโดยอัตโนมัติไปยังแพคเกจที่ ผู้ใช้กำหนด โดยระบบที่สร้างขึ้นอ้างอิงชื่อเมธอดเบื้องต้นและมาตรฐานต่างๆ ตามโปรแกรมเน็ตบีนส์ ไอดีอี และสร้างเมธอดหลักให้แต่ละคลาสในการแสดงหน้าจอต้นแบบได้เพื่ออำนวยความสะดวกแก่ ผู้ใช้งาน กระบวนการต่างๆ ดำเนินการสร้างระบบตามวิธีการที่ได้นำเสนอ

## **4.2.5 การทดสอบต้นแบบ**

ผู้ใช้งานสามารถสั่งทดสอบระบบปัจจุบันได้ทันที โดยการทดสอบระบบใช้วิธีการสร้าง เหตุการณ์ข้อมูลเข้าแก่ระบบแต่กำเนิด คือ มีการใช้งานระบบขึ้นมาจริงๆ โดยอัตโนมัติให้ผู้ทดสอบได้ ตรวจสอบทบทวน และเนื่องจากระบบตัวอย่างที่สร้างขึ้นต้องการสนับสนุนการปรับปรุงต้นแบบใน ภายหลังการสร้างค าสั่งทดสอบจะสร้างใหม่ได้โดยอัตโนมัติโดยอ้างอิงจากซอสโค้ด โดยระบบที่สร้าง ขึ้นกำหนดไว้ที่เมธอด "meetRequirements" เพื่อให้ผู้พัฒนาตัวระบบงานที่สร้างจากต้นแบบ ดังกล่าว สามารถเพิ่มเติมการตรวจสอบอื่นๆ เพิ่มเติมภายหลังได้ และจะถูกนำมาใช้จริงหาก ด าเนินการทดสอบต้นแบบในภายหลังด้วย โดยตัวระบบจะสร้างการตรวจสอบดังกล่าวไว้แล้วในขั้น ึการสร้างต้นแบบ อาศัยข้อมูลว่าเป็นเขตข้อมูลที่จำเป็น (ต้องมีข้อมูล) หรือไม่และประเภทข้อมูลที่

ถูกต้องจากประเภทข้อมูลหรือนิพจน์ปรกติที่กำหนดตามแต่ละเขตข้อมูลคืออะไรตา[มภาพที่ 21](#page-54-0) แสดง ให้เห็นถึงการตรวจสอบเขตข้อมูลประเภทข้อความ "TextField" ตามรูปแบบชื่อ "REGEX\_NUMBER" ซึ่งกำหนดไว้กับนิพจน์ปรกติบรรยายตัวเลข และอำนวยความสะดวกในการ ตรวจสอบเขตข้อมูลรหัส "PasswordField" พร้อมคำแนะนำแก่ผู้ใช้

```
public boolean meetRequirements() {
 boolean passReqs = true;String javax_swing_JTextField1Text =
      javax_swing_JTextField1.getText();
 passReqs&=refUtils.UtilsM.isValid
      (javax_swing_JTextField1Text, "REGEX_NUMBER");
  char[] javax swing JPasswordField1Password =
      javax swing JPasswordField1.getPassword();
  //TODO compares by Arrays.equals
  //(javax swing JPasswordField1Password, correct) for safety.
  java.util.Arrays.fill
  (javax swing JPasswordField1Password, '\0');
  return passRegs;
Ï
```
<span id="page-54-0"></span>ภาพที่ 21 ซอสโค้ดจากต้นแบบที่ระบบสร้างขึ้นในส่วนการตรวจสอบเขตข้อมูลต่างๆ

## **บทที่ 5**

#### **การทดสอบระบบ**

การทดสอบระบบสร้างต้นแบบลักษณะทดสอบได้โดยอัตโนมัติจากข้อก าหนดความต้องการที่ ถูกเก็บเกี่ยวมีจุดประสงค์เพื่อตรวจสอบความถูกต้องของผลลัพธ์ที่ได้จากการใช้งานในแต่ละฟังก์ชันใน ้ -<br>ส่วนของการสร้างต้นแบบและส่วนของทดสอบต้นแบบรวมถึงทำการทดสอบการนำไปใช้เพื่อ สนับสนุนกระบวนการพัฒนาซอฟต์แวร์ด้วยกรณีศึกษา นอกจากนี้ ยังมีส่วนช่วยในการตรวจทาน ้ข้อผิดพลาดที่เกิดขึ้นและค้นหาข้อจำกัดต่างๆ ของระบบ

### **5.1 การทดสอบความถูกต้องของฟังก์ชันการท างานของระบบ**

การทดสอบด้านประสิทธิผลเป็นการปฏิบัติการทดสอบการทำงานและผลลัพธ์ว่าถูกต้องตาม ฟังก์ชันการทำงาน (ความต้องการเชิงหน้าที่) ที่ได้กำหนดไว้ โดยวิธีการทดสอบหน้าที่การทำงานแบบ กล่องดำ (Black Box Testing) ตามกรณีทดสอบที่ได้ออกแบบไว้ โดยมีขั้นตอนปฏิบัติและผลการ ทดสอบระบบด้วยกรณีทดสอบดั[งตารางที่](#page-55-0) 11

| หมายเลข<br>กรณี<br>ทดสอบ | การทดสอบ                                          | คำอธิบาย                                                                                                    | ผลการทดสอบคาดหวัง                                                                                  | ผลการ<br>ทดสอบ |
|--------------------------|---------------------------------------------------|----------------------------------------------------------------------------------------------------|----------------------------------------------------------------------------------------------------|----------------|
| UAT1                     | ทดสอบการ<br>นำเข้าเอกสาร                          | เลือกเมนู "File"<br>และเลือกเมนู "Load<br>Document" จากนั้น<br>เลือกเอกสาร                                                      | ระบบโหลดข้อมูลจาก<br>เอกสารเข้าสู่โปรแกรม<br>ระบบแสดงกล่องให้<br>กำหนดค่าเกี่ยวกับเอกสาร<br>นำเข้า | ผ่าน           |
| UAT <sub>2</sub>         | ทดสอบการ<br>กำหนดค่า<br>เกี่ยวกับเอกสาร<br>นำเข้า | กำหนดค่าเกี่ยวกับ<br>เอกสารนำเข้าลงใน<br>กล่องกำหนดค่าหรือ<br>เลือกข้อกำหนดที่เคย<br>บันทึกไว้เดิม                              | ระบบนำค่าดังกล่าวไปใช้<br>WERSIN                                                                   | ผ่าน           |
| UAT3                     | ทดสอบการ<br>แก้ไขข้อกำหนด<br>เอกสารนำเข้า         | เลือกเมนู "Option"<br>และเลือกเมนู<br>"Import Spec"<br>จากนั้นเลือก<br>Add/Edit/Delete<br>ทำการแก้ไขเพิ่มเติม<br>ข้อกำหนดเอกสาร | ข้อกำหนดเอกสารนำเข้า<br>ใหม่ปรากฏให้เลือกใช้ มี<br>การแก้ไขหรือถูกลบออกไป<br>ตามการทำงานที่เลือก   | ผ่าน           |

<span id="page-55-0"></span>ิตารางที่ 11 ผลการทดสอบความถูกต้องของฟังก์ชันการทำงานของระบบ

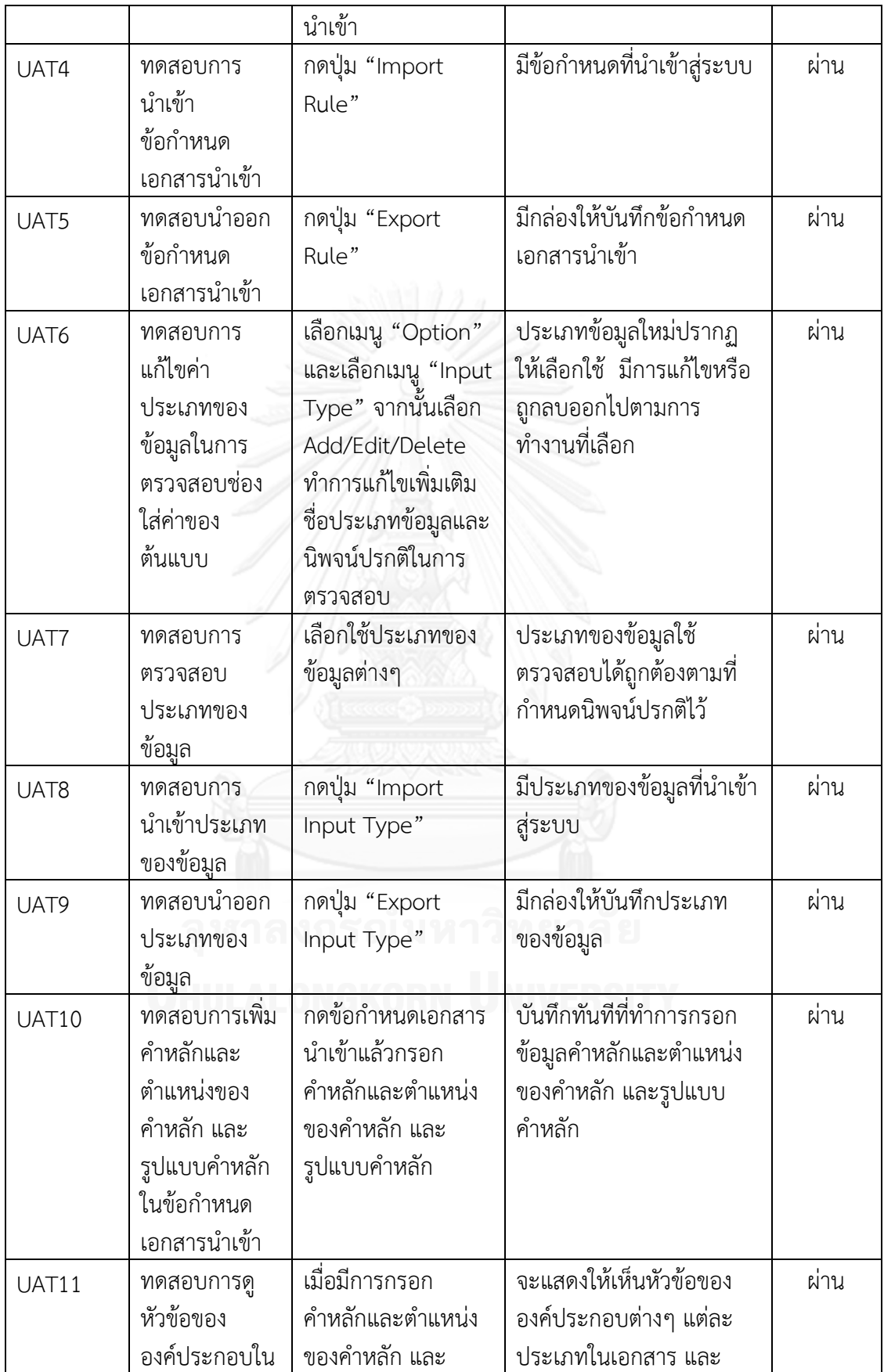

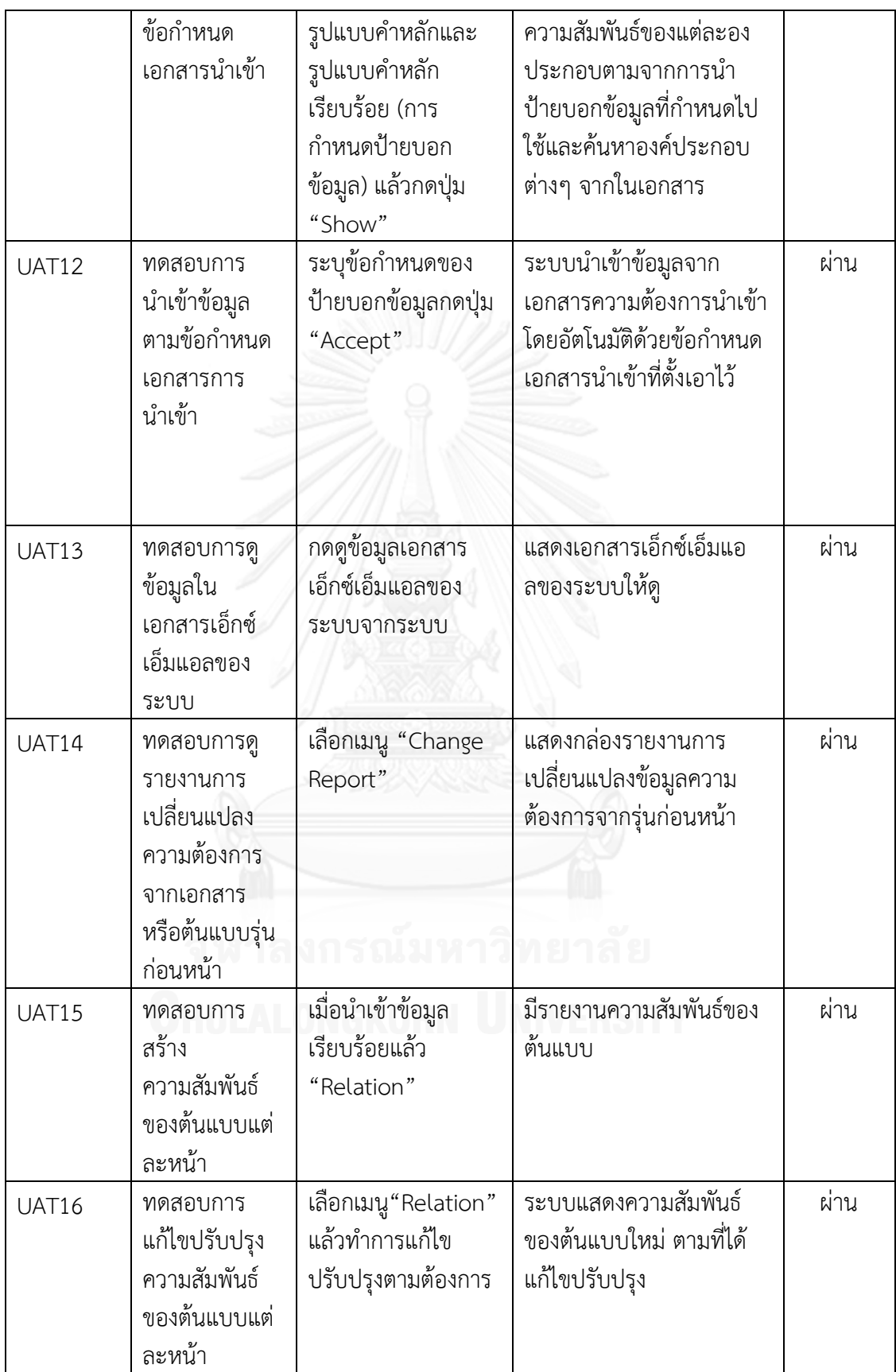

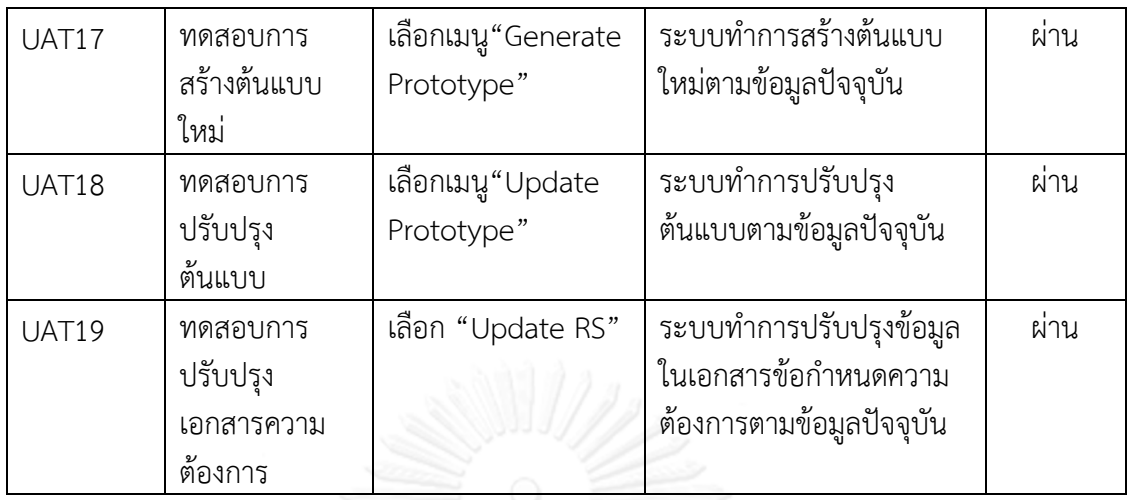

# **5.2 การทดสอบความถูกต้องของกระบวนการท างานของระบบ**

การทดสอบความถูกต้องของกระบวนการทำงานของระบบเป็นการทดสอบกระบวนการ ้ ทำงานตามขอบเขตการสร้างต้นแบบลักษณะทดสอบได้โดยอัตโนมัติจากข้อกำหนดความต้องการที่ถูก เก็บเกี่ยว ดั[งตารางที่](#page-58-0) 12

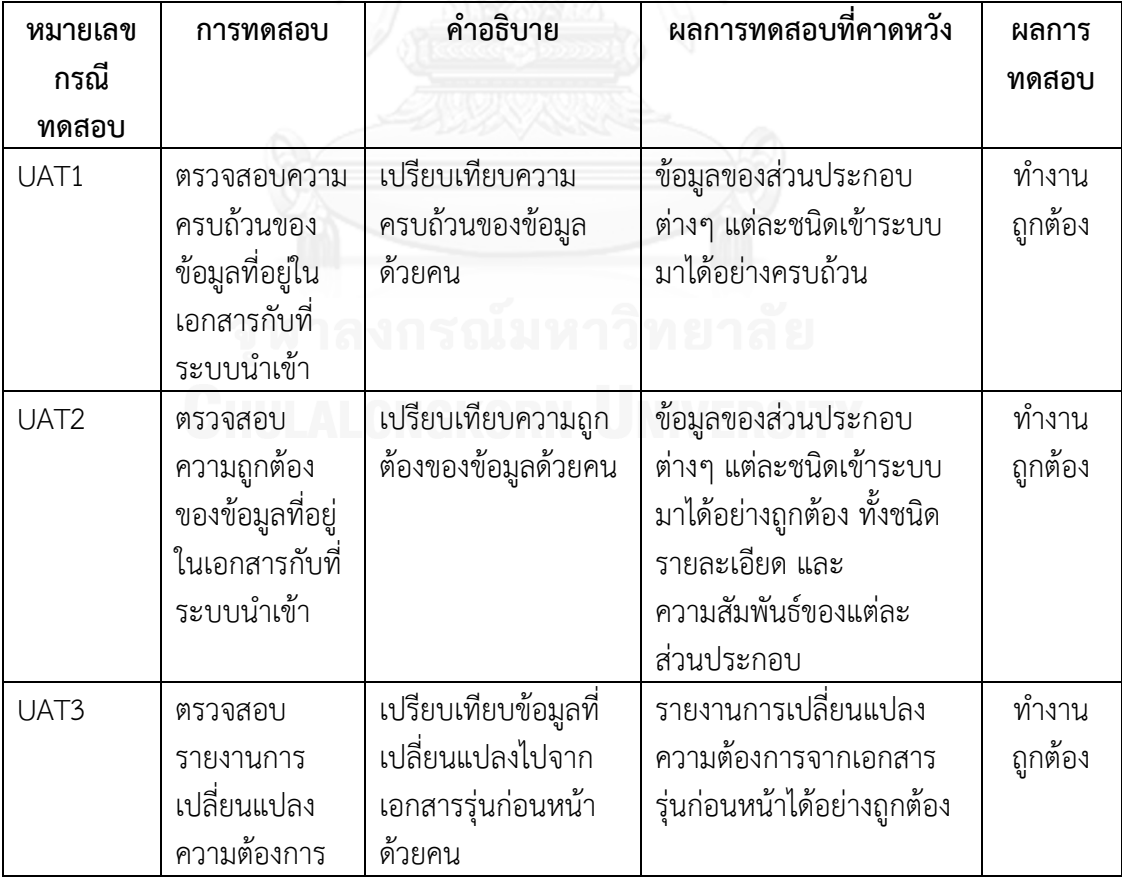

<span id="page-58-0"></span>ิตารางที่ 12 ผลการทดสอบความถูกต้องของกระบวนการทำงานของระบบ

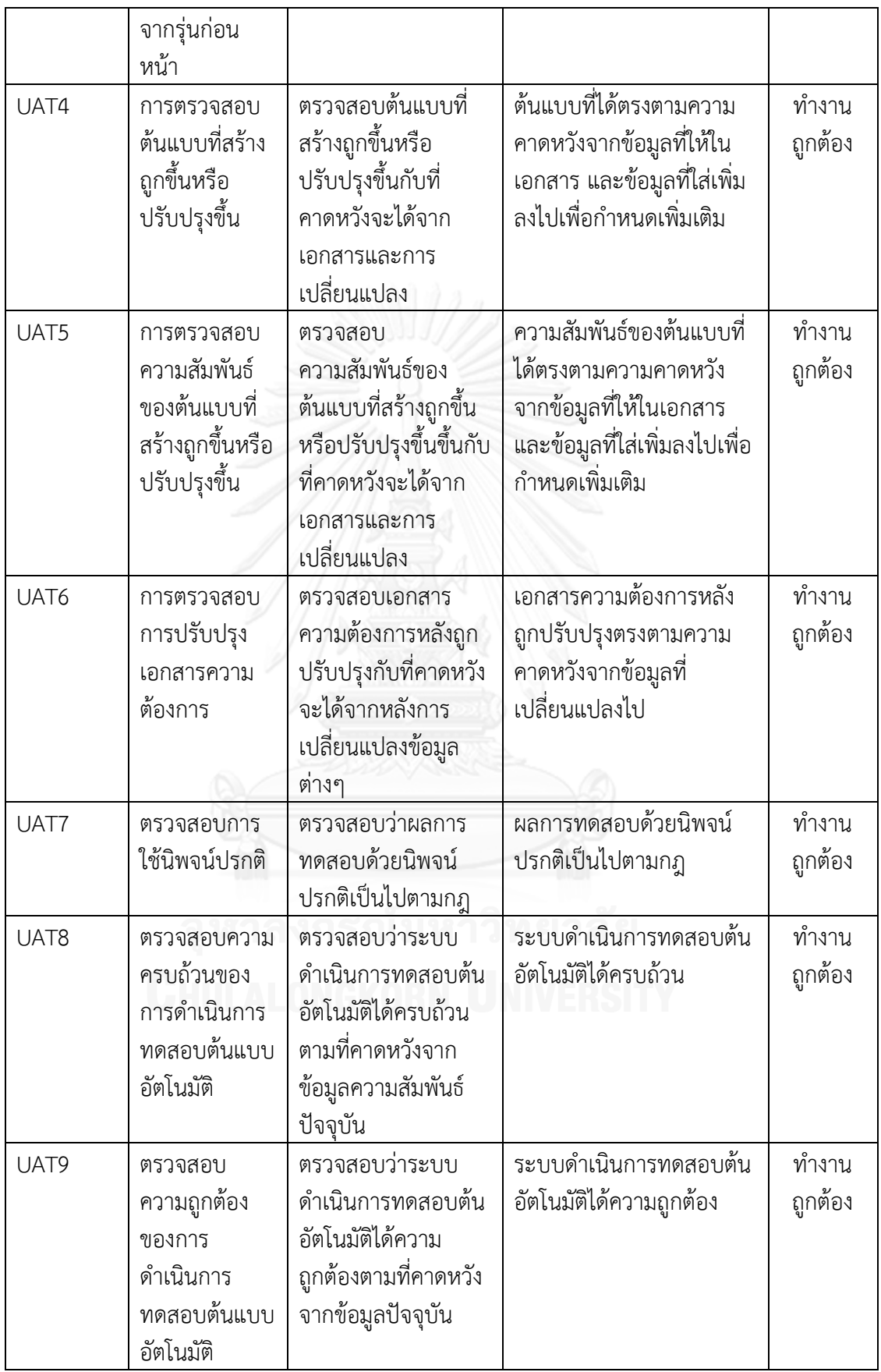

### **5.3 การประเมินผลระบบสร้างต้นแบบแบบอัตโนมัติ**

การประเมินผลงานวิจัยนี้ ได้ทำการทดลองสร้างต้นแบบจากความต้องการด้วยมือ เปรียบเทียบกับการนำเข้าความต้องการมาสร้างต้นแบบด้วยระบบที่พัฒนาขึ้น โดยทดสอบนำเข้า ี ข้อมูลจำนวน 25, 50, 100, 150, 300 ความต้องการตามลำดับ และทำการจับเวลาที่ใช้ในการทำงาน หน่วยเป็นนาทีโดยวัดตามสำหรับการทดลองตามรายการต่อไปนี้

- 1. การสร้างต้นแบบด้วยมือจากเอกสารครั้งแรก
- 2. ระบบสร้างต้นแบบอัตโนมัติจากเอกสารครั้งแรก
- 3. การปรับปรุงต้นแบบด้วยมือเมื่อเอกสารเกิดการเปลี่ยนแปลง
- 4. ระบบปรับปรุงต้นแบบอัตโนมัติเมื่อเอกสารเกิดการเปลี่ยนแปลง
- 5. การปรับปรุงต้นแบบด้วยมือเมื่อเอกสารเกิดการเปลี่ยนแปลงครั้งที่2
- 6. ระบบปรับปรุงต้นแบบอัตโนมัติเมื่อเอกสารเกิดการเปลี่ยนแปลงครั้งที่2

โดยวัดจากเหตุการณ์ที่เกิดขึ้นดังตารางที่13 เป็นเวลาตั้งต้นครั้งแรก แต่ถ้าเมื่อเอกสาร เกิดการเปลี่ยนแปลงจะวัดรวมเวลาถึงเหตุการณ์ที่เกิดขึ้นใน[0](#page-60-1) ใช้วิธีจับเวลาเพื่อนำมาวิเคราะห์

เปรียบเทียบได้มาซึ่งผลการทดลองใ[นตารางที่](#page-61-0) 15 แล้วสามารถนำมาสร้างกราฟเพื่อช่วยการวิเคราะห์ ดั[งภาพที่ 22](#page-61-1)

<span id="page-60-0"></span>ตารางที่ 13 เหตุการณ์ที่ใช้ในการเปรียบเทียบวัดจับเวลาระหว่างการสร้างต้นแบบด้วยมือเพียงอย่าง เดียวกับด้วยระบบ จากเอกสารครั้งแรก

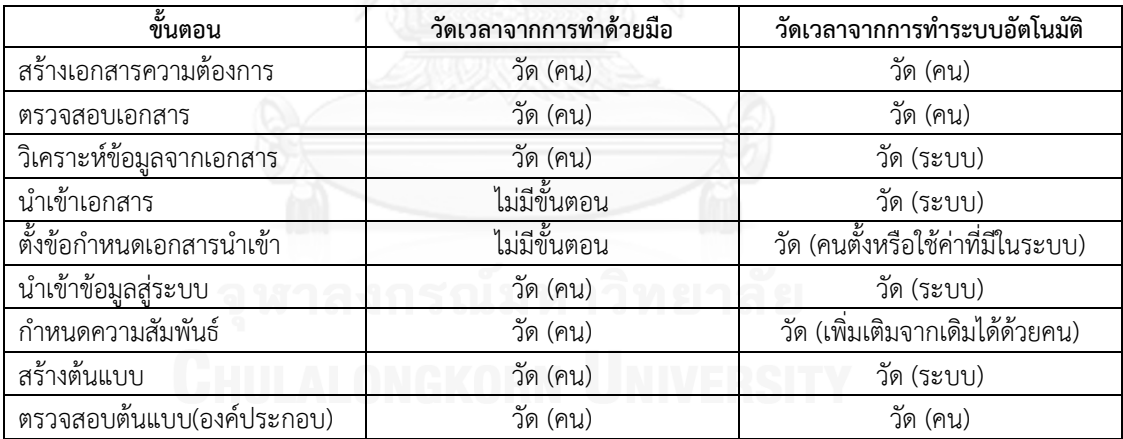

<span id="page-60-1"></span>ตารางที่ 14 เหตุการณ์ที่ใช้ในการเปรียบเทียบวัดจับเวลาระหว่างการสร้างต้นแบบด้วยมือเพียงอย่าง เดียวกับด้วยระบบ เมื่อเอกสารเกิดการเปลี่ยนแปลง

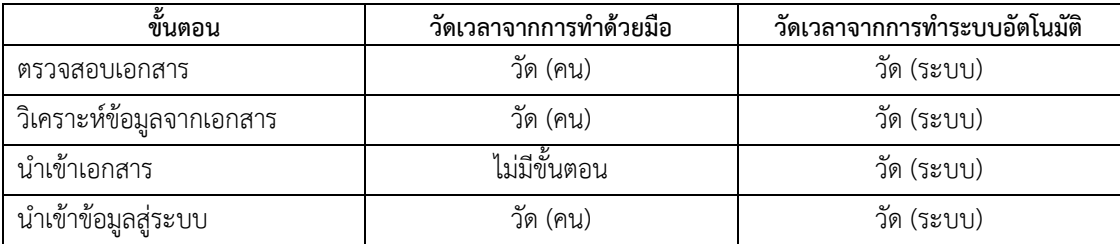

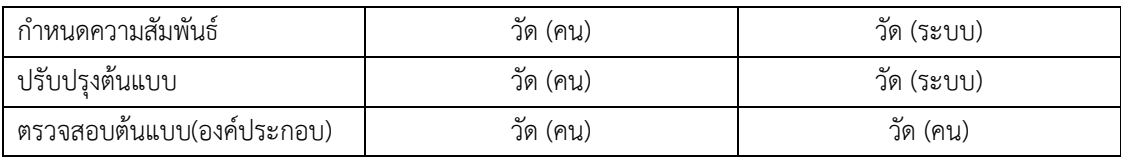

<span id="page-61-0"></span>ตารางที่ 15 เปรียบเทียบเวลา(นาที)ที่ใช้การสร้างต้นแบบด้วยมือเพียงอย่างเดียวกับด้วยระบบในการ เปลี่ยนแปลงแต่ละครั้ง

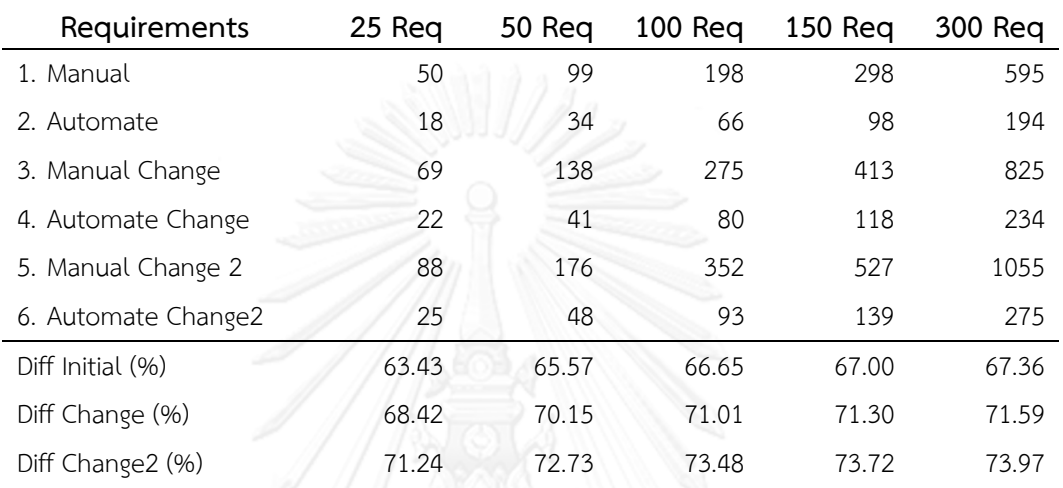

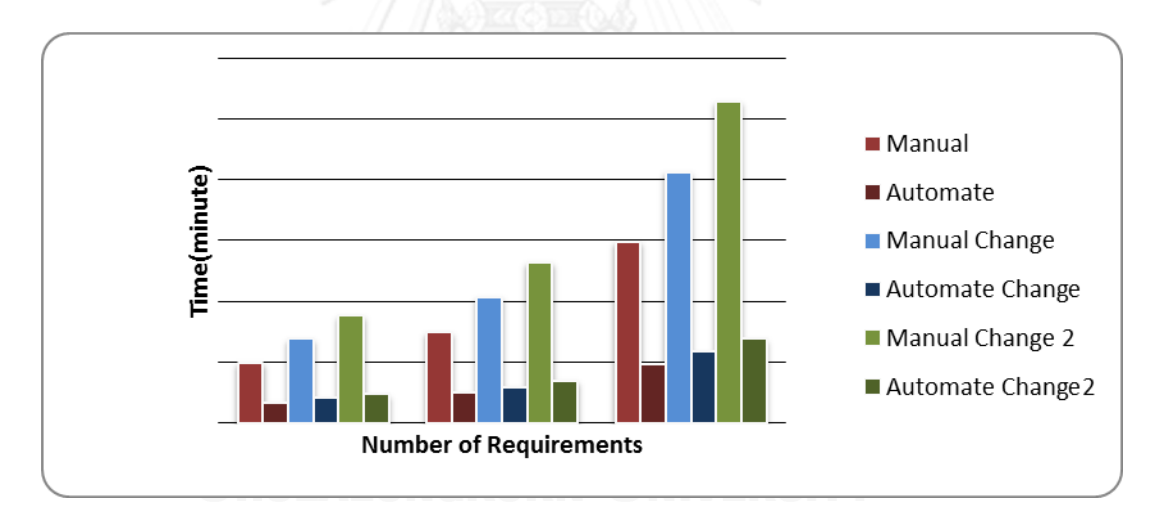

<span id="page-61-1"></span>ภาพที่ 22 กราฟความแตกต่างของเวลาที่ใช้ระหว่างการสร้างต้นแบบด้วยมือกับการสร้างต้นแบบ อัตโนมัติ

เมื่อนำมาคำนวณผลที่ได้โดยเมื่อเปรียบเทียบข้อมูลจากการเปลี่ยนแปลงเอกสารจำนวน 10 ี ครั้ง รวมขั้นก่อนเปลี่ยนแปลงด้วยอีก 1 ครั้ง เทียบที่ความต้องการของลูกค้าจำนวน 100 ความ ต้องการ พบว่ายิ่งมีการเปลี่ยนแปลงเอกสารเก่าเข้าสู่ระบบมากครั้งเกิดเวลาที่แตกต่างกันของ 2 ระบบ โดยระบบอัตโนมัติใช้เวลาได้ดีกว่าระบบเดิมอย่างต่อเนื่อง ดังจะเห็นใ[นภาพที่](#page-62-0) 23

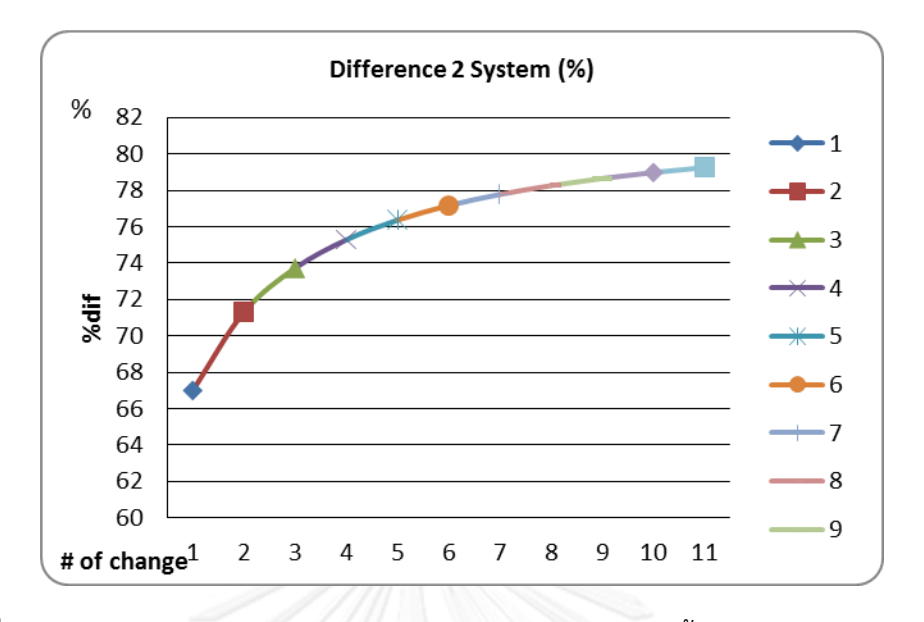

<span id="page-62-0"></span>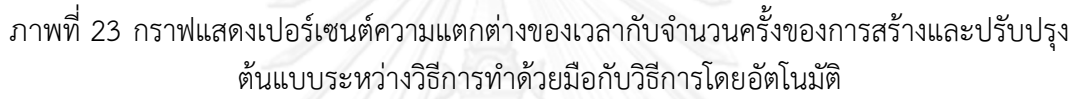

สรุปได้ว่า การสร้างและปรับปรุงต้นแบบโดยอัตโนมัติใช้เวลาน้อยกว่าการทำด้วยมือประมาณ 65 ถึง 80 เปอร์เซ็นต์ และใช้เวลาลดลงอย่างต่อเนื่องถ้าเกิดการแก้ไขความต้องการ โดยทั้งหมดเทียบ ข้อมูลที่ความถูกต้องทั้งหมด คือ ผ่านการตรวจสอบแก้ไขสิ่งที่ผิดพลาดซึ่งเป็นหนึ่งในขั้นตอนที่ร่วมจับ เวลา

#### **5.4 การประเมินผลระบบทดสอบต้นแบบแบบอัตโนมัติ**

ึการประเมินผลงานวิจัยนี้ ได้ทำการทดลองทดสอบต้นแบบจากความต้องการด้วยมือ เปรียบเทียบกับการทดสอบอัตโนมัติด้วยระบบที่พัฒนาขึ้นกับต้นแบบลักษณะทดสอบได้โดยอัตโนมัติ โดยทดสอบระบบที่มีจำนวนสถานการณ์เปลี่ยนแปลง 25, 50, 100 สถานะตามลำดับ และทำการจับ ี เวลาที่ใช้ในการทำงาน หน่วยเป็นนาทีโดยวัดตามสำหรับการทดลองตามรายการต่อไปนี้

- 1. การทดสอบต้นแบบด้วยมือจากเอกสารครั้งแรก
- 2. ระบบทดสอบต้นแบบอัตโนมัติจากเอกสารครั้งแรก
- 3. การทดสอบต้นแบบด้วยมือเมื่อเอกสารเกิดการเปลี่ยนแปลง
- 4. ระบบทดสอบต้นแบบอัตโนมัติเมื่อเอกสารเกิดการเปลี่ยนแปลง
- 5. การทดสอบต้นแบบด้วยมือเมื่อเอกสารเกิดการเปลี่ยนแปลงครั้งที่2
- 6. ระบบทดสอบต้นแบบอัตโนมัติเมื่อเอกสารเกิดการเปลี่ยนแปลงครั้งที่2

โดยวัดจากเหตุการณ์ที่เกิดขึ้นดั[งตารางที่](#page-63-0) 16 เป็นเวลาตั้งต้นครั้งแรก แต่ถ้าเมื่อเอกสาร เกิดการเปลี่ยนแปลงจะวัดรวมเวลาถึงเหตุการณ์ที่เกิดขึ้นใ[นตารางที่](#page-63-1) 17 ใช้วิธีจับเวลาเพื่อนำมา ้วิเคราะห์เปรียบเทียบได้มาซึ่งผลการทดลองใน[ตารางที่ 18](#page-63-2) แล้วสามารถนำมาสร้างกราฟเพื่อช่วยการ วิเคราะห์ดั[งภาพที่ 24](#page-64-0)

<span id="page-63-0"></span>ตารางที่ 16 เหตุการณ์ที่ใช้ในการเปรียบเทียบวัดจับเวลาระหว่างการทดสอบต้นแบบด้วยมือเพียง อย่างเดียวกับด้วยระบบ จากเอกสารครั้งแรก

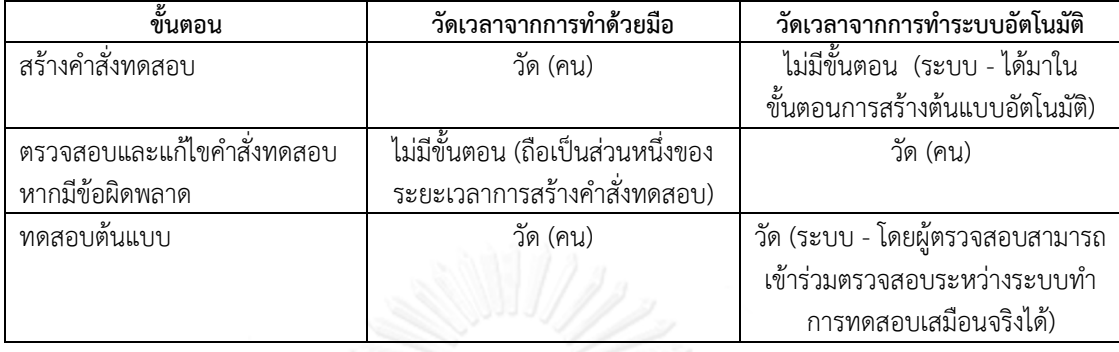

<span id="page-63-1"></span>ตารางที่ 17 เหตุการณ์ที่ใช้ในการเปรียบเทียบวัดจับเวลาระหว่างการทดสอบต้นแบบด้วยมือเพียง อย่างเดียวกับด้วยระบบ เมื่อเอกสารเกิดการเปลี่ยนแปลง

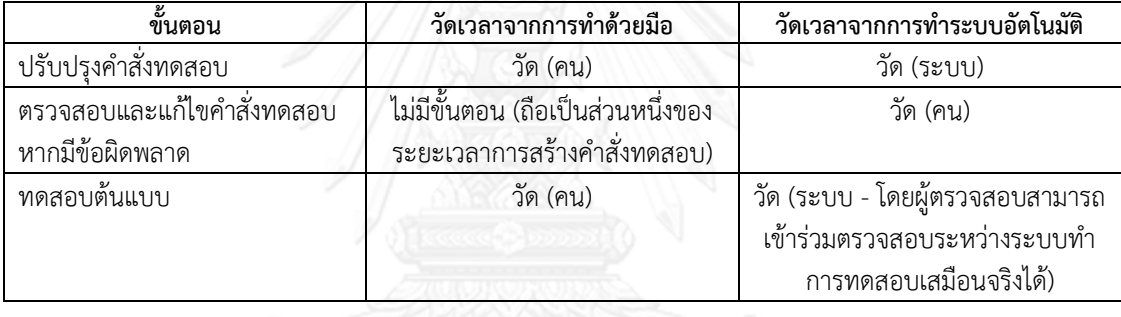

<span id="page-63-2"></span>ตารางที่ 18 เปรียบเทียบเวลา(นาที)ที่ใช้การทดสอบต้นแบบด้วยมือเพียงอย่างเดียวกับด้วยระบบใน การเปลี่ยนแปลงแต่ละครั้ง

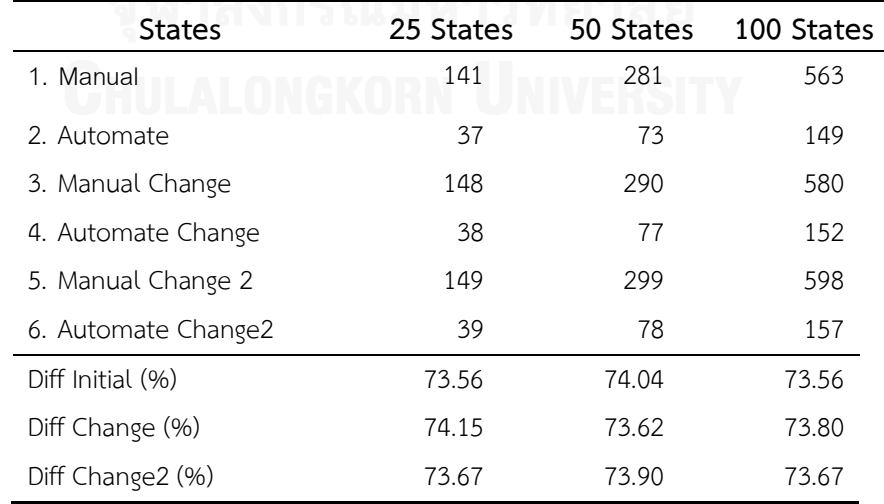

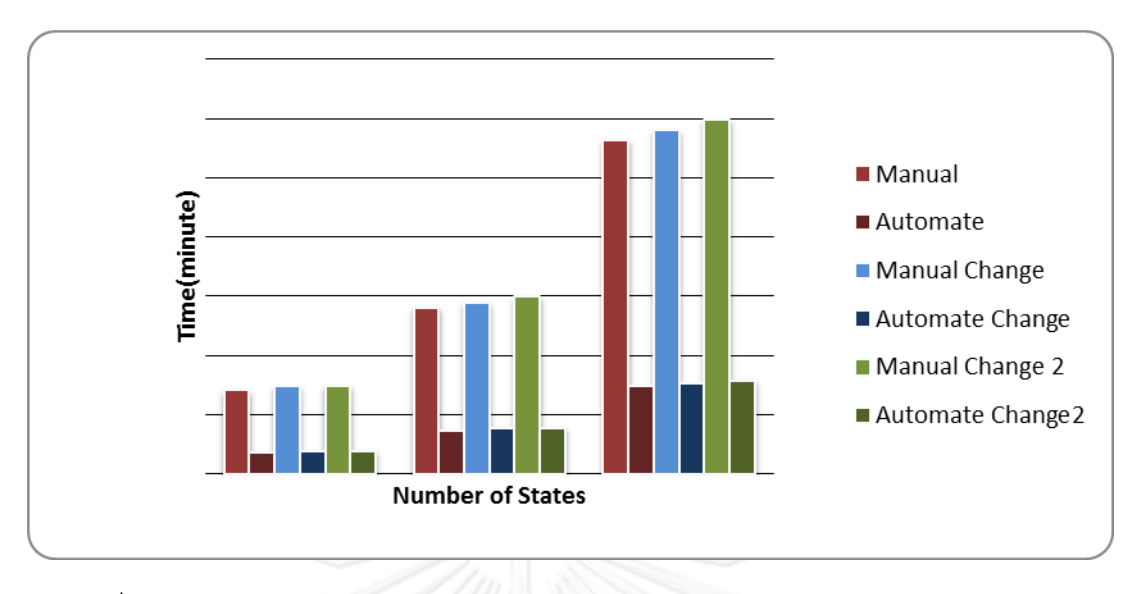

<span id="page-64-0"></span>ภาพที่ 24 กราฟความแตกต่างของเวลาที่ใช้ระหว่างการทดสอบต้นแบบด้วยมือกับการทดสอบ ต้นแบบอัตโนมัติ

เมื่อนำมาคำนวณผลที่ได้โดยเมื่อเปรียบเทียบข้อมูลจากการเปลี่ยนแปลงเอกสารจำนวน 10 ครั้ง รวมขั้นก่อนเปลี่ยนแปลงด้วยอีก 1 ครั้ง เทียบที่ความต้องการของลูกค้าจำนวน 25 สถานะ พบว่ายิ่งมีการเปลี่ยนแปลงเอกสารเก่าเข้าสู่ระบบมากครั้งเกิดเวลาที่แตกต่างกันของ 2 ระบบ โดย ระบบอัตโนมัติใช้เวลาได้ดีกว่าระบบเดิมอย่างต่อเนื่อง ดังจะเห็นใ[นภาพที่](#page-64-1) 25

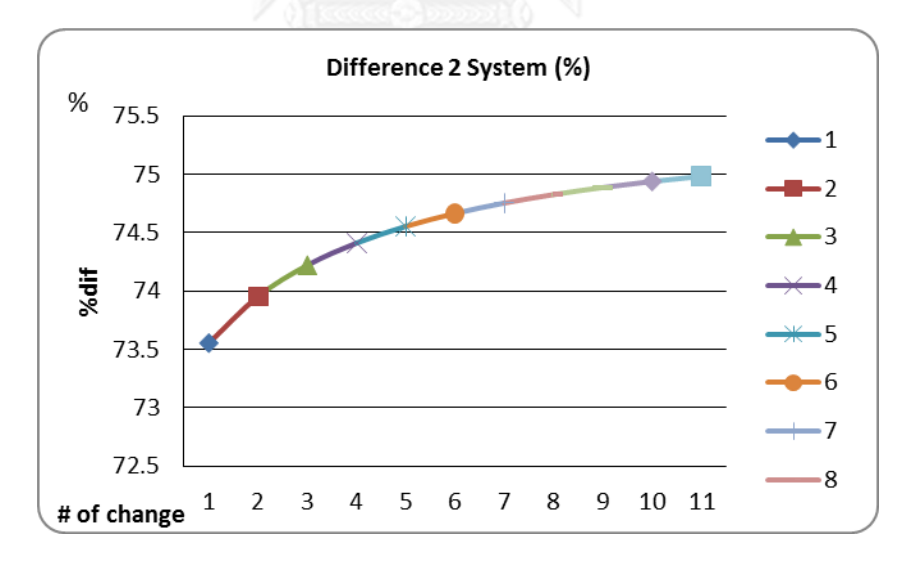

<span id="page-64-1"></span>์ ภาพที่ 25 กราฟแสดงเปอร์เซนต์ความแตกต่างของเวลากับจำนวนครั้งของการทดสอบต้นแบบ ระหว่างวิธีการท าด้วยมือกับวิธีการโดยอัตโนมัติ

้สรุปได้ว่า การทดสอบต้นแบบโดยอัตโนมัติใช้เวลาน้อยกว่าการทำด้วยมือประมาณ 70 ถึง 75 เปอร์เซ็นต์ และใช้เวลาลดลงอย่างต่อเนื่องถ้าเกิดการแก้ไขความต้องการ โดยทั้งหมดเทียบข้อมูล ที่ความถูกต้องทั้งหมด คือ ผ่านการตรวจสอบแก้ไขคำสั่งทดสอบที่ผิดพลาด และมีการตรวจสอบว่า การทดสอบนั้นๆ ถูกต้อง จากผู้ตรวจสอบ ซึ่งเป็นหนึ่งในขั้นตอนที่ร่วมจับเวลา

#### **5.5 สรุปผลการทดลอง**

้จากผลการทดลองที่กล่าวมาสรุปได้ว่า ระบบสามารถนำเข้าข้อมูลอัตโนมัติสำหรับสร้าง ต้นแบบส่วนติดต่อผู้ใช้อย่างถูกต้อง สามารถสร้างต้นแบบส่วนติดต่อผู้ใช้อัตโนมัติได้อย่างถูกต้องตาม ้ ความต้องการด้านฟังก์ชันการทำงานและสามารถทดสอบต้นแบบนั้นได้อย่างอัตโนมัติตามขั้นตอนการ ใช้งานต้นแบบ โดยระบบช่วยลดการใช้ทรัพยากรด้านต่างๆ คือ เวลาและแรงงานที่ใช้ในการรับรู้ ข้อมูลความต้องการ การเรียนรู้ประมวลผลข้อมูล การสร้างต้นแบบและการทดสอบต้นแบบได้อย่างดี โดยเฉพาะในกรณีที่มีการเปลี่ยนแปลงความต้องการดังกล่าว

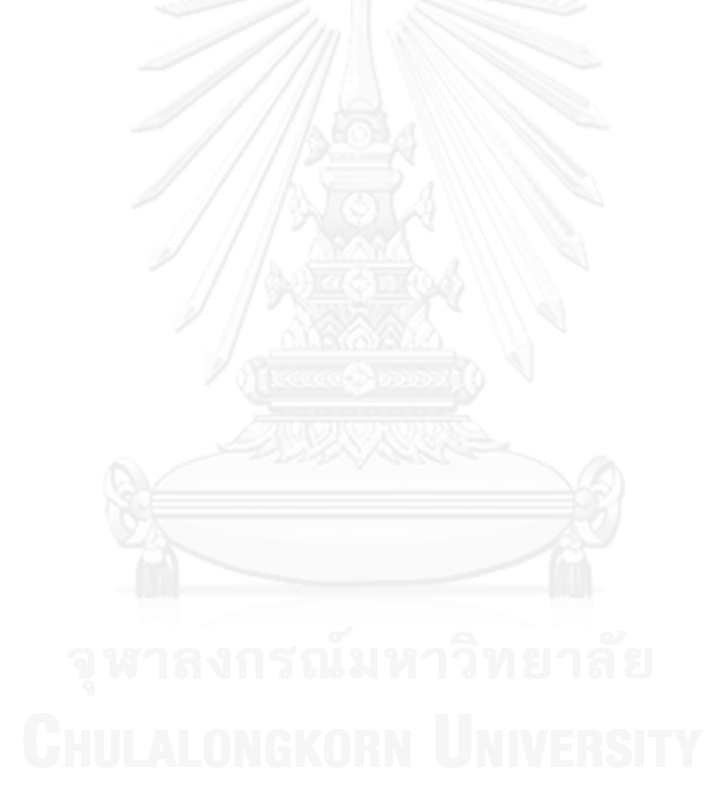

## **บทที่ 6 สรุปผลการวิจัย และข้อเสนอแนะ**

#### **6.1 สรุปผลการวิจัย**

งานวิจัยนี้ได้นำเสนอวิธีการและได้พัฒนาระบบสำหรับการสร้างต้นแบบลักษณะทดสอบได้ โดยอัตโนมัติจากข้อกำหนดความต้องการที่ถูกเก็บเกี่ยว คือ การรับข้อมูลจากเอกสารต้นทางที่เป็น เอกสารข้อความและแปลงให้อยู่ในรูปแบบเอ็กซ์เอ็มแอล ในกรณีนี้คือ เอกสารความต้องการทางด้าน ี ซอฟต์แวร์ อย่างไรก็ตาม กลไลดังกล่าวสามารถนำไปรับข้อมูลจากเอกสารประเภทอื่นๆ ได้ จากนั้น ้ข้อมูลที่ได้จะถูกนำไปสกัดและนำไปใช้ในการสร้างต้นแบบลักษณะทดสอบได้ต่อไปโดยอัตโนมัติ รวมถึงสามารถสร้างต้นแบบแบบรูปภาพพร้อมใช้ให้ผู้ใช้ต้นแบบลักษณะทดสอบได้ดังกล่าวสามารถ ิทดสอบตนเองได้โดยอัตโนมัติด้วยวิธีการที่นำเสนอไปข้างต้น โดยสามารถให้ผู้ทวนสอบเข้ามามีส่วน ้ร่วมในการตรวจสอบขั้นตอนต่างๆ อย่างทันทีขณะที่ระบบกำลังทดสอบต้นแบบ ระบบสามารถ แลกเปลี่ยนและปรับปรุงข้อมูลระหว่างเอกสารต่างๆ ระบบที่พัฒนาขึ้นได้สนับสนุนการนำเข้า องค์ประกอบของต้นแบบและความสัมพันธ์ของแต่ละองค์ประกอบโดยอัตโนมัติ และสามารถแสดง ้ ความสัมพันธ์ดังกล่าวออกมาให้ผู้ใช้ได้เห็นเป็นรูปธรรม ตามแนวคิดวิธีวิจัยที่ได้นำเสนอไว้ข้างต้น ประโยชน์ของงานวิจัยนี้ คือ สามารถได้ต้นแบบที่ต่อยอดได้อย่างทันทีหลังจากมีเอกสารข้อกำหนด ความต้องการ และสามารถปรับปรุงต้นแบบนั้นๆ ได้ตามความต้องการที่เปลี่ยนแปลงไป ช่วยลดการ ใช้ทรัพยากรทางด้านแรงงานและเวลา ทั้งในการสร้างต้นแบบ การปรับปรุงต้นแบบและการทดสอบ ต้นแบบ นอกจากนี้ ยังเป็นการตรวจสอบเอกสารความต้องการขั้นต้นไปในตัว ก่อให้เกิดความสะดวก ้ รวดเร็วต่อผู้พัฒนาซอฟต์แวร์ โดยลดระยะเวลาการทำงานจากเดิมลงอย่างมาก และมากยิ่งขึ้นในกรณี ปรับปรุงข้อมูลจากเดิม รวมถึงคงสภาพความสอดคล้องต้องกันของข้อมูลได้ดียิ่งกว่าการทำด้วยตัว ้บุคคลซึ่่งอาจจะเกิดความพลั้งพลาดได้สูง นอกจากนี้ ยังสามารถนำรูปแบบการเรียนรู้ การแลกเปลี่ยน และการปรับปรุงข้อมูลระหว่างเอกสารด้วยกันและต้นแบบซอฟต์แวร์ไปใช้ในด้านอื่นๆระบบจึง ี สามารถนำไปใช้ได้ในงานโดยทั่วไป และเหมาะอย่างยิ่งสำหรับกรณีที่มีการเปลี่ยนแปลงข้อกำหนด ้ความต้องการหรือเอกสารประกอบบ่อยๆ และกรณีที่มีเอกสารหรือข้อมูลจำนวนมาก ซึ่งเป็น ประโยชน์ต่อการปรับปรุงกระบวนการทางด้านซอฟต์แวร์ขององค์กรให้เป็นไปในแนวทางของการ ท างานอย่างชาญฉลาด

#### **6.2 ข้อจ ากัด**

้จากการดำเนินงานวิจัย ปัญหาและข้อจำกัดที่พบคือ หากมีข้อผิดพลาดในการกำหนดค่า เกี่ยวกับเอกสารนำเข้าผิดพลาดเกินกว่าการทนต่อความผิดพร่องจะทำให้ระบบไม่สามารถได้ข้อมูลที่ ต้องการได้ อย่างไรก็ตาม หากไม่มีการกำหนดค่าที่ต้องการ ระบบจะพยายามทำงานด้วยค่าหรือ ึ กระบวนการตั้งต้นที่กำหนดไว้ก่อน ตัวอย่างเช่น การใช้คำตั้งต้นเป็นป้ายบอกข้อมูล การใช้การจัดวาง ้อย่างง่ายหากไม่มีการกำหนดตำแหน่งขององค์ประกอบ และการกำหนดขนาดมาตรฐานหากไม่มีการ ระบุขนาดขององค์ประกอบ เป็นต้น

### **6.3 แนวทางส าหรับการวิจัยต่อในอนาคต**

ส าหรับการวิจัยต่อในอนาคตจ าเป็นต้องให้ความสนใจในการปรับปรุงการจัดวางองค์ประกอบ ในกรณีที่ผู้ใช้ไม่ได้กำหนดค่าไว้ให้สวยงามยิ่งขึ้น หรืออาจจะนำการประมวลผลภาพเข้ามาช่วยในการ สกัดข้อมูลจากภาพร่างต้นแบบที่รับจากเอกสาร เพื่อให้ระบบตัดสินใจการจัดวางได้ โดยไม่ต้องอาศัย ข้อมูลตำแหน่งโดยตรง

นอกจากนี้ ยังสามารถนำแนวคิดจากงานวิจัยนี้ไปใช้ในการสร้างองค์ประกอบอื่นๆ นอกจาก ้ต้นแบบซอฟต์แวร์ หรือนำส่วนหนึ่งของแนวคิดไปใช้ในการจัดการปรับปรุงข้อมูลในกลุ่มเอกสารหนึ่งๆ ที่ต้องมีความสอดคล้องกันให้เกิดการแก้ไขปรับปรุงข้อมูลต่างๆ อย่างถูกต้องได้โดยอัตโนมัติ

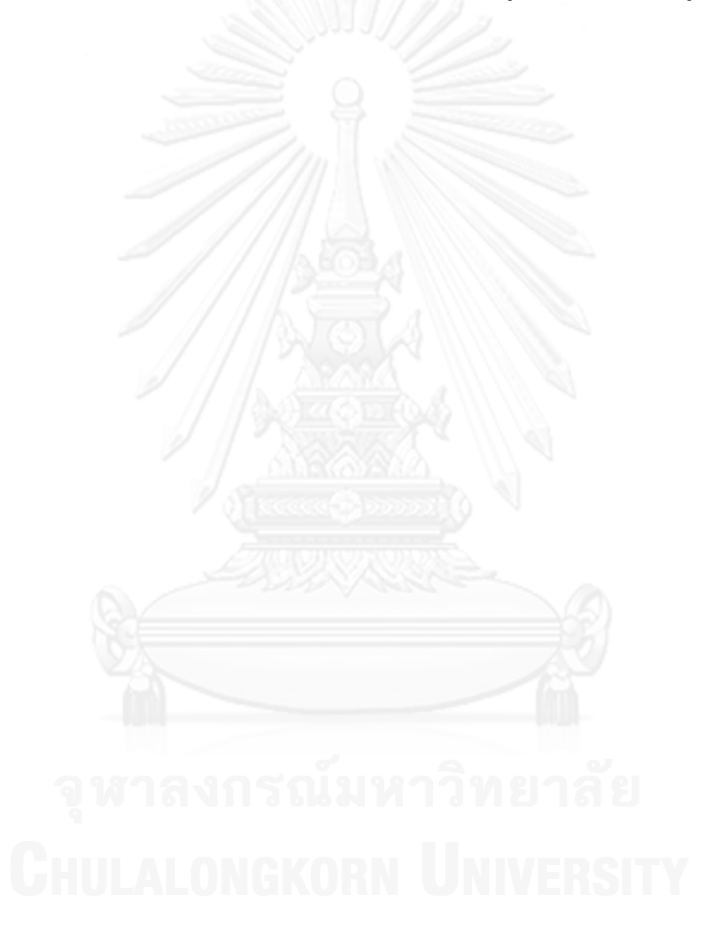

#### **รายการอ้างอิง**

- 1. Repenning, N. P., and Terman, J. D. Nobody Ever Gets Credit for Fixing Problems that Never Happened: Creating and Sustaining Process Improvement. California Management Review(2001) : 64-88.
- 2. Srivastava, B., and Chang, Y. Business Insight from Collection of Unstructured Formatted Documents with IBM Content Harvester. ACM International Conference on Management of Data (COMAD), Mysore, India(2009).
- 3. Jackson, M. Software Requirements & Specifications. MA : Addison-Wesley, 1995.
- 4. Nielsen, J. Usability Engineering. CA : Morgan Kaufmann Publishers Inc, 1993.
- 5. Naumann, J. D., and Jenkins, M. A. Prototyping: The New Paradigm for Systems Development. MIS Quarterly6, 3 (Sep. 1982), 29-44.
- 6. Shehady, R. K., and Siewiorek, D. P. A Method to Automate User Interface Testing Using Variable Finite State Machines. Proceedings of the the 27th International Symposium on Fault-Tolerant Computing (FTCS), 80-88. Washington, DC : IEEE Computer Society,1997.
- 7. Elkoutbi, M., Khriss, I., and Keller, R. K. Automated Prototyping of User Interfaces Based on UML Scenarios. Automated Software Eng 13, 1 (Jan. 2006), 5-40.
- 8. สุรเชษฐ์ สูรย์ส่องธานี. การขยายความสามารถตามรอยความต้องการด้วยพฤติกรรมของ ความสัมพันธ์ระหว่างความต้องการ. วิทยานิพนธ์ปริญญามหาบัณฑิตสาขาวิชาวิทยาศาสตร์ คอมพิวเตอร์ภาควิศวกรรมคอมพิวเตอร์คณะวิศวกรรมศาสตร์จุฬาลงกรณ์มหาวิทยาลัย, 2553.
- 9. ยรนันท์ โพธิ์ปั้น. ระบบนำเข้าข้อมูลอัตโนมัติสำหรับสร้างความสามารถตามรอยความ ต้องการ. วิทยานิพนธ์ปริญญามหาบัณฑิตสาขาวิชาวิทยาศาสตร์คอมพิวเตอร์ภาควิศวกรรม คอมพิวเตอร์คณะวิศวกรรมศาสตร์จุฬาลงกรณ์มหาวิทยาลัย, 2554.
- <u>10. ชวลิต เอี่ยมสะอาด. แนวทางการสร้างกรณีทดสอบสำหรับการทดสอบการยอมรับของผ้ใช้.</u> วิทยานิพนธ์ปริญญามหาบัณฑิตสาขาวิชาวิทยาศาสตร์คอมพิวเตอร์ภาควิศวกรรม คอมพิวเตอร์คณะวิศวกรรมศาสตร์จุฬาลงกรณ์มหาวิทยาลัย, 2554.
- 11. Yourdon, E., and Constantine, L. L. Structured Design: Fundamentals of a Discipline of Computer Program and System Design. NJ : Prentice-Hall, 1979 (Facsimile edition 1986).

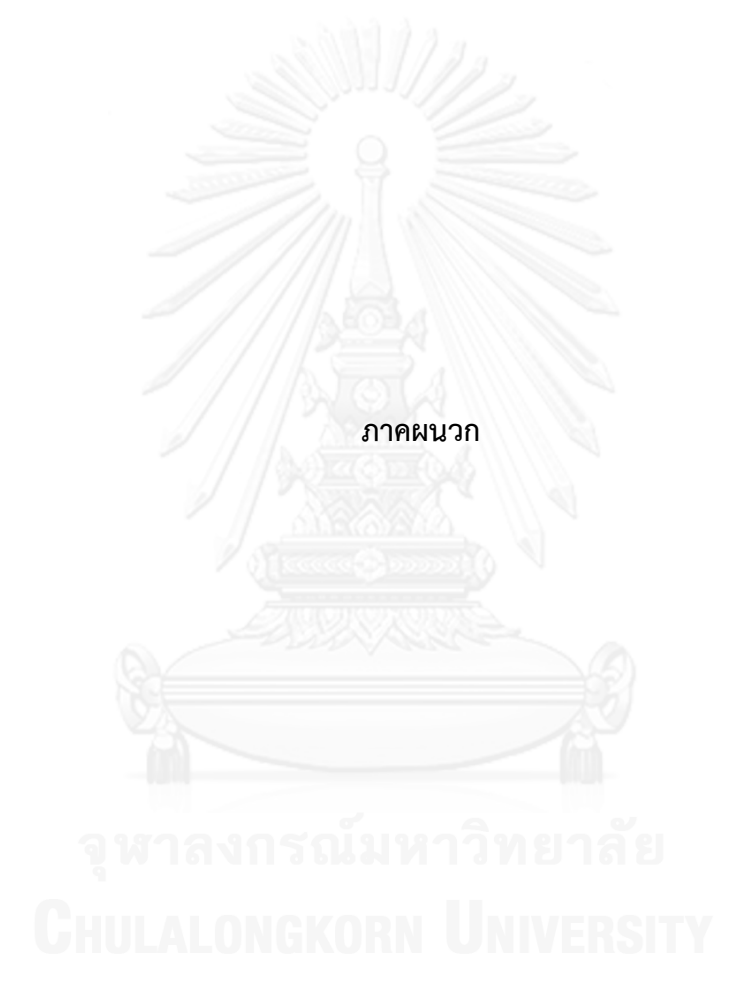

### **ภาคผนวก ก** ์ ตัวอย่างแสดงการทำงานกรณีทดสอบ

้ ระบบที่พัฒนาขึ้นจากวิธีการที่นำเสนอออกแบบให้มีเมนูต่างๆ ดังต่อไปนี้ เมนูหลัก

1. File – เกี่ยวกับไฟล์

ประกอบด้วย

 $1.1)$  Load Document – นำเข้าเอกสารความต้องการ

- 2. Option เกี่ยวกับการกำหนดค่าตัวเลือกต่างๆ
	- 2.1) Import Spec กำหนดรายละเอียดหลักๆ ของการนำเข้าเอกสารความต้องการ ี เช่น ข้อความและลำดับชั้นของป้ายบอกตำแหน่งต่างๆ รวมถึงตัวเลือกหลัก เกี่ยวกับการส่งออกต้นแบบ คือ ชื่อแพคเกจของต้นแบบที่ต้องการ
	- 2.2) Input Type กำหนดประเภทการตรวจสอบข้อมูล โดยการตั้งชื่อประเภทและตั้ง กฎด้วยนิพจน์ปรกติ
- 3. Misc ฟังก์ชันความสามารถอื่นๆ ของระบบ
	- 3.1) Change Report แสดงข้อมูลบันทึก (Log) ต่างๆ
	- 3.2) Relation แสดงความสัมพันธ์ของการเปลี่ยนแปลงหน้าจอของต้นแบบ
	- 3.3) Update RS ปรับปรุงเอกสารความต้องการตามที่ถูกแก้ไขภายหลัง
	- 3.4) Test Prototype ทดสอบระบบปัจจุบันตามแพคเกตที่ตั้งค่าไว้

[ภาพที่ 26](#page-70-0) แสดงเมนูหลักและหนึ่งเมนูย่อย คือ การน าเข้าเอกสารความต้องการ

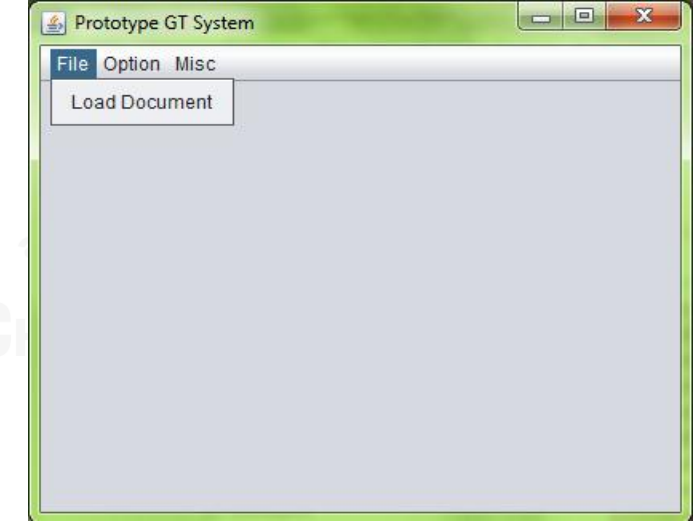

.ภาพที่ 26 เมนูหลักและเมนูย่อยการนำเข้าเอกสารความต้องการ

<span id="page-70-0"></span>รายละเอียดขั้นตอนการทำงานกรณีทดสอบสามารถทำตามขั้นตอนได้ดังนี้

- 4. เริ่มการนำเข้าเอกสารความต้องการด้วยการเลือกเมนู File Load Document
- 5. เลือกเอกสารความต้องการจากนั้นเลือกปุ่ม Select SRS… ตา[มภาพที่](#page-71-0) 27

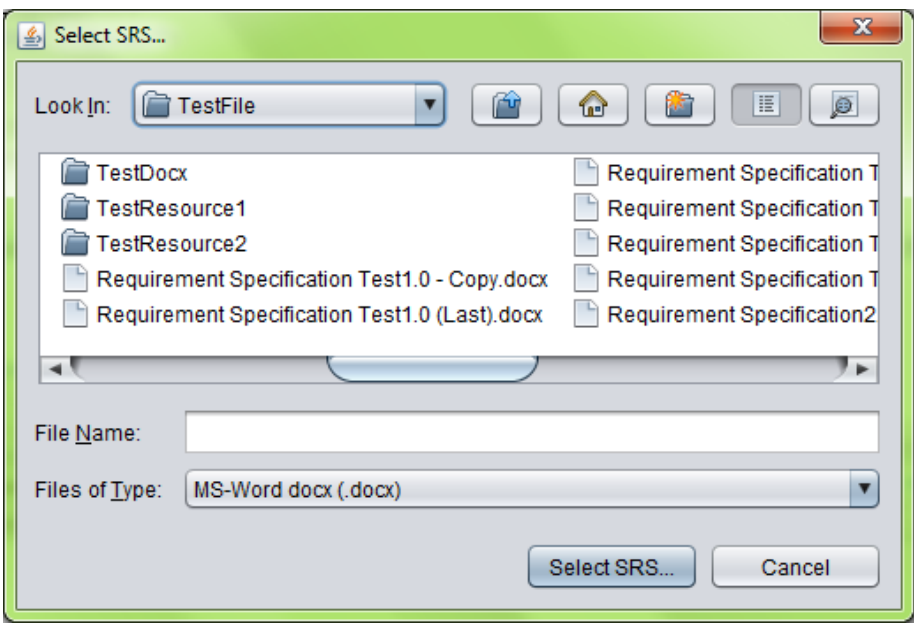

.ภาพที่ 27 กล่องเลือกข้อกำหนดความต้องการที่จะนำเข้า

- <span id="page-71-0"></span>6. หากไม่มีการกำหนดข้อกำหนดการนำเข้าเอกสารความต้องการไว้ในไฟล์รวบรวมค่า กำหนดต่างๆ ระบบจะขึ้นหน้าต่างสอบถามรายละเอียดเกี่ยวกับป้ายบอกตำแหน่งและ ชื่อแพคเกจในการส่งออกต้นแบบตา[มภาพที่ 19](#page-52-0)
- 7. ระบบจะเริ่มประมวลผลโดยเก็บเกี่ยวข้อมูลจากข้อกำหนดความต้องการที่เลือกไว้ แล้ว น าข้อมูลเหล่านั้นมาแสดงให้ผู้ใช้ได้แก้ไข เพิ่มเติมรายละเอียดด้านต่างๆ ดั[งภาพที่](#page-72-0) 28
	- 7.1) ระบบแสดงรูปภาพอ้างอิงตามเอกสารดังที่เห็นบริเวณซ้ายของภาพ
	- 7.2) ระบบแสดงเขตข้อมูลทั้งหมดที่มีในหน้าจอที่กำลังเลือกด้วยบริเวณสีพร้อมชื่อกำกับ หากไม่ได้มีการตั้งชื่อไว้ในเอกสาร ระบบกำหนดชื่อมาตรฐานให้แก่ชื่อตัวแปรโดย อิงตามชื่อแพคเกจและคลาสขององค์ประกอบนั้นๆ โดยบริเวณสีของเขตข้อมูล ทั่วไปจะเป็นสีเขียว ส่วนบริเวณสีของเขตข้อมูลที่ก าลังเลือกจะเป็นสีแดง ผู้ใช้แก้ไข ค่าต่างๆ ได้ดังนี้
		- 7.2.1) ตำแหน่งของเขตข้อมูล ผู้ใช้กำหนดจากกล่องทางด้านขวา (x,y) หรือคลิก เมาส์ซ้ายลงบนบริเวณหน้าจอตัวอย่าง
			- 7.2.2) ขนาดของเขตข้อมูล ผู้ใช้กำหนดจากกล่องทางด้านขวา (w,h) หรือคลิกเมาส์ ่ ขวาลงบนบริเวณหน้าจอตัวอย่างเพื่อกำหนดจุดล่างขวาของเขตข้อมูล
			- 7.2.3) ก าหนดหรือแก้ไขชื่อเขตข้อมูล (Field Name), ชนิดเขตข้อมูล (Field Type), ประเภทการรับข้อมูลเข้า/ออก, ความสำคัญ (จำเป็น/เพิ่มเติม), ชื่อกฎ การตรวจสอบเขตข้อมูลนี้ กรณีเป็นเขตข้อมูลเข้าที่รับจากผู้ใช้งานโปรแกรม
			- 7.2.4) Field Info. แสดงข้อมูลอธิบายเขตข้อมูลจากเอกสาร ซึ่งจะถูกนำไปเป็น ส่วนหนึ่งของการคอมเมนต์ในโค้ดต้นแบบ เพื่อให้โปรแกรมเมอร์เข้าใจเขต ข้อมูลนี้ได้โดยง่าย
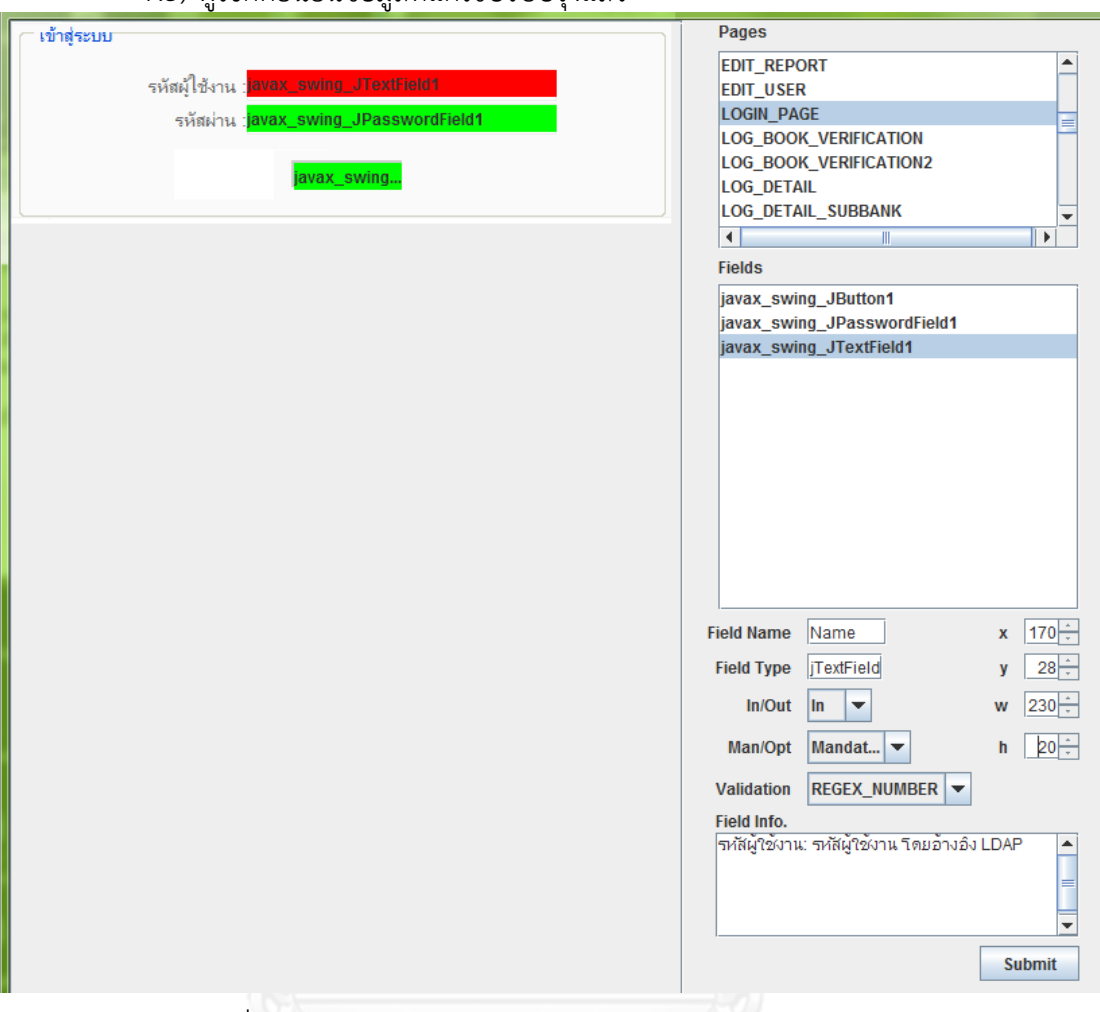

7.3) ผู้ใช้กดยืนยันข้อมูลที่แก้ไขปรับปรุงแล้ว

ภาพที่ 28 ตัวอย่างการปรับปรุงค่าของต้นแบบในหน้าจอเข้าสู่ระบบ

8. ระบบจะแสดงความสัมพันธ์จากข้อมูลที่อยู่ในเอกสารในรูปแบบกล่องให้ผู้ใช้กำหนด ความสัมพันธ์เพิ่มเติมได้ตา[มภาพที่ 20](#page-53-0) และผู้ใช้สามารถมองความสัมพันธ์ในรูปแบบ กราฟได้โดยการเลือกปุ่ม "View Graph" ซึ่งจะแสดงกราฟความสัมพันธ์ตา[มภาพที่](#page-73-0) 29 ซึ่งมีรายละเอียดต่างๆ ดังนี้

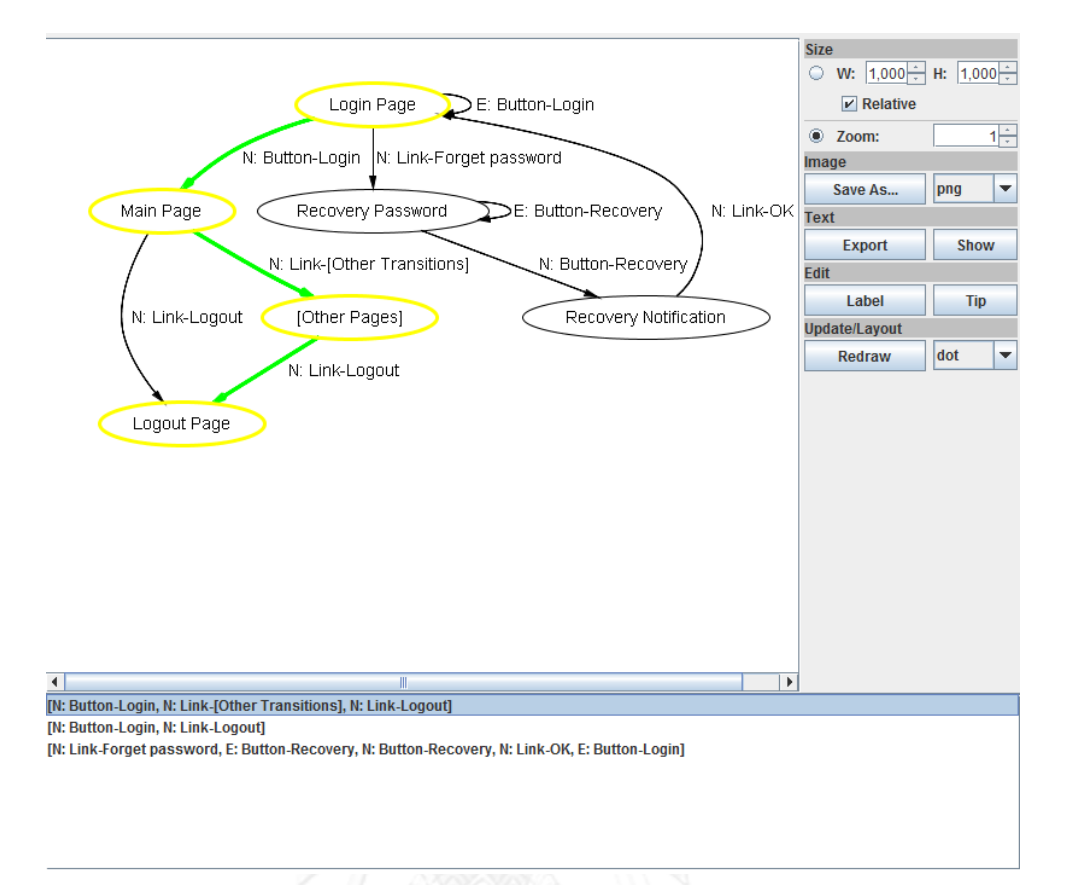

## ภาพที่ 29 กราฟตัวอย่างแสดงกราฟความสัมพันธ์

- <span id="page-73-0"></span>8.1) ภาพกราฟความสัมพันธ์ปัจจุบัน (ภาพด้านซ้าย)
- 8.2) เส้นทางทดสอบต่างๆ แบบค้นทางลึกก่อน (รายการด้านล่าง)
- 8.3) การกำหนดขนาดกราฟ (w.h) โดยเลือกกำหนดขนาดตามอัตราส่วนได้ด้วยตัวเลือก Relative
- 8.4) การกำหนดขนาดกราฟด้วยค่าการขยายด้วยการเลือกแบบ Zoom
- 8.5) ผู้ใช้สามารถเลือกชนิดไฟล์ส่งออกภาพกราฟแล้วบันทึกโดยการกดปุ่ม "Save As…"
- 8.6) ผู้ใช้สามารถบันทึกข้อมูลกราฟในรูปแบบข้อความที่ใช้ได้ร่วมกับโปรแกรมกราฟวิซ ด้วยปุ่ม Export หรือแสดงข้อมูลนั้นด้วยปุ่ม Show
- 8.7) ผู้ใช้สามารถแก้ไขป้ายกำกับและข้อมูลที่แสดงเมื่อชี้เพื่อนำเสนอไปยังกราฟได้
- 8.8) ผู้ใช้สามารถปรับเปลี่ยนอัลกอริทึมการจัดวางกราฟโดยเลือกอัลกอริทึมจากตัวเลือก ตามภาพแสดงการใช้อัลกอรึทึมแบบ dot เหมาะกับการจัดวางกราฟทั่วไป ที่โหนด ขนาดปานกลาง เราสามารถปรับอัลกอรึทึมตามความเหมาะสมแล้วสั่งวาดใหม่ด้วย การกดปุ่ม Redraw
- 9. ในรายการตัวเลือก Option จะมีเมนูย่อยต่างๆ โดยเมนู Import Spec เป็นการ ้ กำหนดค่าเบื้องต้นเกี่ยวกับการนำเข้า (และส่งออก) ดังที่ผ่านมาแล้วตามขั้นตอนข้างต้น

ี ส่วนเมนู Input Type เป็นการกำหนดประเภทข้อมูลเข้าเขตข้อมูลจากผู้ใช้ ซึ่งกฎเหล่านี้ ้จะถูกนำไปแปลงเป็นโค้ตรวจสอบในต้นแบบที่ระบบสร้างขึ้นด้วยตา[มภาพที่ 21](#page-54-0) โดยเมื่อ เลือกเมนูดังกล่าวขะมีกล่องกำหนดประเภทข้อมูลดั[งภาพที่ 30](#page-74-0)

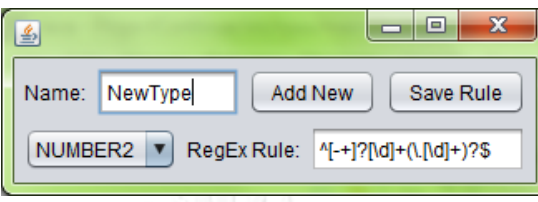

ภาพที่ 30 กล่องกำหนดประเภทข้อมูล

- <span id="page-74-0"></span>9.1) หากต้องการทำการเพิ่มกฎ ให้ผู้ใช้พิมพ์ชื่อกฎใหม่และกดปุ่ม Add New
- 9.2) หากต้องการแก้ไขกฎ ให้ผู้ใช้เลือกรายการชื่อกฎ จากตัวอย่างกำลังเลือกอยู่ที่ NUMBER2 แล้วแก้ไข RegEx Rule ให้เป็นนิพจน์ปรกติใหม่ที่ต้องการ แล้วกดปุ่ม Save Rule
- 9.3) หากต้องการลบกฎ ให้ผู้ใช้ทำเช่นเดียวกับขั้นตอนการแก้ไขโดยให้ช่องกฎว่างเปล่า แล้วบันทึก
- 10. เมนูMisc รวบรวมคุณสมบัติอื่นๆ ของระบบ อันได้แก่ การแสดงข้อมูลบันทึกเบื้องต้น ซึ่งระบบจะบันทึกไว้อัตโนมัติในแต่ละครั้ง การแสดงความสัมพันธ์ที่กล่าวไว้ข้างต้น การ ปรับปรุงเอกสารและการทดสอบต้นแบบ
	- 10.1) การทดสอบต้นแบบจะเป็นไปอย่างอัตโนมัติ ผู้ใช้เลือกเมนู Test Prototype แล้ว ระบบจะขึ้นกล่องสอบถามเวลาดำเนินการในแต่ละขั้นตอนว่านานเท่าใด (Test Prototype) เช่น หากผู้ใช้กำหนดว่าขั้นตอนละ 2000 มิลลิวินาที (2 วินาที) ระบบ ้ จะจำลองการกรอกค่าเขตข้อมูลต่างๆ นานขั้นตอนละ 2 วินาที และผู้ใช้หรือผู้ ตรวจสอบสามารถสังเกตตรวจสอบไปพร้อมๆ กับการทดสอบได้

## **ประวัติผู้เขียนวิทยานิพนธ์**

้นายนาวิน เฟื่องฟู เกิดเมื่อวันที่ 10 เมษายน พ.ศ. 2532 ที่จังหวัดกรุงเทพมหานคร สำเร็จ การศึกษาหลักสูตรปริญญาวิศวกรรมศาสตรบัณฑิต (วศ.บ.) สาขาวิศวกรรมคอมพิวเตอร์ คณะ วิศวกรรมศาสตร์ จุฬาลงกรณ์มหาวิทยาลัย ในปีการศึกษา 2553 และเข้าศึกษาต่อในหลักสูตร วิศวกรรมศาสตรมหาบัณฑิต สาขาวิศวกรรมคอมพิวเตอร์ ที่ภาควิชาวิศวกรรมคอมพิวเตอร์ คณะ วิศวกรรมศาสตร์ จุฬาลงกรณ์มหาวิทยาลัย ในปีการศึกษา 2554

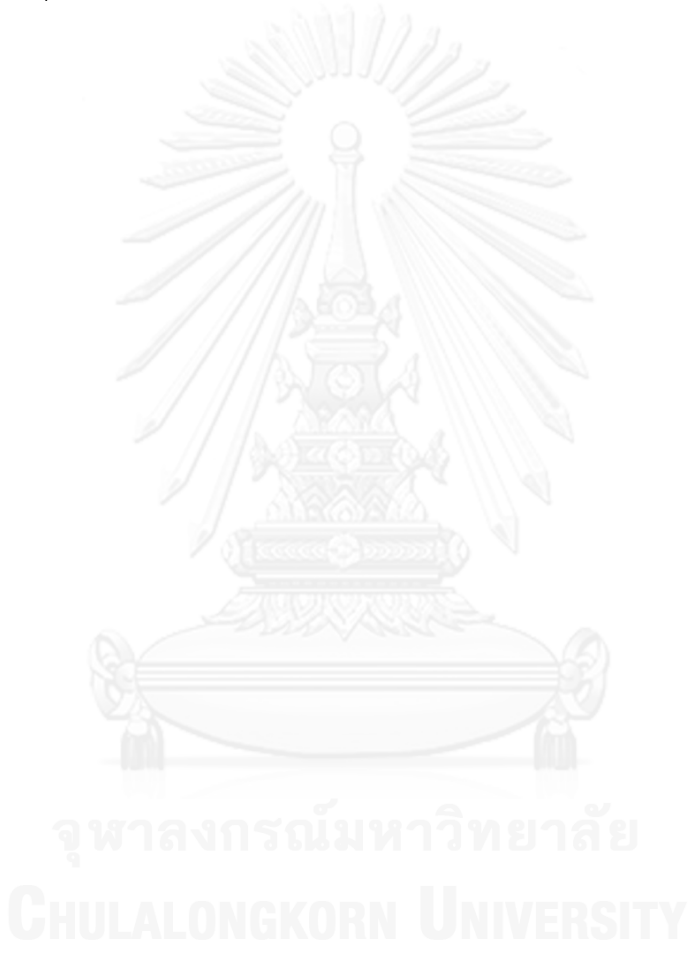

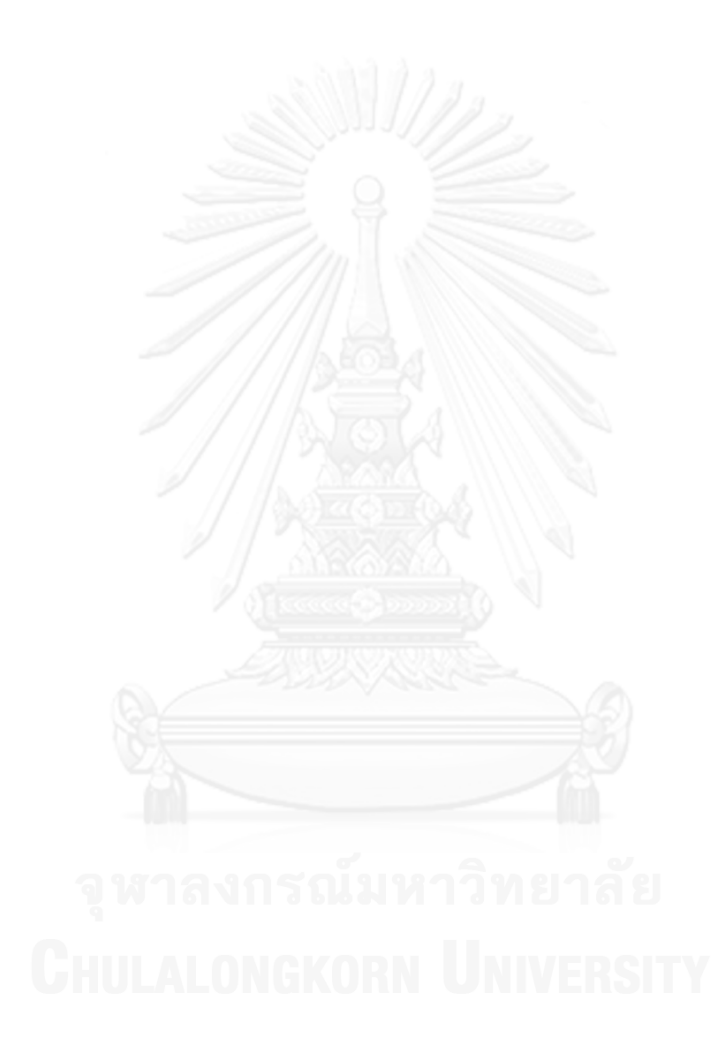